## **Manuale d'uso**

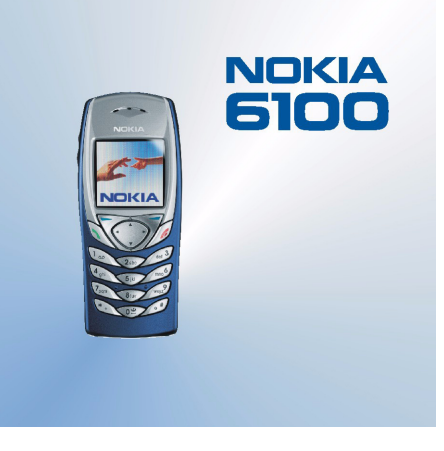

**9355029 Edizione 3**

### DICHIARAZIONE DI CONFORMITÀ

Noi, NOKIA CORPORATION dichiariamo sotto la nostra esclusiva responsabilità che il prodotto NPL-2 è conforme alle disposizioni della seguente Direttiva del Consiglio: 1999/5/EC. È possibile consultare una copia della Dichiarazione di conformità al seguente indirizzo Internet http://www.nokia.com/phones/declaration\_of\_conformity/.

# $C<sub>168</sub>$

Copyright © 2002, 2003 Nokia. Tutti i diritti riservati.

Né il contenuto del presente documento né parte di esso potrà essere riprodotto, trasferito, distribuito o memorizzato in qualsiasi forma senza il permesso scritto di Nokia.

Nokia, Nokia Connecting People, Xpress-on e Pop-Port sono marchi o marchi registrati di Nokia Corporation. Altri nomi di prodotti <sup>e</sup> società citati nel presente documento possono essere marchi o nomi di marchi dei rispettivi proprietari.

Nokia tune è proprietà di Nokia Corporation.

US Patent No 5818437 and other pending patents. T9 text input software Copyright (C) 1997–2003. Tegic Communications, Inc. All rights reserved.

### **RSA**

Includes RSA BSAFE cryptographic or security protocol software from RSA Security.

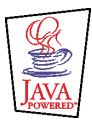

Java is a trademark of Sun Microsystems, Inc.

Nokia adotta una politica di continuo sviluppo. Nokia si riserva il diritto di effettuare modifiche e miglioramenti a qualsiasi prodotto descritto nel presente documento senza previo preavviso.

In nessuna circostanza Nokia sarà ritenuta responsabile di eventuali perdite di dati o di guadagni o di qualsiasi danno speciale, incidentale, consequenziale o indiretto in qualunque modo causato.

Il contenuto di questo documento viene fornito "così com'è". Fatta eccezione per quanto previsto dalla legge in vigore, non è avanzata alcuna garanzia, implicita o esplicita, tra cui, ma non limitatamente a, garanzie implicite di commerciabilità <sup>e</sup> idoneità per un fine particolare, in relazione all'accuratezza, all'affidabilità o al contenuto del presente documento. Nokia si riserva il diritto di modificare questo documento o di ritirarlo in qualsiasi momento.

La disponibilità di prodotti particolari può variare a seconda delle regioni. Per informazioni, contattare il rivenditore Nokia più vicino. Smaltire correttamente le batterie.

9355029/Edizione 3

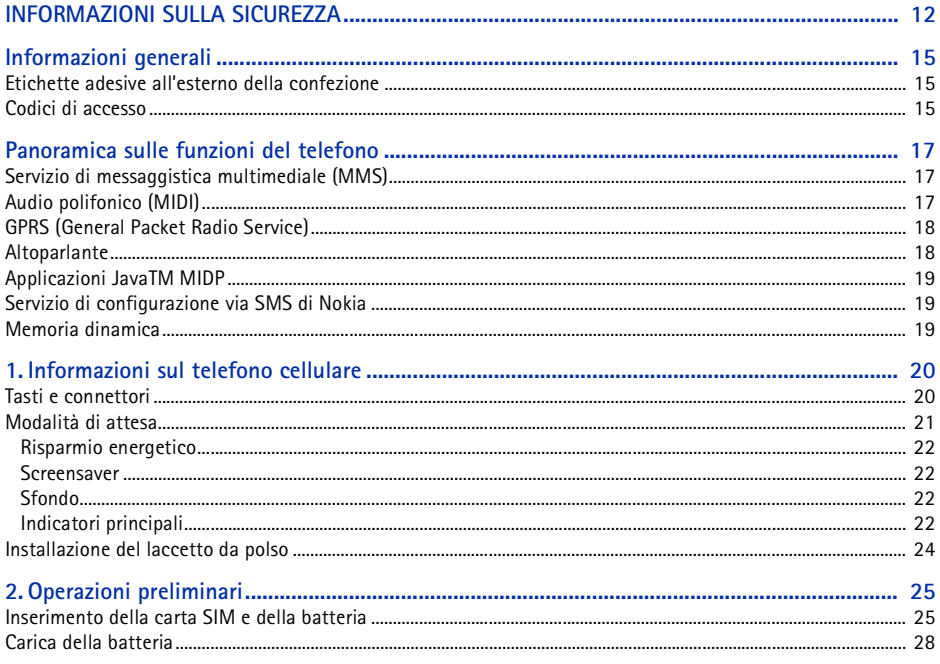

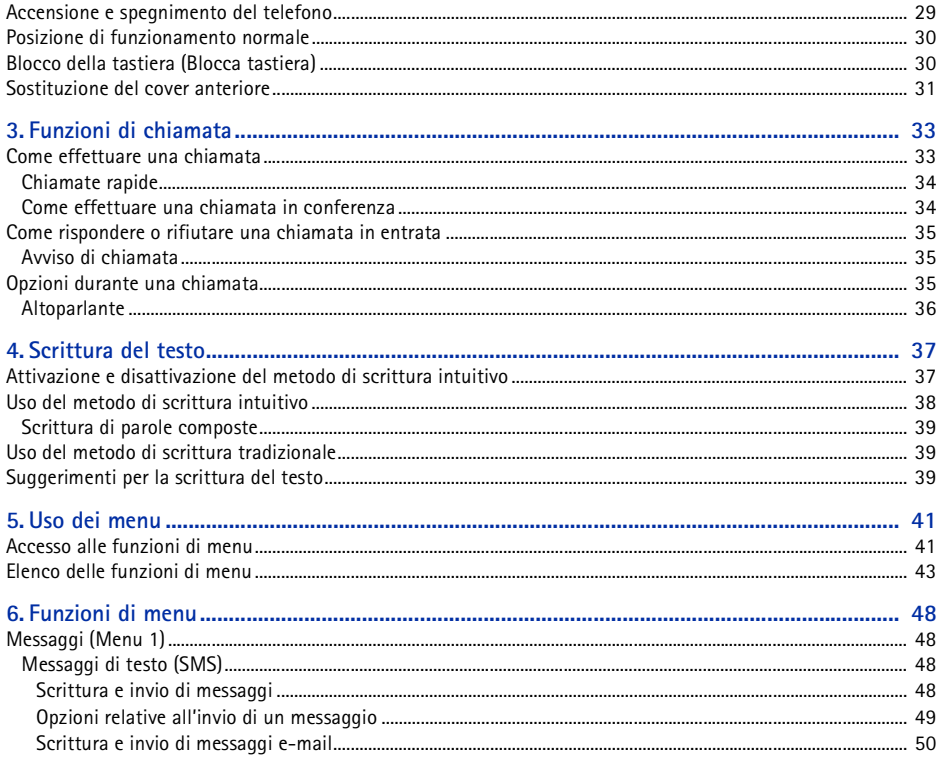

Copyright © 2003 Nokia. All rights reserved. 5

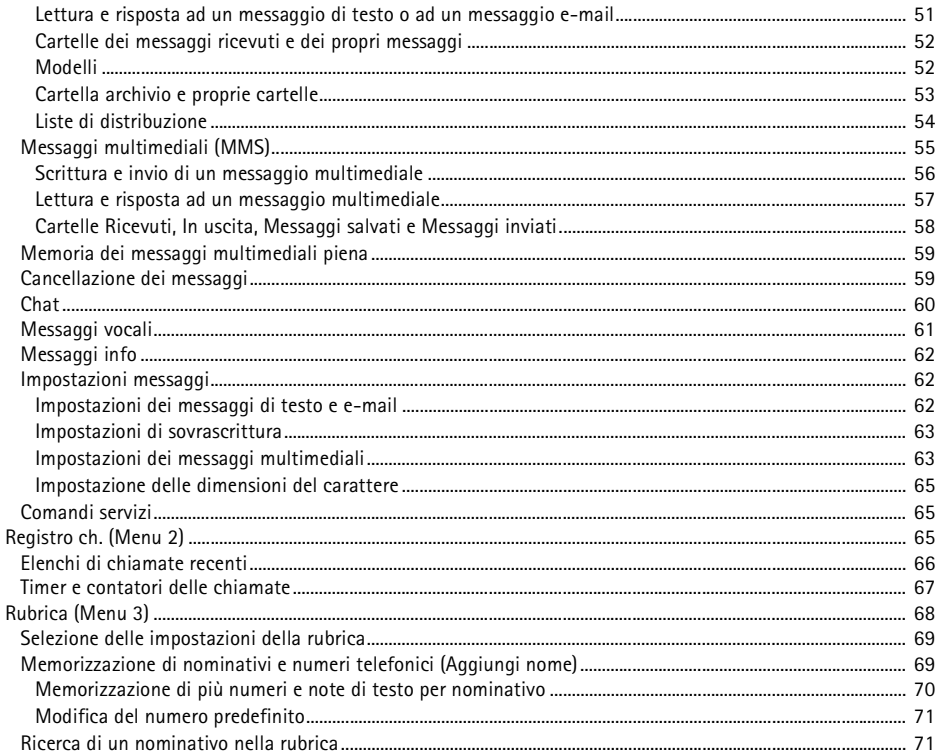

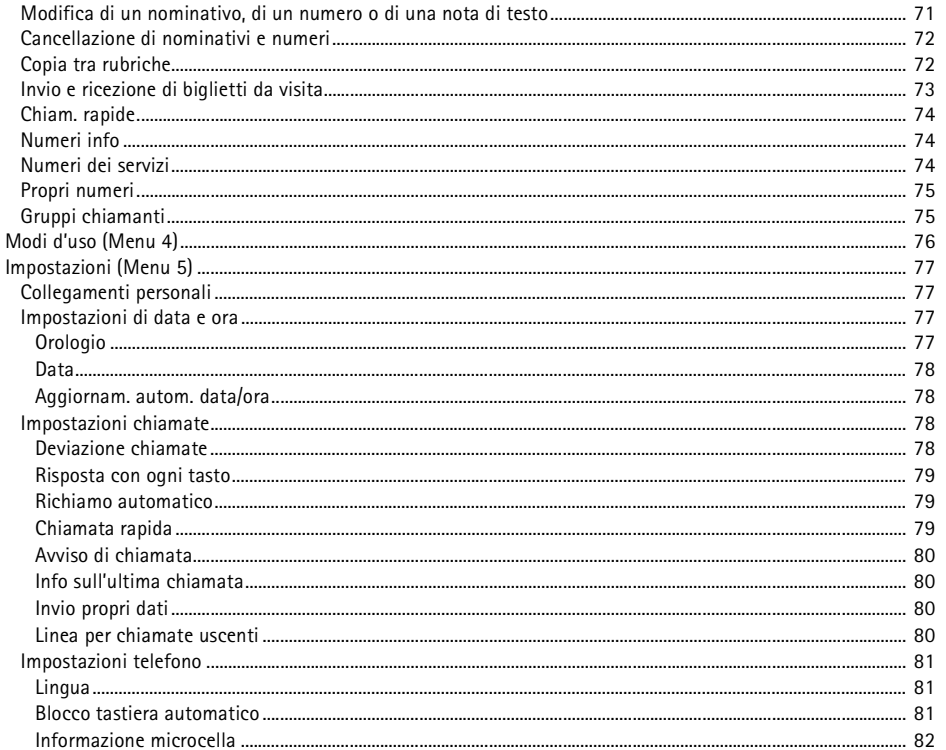

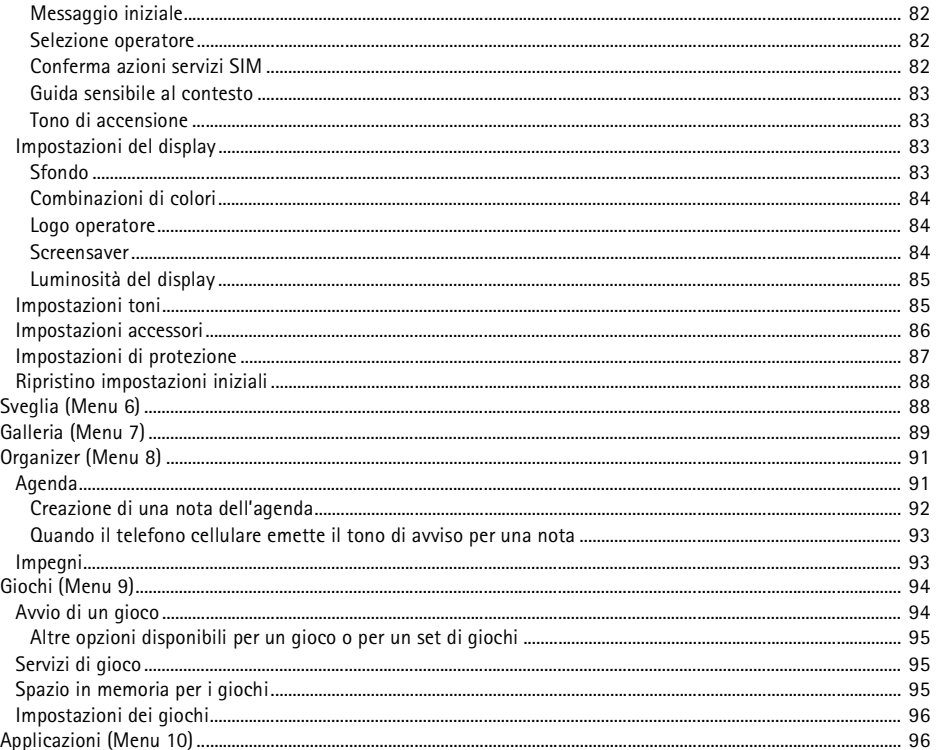

Copyright © 2003 Nokia. All rights reserved. 8

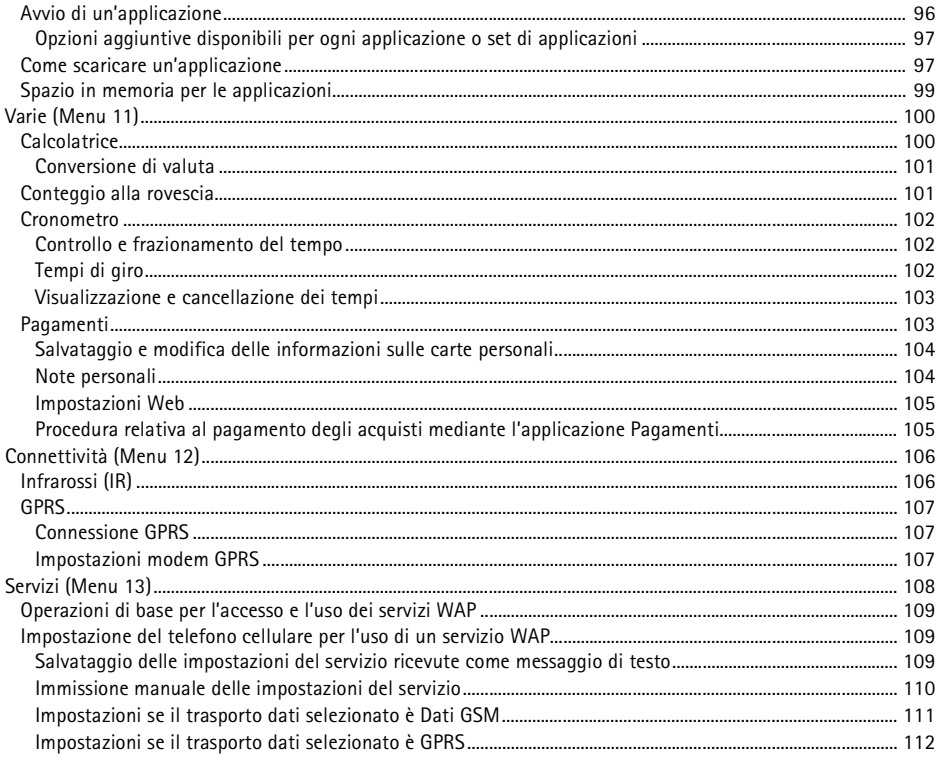

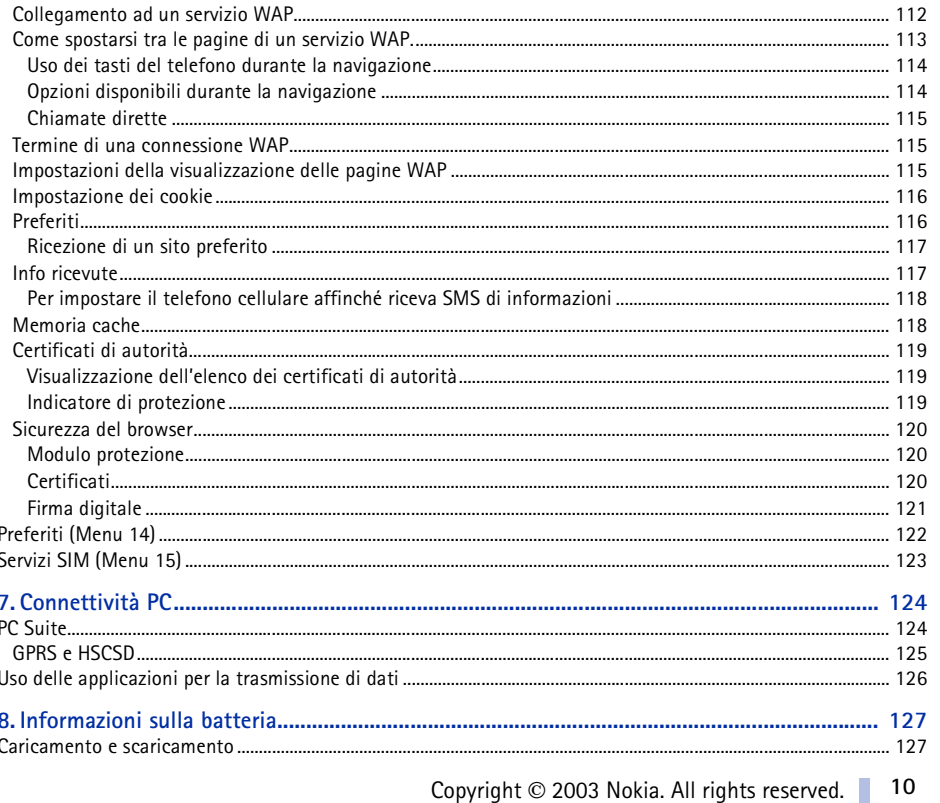

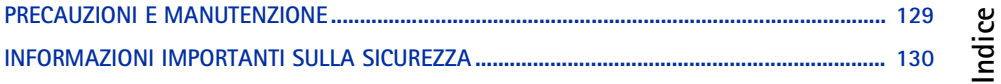

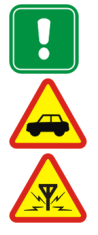

<span id="page-11-0"></span>INFORMAZIONI SULLA SICUREZZA<br>
Leggere le semplici norme di seguito riportate. Violare tali norme può essere pericoloso o illegale.<br>
Ulteriori informazioni dettagliate in proposito sono riportate in questo manuale.<br>
Non acc

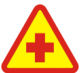

**SPEGNERE IL TELEFONO IN AEREO** I telefoni cellulari possono causare interferenze in aereo.

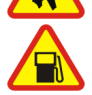

**SPEGNERE IL TELEFONO DURANTE IL RIFORNIMENTO DI CARBURANTE** Non usare il telefono nelle stazioni di servizio. Non usare l'apparecchio in prossimità di combustibili <sup>o</sup> prodotti chimici.

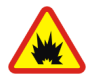

**SPEGNERE IL TELEFONO IN PROSSIMITÀ DI MATERIALI ESPLOSIVI** Non usare il telefono in luoghi in cui sono in corso operazioni che prevedono l'uso di materiali esplosivi. Rispettare le limitazioni ed attenersi a qualunque disposizione o norma prevista.

Copyright © 2003 Nokia. All rights reserved.

**12**

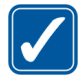

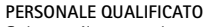

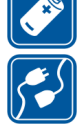

USARE IL TELEFONO IN MODO APPROPRIATO<br>Usare il telefono solo nella normale posizione di funzionamento. Non toccare l'antenna,<br>se non è strettamente necessario.<br>PERSONALE QUALIFICATO<br>Soltanto il personale qualificato può in

### **PER EFFETTUARE UNA CHIAMATA**

Accertarsi che il telefono sia acceso ed operativo. Digitare il numero telefonico desiderato, preceduto dal prefisso teleselettivo, quindi premere ... Per terminare una chiamata, premere **. Per rispondere ad una chiamata, premere** 

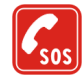

### **CHIAMATE AI NUMERI DI EMERGENZA**

Accertarsi che il telefono sia acceso ed operativo. Premere per un numero di volte pari all'operazione necessaria (ad esempio per terminare una chiamata, per uscire da un menu e così via) per azzerare il display. Digitare il numero di emergenza desiderato e premere ................................ in cui ci si trova. Non terminare la chiamata fino a che non si sarà stati autorizzati a farlo.

### ■ **Servizi di rete**

Il telefono senza fili descritto in questo manuale è stato omologato per essere utilizzato sulle reti EGSM 900, GSM 1800 e GSM 1900.

La modalità triband dipende dalla rete. Richiedere all'operatore della rete locale se è necessario abbonarsi per utilizzare tale modalità.

Alcune funzioni del telefono descritte in questo manuale sono chiamate Servizi di rete. Si tratta di servizi speciali concordati con l'operatore che opera in questo campo. Prima di poter utilizzare i Servizi di rete, può essere necessario abbonarsi ai servizi a cui si è interessati e richiedere all'operatore le istruzioni per l'uso.

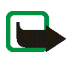

**Nota:** Alcune reti potrebbero non supportare tutti i servizi e/o i caratteri di una lingua.

### ■ **Informazioni sugli accessori**

Controllare il numero del modello di caricabatterie prima di utilizzarlo con questo dispositivo. Questo dispositivo è stato progettato per essere collegato a fonti di alimentazione di tipo ACP-12 e LCH-12.

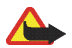

**Avvertenza:** Usare esclusivamente tipi di batterie, caricabatterie ed accessori approvati dalla casa costruttrice del telefono per il proprio modello di apparecchio. L'uso di tipi diversi da quelli indicati può far decadere qualsiasi garanzia o approvazione relativa all'apparecchio e potrebbe risultare pericoloso. Per la disponibilità degli accessori approvati, rivolgersi al proprio rivenditore.

Quando si scollega il cavo di alimentazione di un qualsiasi accessorio, afferrare e tirare la spina e non il cavo.

### <span id="page-14-1"></span>**Etichette adesive all'esterno della confezione**

Le etichette contengono informazioni importanti per l'assistenza tecnica.

Applicare l'etichetta  $\boxed{B}$  sulla cartolina di garanzia.

<span id="page-14-0"></span>**Informazioni generali**<br> **Informazioni generali**<br>
Le etichette adesive all'esterno della confezione<br>
Le etichette contengono informazioni importanti per l'assistenza tecnica.<br>
Applicare l'etichetta **El sulla cartolina di g** Applicare l'etichetta  $\overline{A}$  sul modulo di iscrizione Club Nokia allegato al presente manuale.

### <span id="page-14-2"></span>■ **Codici di accesso**

- • **Codice di protezione (da 5 10 cifre):** Il codice di protezione protegge il telefono cellulare da un utilizzo non autorizzato e viene fornito con il telefono cellulare. Il codice preimpostato è 12345. Modificare il codice e mantenerlo segreto e in un luogo sicuro lontano dal telefono cellulare. Per modificare il codice e impostare il telefono cellulare in modo che lo richieda, vedere [Impostazioni di](#page-86-0) protezione a pagina [87](#page-86-0).
- **Codice PIN e codice PIN2 (da 4 a 8 cifre):** Il codice PIN (Personal Identification Number) protegge la carta SIM da un utilizzo non autorizzato. Il codice PIN viene generalmente fornito con la carta SIM.

Impostare il telefono cellulare in modo che richieda di specificare il codice PIN all'accensione del telefono cellulare, vedere [Impostazioni di](#page-86-0) protezione a pagina [87](#page-86-0).

Il codice PIN2 potrebbe essere fornito con la carta SIM ed è necessario per accedere a funzioni quali la ricarica dei contatori delle unità di tariffazione.

Se un codice PIN errato viene immesso per più volte, il telefono cellulare potrebbe visualizzare *SIM bloccata* e richiedere di inserire il codice PUK. Per ottenere il codice PUK, contattare il fornitore di servizi.

- • **Codici PUK e PUK2 (8 cifre):** Il codice PUK (Personal Unblocking Key) è necessario per modificare un codice PIN bloccato. Il codice PUK2 è necessario per modificare un codice PIN2 bloccato. Se i codici non vengono forniti con la carta SIM, rivolgersi al proprio operatore di rete per ottenerli.
- • **Password per il blocco delle chiamate (4 cifre):** La password per il blocco delle chiamate è necessaria quando si utilizza la funzione *Servizio blocco chiamate*, vedere [Impostazioni](#page-86-0)  di [protezione](#page-86-0) a pagina [87](#page-86-0). Per ottenere tale password, rivolgersi al fornitore di servizi.
- • **PIN firma:** Questo PIN è necessario per la firma digitale. Vedere [Firma digitale](#page-120-0) a pagina [121](#page-120-0). Tale PIN viene fornito con la carta SIM se questa dispone di un modulo protezione. Se un codice PIN firma errato viene immesso per più volte, il telefono potrebbe visualizzare *SIM bloccata* e richiedere di inserire il codice PUK. Per ottenere il codice PUK, contattare il fornitore di servizi.
- • **Codice Pagamenti (da 4 a 10 cifre):** Per accedere ai servizi della funzione Pagamenti occorre disporre del relativo codice. Se viene immesso più volte un codice errato, la relativa applicazione si blocca per cinque minuti. Per informazioni dettagliate vedere [Pagamenti](#page-102-1) a pagina [103](#page-102-1).

<span id="page-16-0"></span>**Panoramica sulle funzioni del telefono**<br>
Il telefono cellulare Nokia 6100 fornisce molte funzioni utili quotidianamente quali l'Agenda,<br>
l'Orologio, la Sveglia, la Calcolatrice e molte altre. Per questo telefono cellular

### <span id="page-16-1"></span>Servizio di messaggistica multimediale (MMS)

Con il presente telefono cellulare, è possibile inviare messaggi multimediali composti da parti di testo <sup>e</sup> da immagini, nonché ricevere messaggi contenenti testo, immagini e audio. Per personalizzare il telefono, è possibile salvare disegni e audio. Vedere [Messaggi multimediali \(MMS\)](#page-54-0) a pagina [55.](#page-54-0)

### <span id="page-16-2"></span>■ **Audio polifonico (MIDI)**

Per audio polifonico si intende una serie di componenti audio riprodotti contemporaneamente come una vera melodia attraverso un diffusore. Tale tipo di audio viene utilizzato per i toni di chiamata e per quelli di avviso dei messaggi in entrata. Sebbene disponga di componenti audio di oltre 40 strumenti che è possibile utilizzare per l'audio polifonico, il telefono cellulare Nokia è in grado di riprodurre solo quattro strumenti contemporaneamente. Il telefono supporta il formato MIDI polifonico scalabile (SP-MIDI).

Grazie al servizio multimediale, è possibile ricevere toni di chiamata polifonici, vedere [Lettura](#page-56-0)  <sup>e</sup> [risposta ad un messaggio multimediale](#page-56-0) a pagina [57](#page-56-0) oppure scaricarli mediante il menu Galleria, vedere [Galleria \(Menu 7\)](#page-88-0) a pagina [89](#page-88-0) o tramite PC Suite, vedere [PC Suite](#page-123-1) a pagina [124.](#page-123-1)

### <span id="page-17-0"></span>■ **GPRS (General Packet Radio Service)**

GPRS è la tecnologia che consente di utilizzare i telefoni cellulari per inviare e ricevere dati in modo più veloce attraverso la rete mobile. In tal senso, la tecnologia GPRS è un tipo di trasporto dati che abilita l'accesso senza fili a reti di dati come ad esempio Internet. Le applicazioni che utilizzano la tecnologia GPRS sono i servizi WAP, la messaggistica MMS e SMS, il download di applicazioni JavaTM <sup>e</sup> la connessione remota GPRS (ad esempio, Internet e posta elettronica).

### **Prima di poter utilizzare la tecnologia GPRS**

- Per la disponibilità e l'iscrizione al servizio GPRS, rivolgersi al proprio operatore di rete o al fornitore di servizi.
- Salvare le impostazioni GPRS per ognuna delle applicazioni utilizzate con GPRS. Vedere [Impostazione del telefono cellulare per l'uso di un servizio WAP](#page-108-1) a pagina [109](#page-108-1), [Impostazioni](#page-61-1)  [messaggi](#page-61-1) a pagina [62](#page-61-1) e [GPRS](#page-106-0) a pagina [107.](#page-106-0)

### **Tariffe per l'utilizzo di GPRS e delle applicazioni**

La connessione GPRS attiva e le applicazioni con essa utilizzate implicano un addebito. Per informazioni sulle tariffe, rivolgersi al proprio operatore di rete o al fornitore di servizi.

### <span id="page-17-1"></span>■ **Altoparlante**

L'altoparlante consente di utilizzare il telefono cellulare come vivavoce, anche durante una chiamata in conferenza. Vedere [Altoparlante](#page-35-0) a pagina [36](#page-35-0).

### <span id="page-18-0"></span>■ **Applicazioni Java<sup>™</sup> MIDP**

Il presente telefono cellulare supporta la tecnologia Java ed include alcune applicazioni Java e giochi appositamente progettati per i telefoni cellulari. È possibile scaricare nuove applicazioni e nuovi giochi sul telefono cellulare utilizzando un PC mediante un software di installazione Java oppure tramite i servizi WAP, ad esempio, dal Club Nokia. Vedere [Applicazioni \(Menu 10\)](#page-95-1) a pagina [96](#page-95-1).

### <span id="page-18-1"></span>■ **Servizio di configurazione via SMS di Nokia**

Per utilizzare i servizi WAP e MMS del Nokia 6100, è necessario inserire le impostazioni appropriate sul telefono cellulare. È possibile ricevere direttamente le impostazioni come messaggio SMS, quindi salvarle nel telefono cellulare. Per ulteriori informazioni sulla disponibilità delle impostazioni, contattare il rivenditore Nokia autorizzato più vicino.

### <span id="page-18-2"></span>■ **Memoria dinamica**

La memoria dinamica può essere utilizzata dalle seguenti funzioni del telefono cellulare: rubrica, messaggi di testo e multimediali, immagini e toni di chiamata in Galleria, note di agenda <sup>e</sup> di impegni, note personali in Pagamenti, giochi e applicazioni Java. L'uso di una di tali funzioni può ridurre la quantità di memoria disponibile per le altre funzioni che utilizzano la memoria dinamica, in particolare se vengono attivate funzioni che richiedono una quantità di memoria elevata, sebbene ad alcune di esse può venire appositamente assegnata una certa quantità di memoria oltre a quella condivisa con le altre funzioni. Ad esempio, è possibile che per il salvataggio di più immagini, di applicazioni Java e così via venga utilizzata tutta la memoria dinamica disponibile e che il telefono cellulare visualizzi un messaggio ad indicare che la memoria è piena. In tal caso, prima di continuare, è necessario cancellare alcune informazioni o alcuni dati memorizzati nelle funzioni che utilizzano la memoria dinamica.

### <span id="page-19-1"></span>■ **Tasti e connettori**

1. **Tasto di accensione e spegnimento**

Accende e spegne il telefono cellulare. Se ad esempio la tastiera è bloccata, una lieve pressione di tale tasto consente di attivare l'illuminazione del display del telefono cellulare per circa 15 secondi.

- 2. **Tasti di regolazione del volume** Regolano il volume dell'auricolare e dell'altoparlante.
- 3. **Tasti di selezione**

**esta de Caractería** 

La funzione dei tasti dipende dal testo guida visualizzato nel display al di sopra dei tasti stessi, ad esempio **Menu** e **Rubrica** in modalità di attesa.

4. Tasto di scorrimento a 4 direzioni con **A**, **▼**, <e>

Consentono di scorrere nominativi, numeri telefonici, menu o impostazioni, nonché nell'agenda. In modalità di attesa, premendo <viene visualizzato il menu *Crea messaggio*, mentre premendo ► viene visualizzato il menu *Agenda*.

<span id="page-19-0"></span>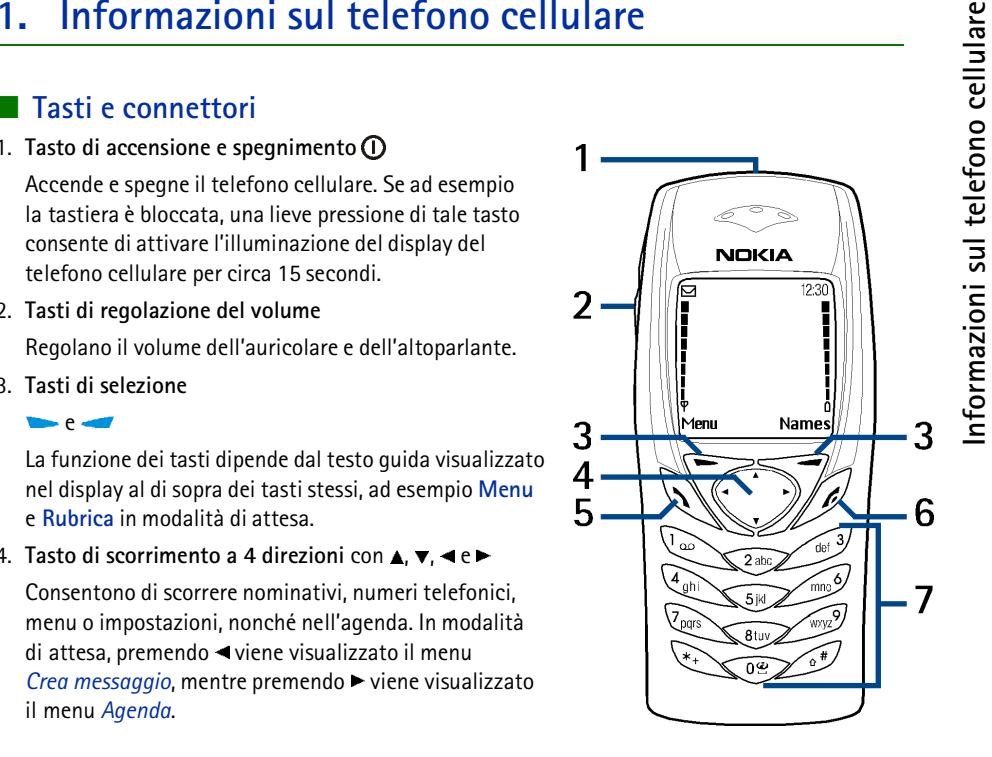

- 5. Consente di effettuare e di rispondere a una chiamata. In modalità di attesa, visualizza gli<br>
altimi numeri chiamati.<br>
6. Consente di terminare una chiamata attiva o di uscire da una funzione.<br>
7. 0 $\mathcal{Q} = 9$  WAYZ co
- 
- 

- 
- 
- 

### <span id="page-20-0"></span>■ **Modalità di attesa**

Quando il telefono è pronto per essere utilizzato e non è stato digitato alcun carattere, il telefono si trova in modalità di attesa.

- 1. Indica la rete cellulare in cui viene utilizzato il telefono cellulare.
- 2. Indica la potenza del segnale della rete cellulare nel punto in cui si trova l'utente. Maggiore è il livello della barra, migliore è il segnale.
- 3. Indica il livello di carica della batteria. Maggiore è il livello della barra, maggiore è il livello di carica della batteria.
- 4. Il tasto di selezione sinistro in modalità di attesa consente di accedere ai **Menu**.
- 5. Il tasto di selezione a destra in modalità di attesa consente di accedere alla **Rubrica**.

Vedere anche [Indicatori principali](#page-21-3) a pagina [22.](#page-21-3)

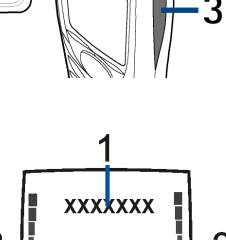

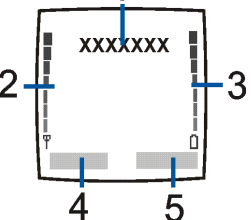

<span id="page-21-1"></span>

<span id="page-21-0"></span>Risparmio energetico<br>
Per conservare la carica della batteria in modalità di attesa, il telefono cellulare attiva<br>
automaticamente lo screensaver, costituito dalla visualizzazione dell'orologio digitale.<br>
È possibile che v

### <span id="page-21-2"></span>**Sfondo**

È possibile impostare il telefono cellulare in modo che, nel modo di attesa, sul display venga visualizzata un'immagine di sfondo. Vedere [Sfondo](#page-82-3) a pagina [83](#page-82-3).

### <span id="page-21-3"></span>**Indicatori principali**

- Sono stati ricevuti uno o più messaggi di testo o con disegno. Vedere [Lettura e risposta ad](#page-50-0)  M un [messaggio di testo o ad un messaggio e-mail](#page-50-0) a pagina [51](#page-50-0).
- Sono stati ricevuti uno o più messaggi multimediali. Vedere Lettura e [risposta ad un messaggio](#page-56-0)  ⋐ [multimediale](#page-56-0) a pagina [57](#page-56-0).

Copyright © 2003 Nokia. All rights reserved. **22**

- 00.
- $\mathbf{r}^{\mathbf{0}}$
- Sono stati ricevuti uno o più messaggi vocali. Vedere [Messaggi vocali](#page-60-0) a pagina [61](#page-60-0).<br>La tastiera del telefono cellulare è stata bloccata. Vedere Blocco della tastiera (Blocca tastiera)<br>a pagina 30.<br>Il telefono non squilla qu 惑
	-
- ≉
- ጣ
- Ø
- G <sup>a</sup> pagina [107](#page-106-2). L'indicatore viene visualizzato nella parte superiore sinistra del display.
- Durante una connessione remota GPRS, vi è una chiamata in entrata o in uscita Ğ. <sup>o</sup> un messaggio di testo. La connessione GPRS viene sospesa.
- bm. Indicatore di connessione a infrarossi, vedere [Infrarossi \(IR\)](#page-105-1) a pagina [106](#page-105-1).
- Tutte le chiamate vengono deviate ad un altro numero, *Deviazione totale chiamate vocali*. Se sono disponibili due linee telefoniche sulla stessa SIM, l'indicatore di deviazione della prima linea è  $\mathbf{1} \mathbf{\hat{J}}$  e della seconda linea è  $\mathbf{2} \mathbf{\hat{J}}$ . Vedere [Deviazione chiamate](#page-77-3) a pagina [78](#page-77-3).
- 
- 
- 
- 

1 o 2 Indica la linea telefonica selezionata, nel caso in cui siano presenti due linee telefoniche.<br>
Vedere [Linea per chiamate uscenti](#page-79-3) a pagina 80.<br>
4) L'altoparlante è stato attivato, vedere [Altoparlante](#page-35-0) a pagina [36](#page-35-0).<br>
Le

### <span id="page-23-0"></span>■ **Installazione del laccetto da polso**

Fare scorrere il laccetto da trasporto come mostrato nell'illustrazione, quindi stringerlo.

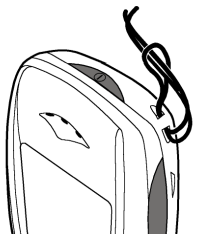

### <span id="page-24-1"></span>■ **Inserimento della carta SIM e della batteria**

Tenere tutte le carte SIM in miniatura (plug-in) fuori dalla portata dei bambini.

- <span id="page-24-0"></span>**2. Operazioni preliminari**<br> **2.** Inserimento della carta SIM e della batteria<br>
Enere tutte le carte SIM in miniatura (plug-in) fuori dalla portata dei bambini.<br>
• La carta SIM e i relativi contatti possono graffiarsi o pi • La carta SIM e i relativi contatti possono graffiarsi o piegarsi facilmente; prestare attenzione durante la manipolazione, l'inserimento o la rimozione della carta.
- •Prima di rimuovere la batteria, assicurarsi di spegnere il telefono cellulare.
- 1. Per rimuovere il cover posteriore dal telefono cellulare:

Con la parte posteriore del telefono cellulare rivolta in avanti, premere il tasto di rilascio del cover posteriore (1), quindi fare scorrere il cover posteriore fino a rimuoverlo dal telefono (2).

Rimuovere la batteria sollevandola dall'apposita presa (3).

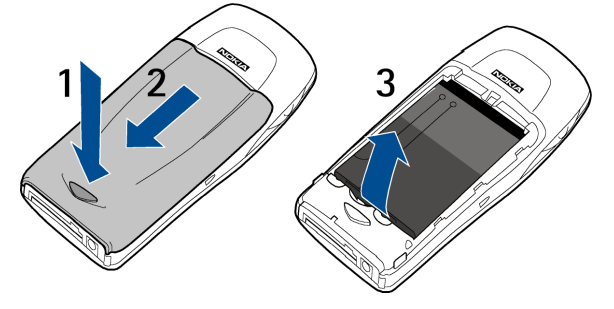

Copyright © 2003 Nokia. All rights reserved. **25**

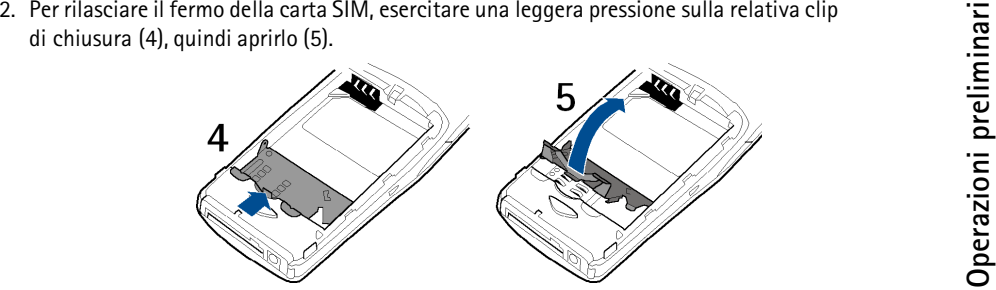

3. Inserire la carta SIM nell'apposito fermo (6). Assicurarsi che la carta SIM sia inserita correttamente e che l'area di contatto dorata sulla carta sia rivolta verso il basso, come illustrato nella figura.

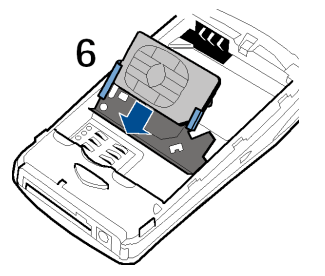

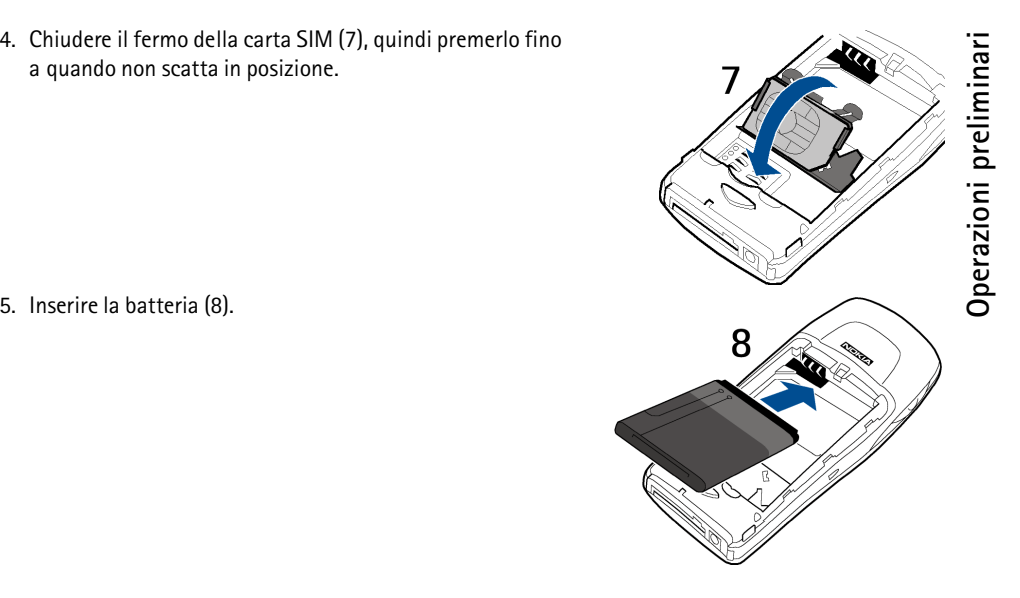

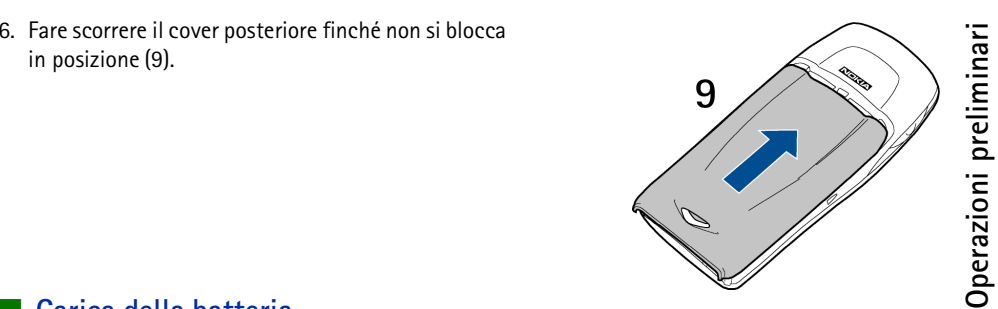

### <span id="page-27-0"></span>■ **Carica della batteria**

- 1. Collegare il cavo del caricabatterie alla presa presente nella base del telefono.
- 2. Collegare il caricabatterie ad una presa a muro CA.

Se il telefono cellulare è acceso, il testo *In carica* viene visualizzato per alcuni istanti. Se la batteria è completamente scarica, potrebbero essere necessari alcuni minuti prima che l'indicatore di carica venga

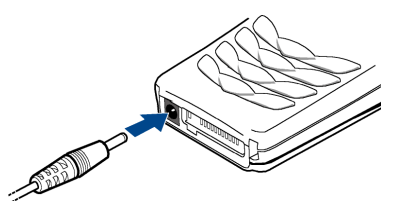

visualizzato sul display o prima che sia possibile effettuare una chiamata.

È possibile utilizzare il telefono cellulare mentre il caricabatterie è collegato.

Il tempo di carica dipende dal tipo di caricabatterie e di batteria utilizzati. Ad esempio, per caricare una batteria BL-4C mediante il caricabatterie ACP-12 occorre un massimo di un'ora <sup>e</sup> 30 minuti in modalità di attesa.

### <span id="page-28-0"></span>■ **Accensione e spegnimento del telefono**

Tenere premuto il tasto di accensione e spegnimento  $\mathbf{0}$ .

Se il telefono cellulare visualizza *Inserire carta SIM* anche se la carta SIM è stata inserita correttamente oppure *Carta SIM non supportata*, rivolgersi al proprio operatore di rete o al fornitore di servizi. Il telefono cellulare non supporta carte SIM a 5 Volt e potrebbe essere necessario sostituire la carta.

• Se viene richiesto un codice PIN, digitare il codice PIN (visualizzato come \*\*\*\*) e premere **OK**.

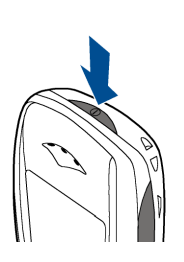

Vedere inoltre *Richiesta codice PIN* in [Impostazioni di](#page-86-0) protezione a pagina [87](#page-86-0)  e [Codici di accesso](#page-14-2) a pagina [15](#page-14-2).

• Se viene richiesto un codice di protezione, digitare il codice di protezione (visualizzato come \*\*\*\*) <sup>e</sup> premere **OK**.

Vedere anche [Codici di accesso](#page-14-2) a pagina [15](#page-14-2).

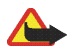

**Avvertenza:** Non accendere il telefono quando ne è vietato l'uso o quando l'apparecchio può causare interferenze o situazioni di pericolo.

### <span id="page-29-0"></span>■ **Posizione di funzionamento normale**

Usare il telefono solo nella normale posizione di funzionamento.

il telefono è dotato di un'antenna incorporata. Come nel caso di qualunque altro dispositivo ricetrasmittente, non toccare inutilmente l'antenna quando il telefono è acceso. Il contatto con l'antenna influisce negativamente sulla qualità delle chiamate <sup>e</sup> può far sì che il telefono operi ad un livello di potenza superiore rispetto a quello altrimenti necessario.

L'assenza di contatto con l'antenna durante una chiamata consente di ottimizzare le prestazioni dall'antenna stessa e di prolungare i tempi di conversazione del telefono.

### <span id="page-29-1"></span>■ **Blocco della tastiera (Blocca tastiera)**

È possibile bloccare la tastiera per impedire la pressione accidentale dei tasti, ad esempio quando il telefono cellulare si trova nella borsa.

• **Come bloccare la tastiera**

In modalità di attesa, premere Menu, quindi  $*$  + entro 1,5 secondi.

•**Come sbloccare la tastiera**

Premere Sblocca, quindi  $*$  + entro 1,5 secondi.

Per rispondere ad una chiamata se è stato attivato il blocco della tastiera, premere **. Durante una chiamata, il telefono cellulare** può essere utilizzato normalmente. Se la chiamata viene terminata <sup>o</sup> rifiutata, la tastiera si blocca automaticamente.

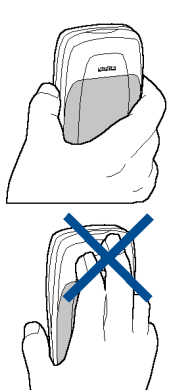

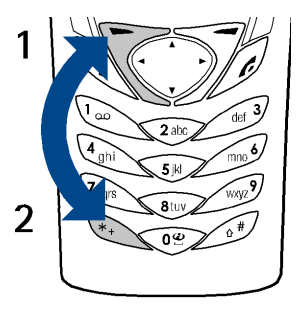

Per informazioni sul blocco automatico della tastiera, vedere [Blocco tastiera automatico](#page-80-2) a pagina [81](#page-80-2).<br>
Per informazioni sul blocco della tastiera durante una chiamata, vedere Opzioni durante una chiamata<br>
a pagina 35.<br> **No** 

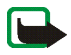

### <span id="page-30-0"></span>■ **Sostituzione del cover anteriore**

Prima di sostituire il cover anteriore, spegnere sempre il telefono e scollegarlo dal caricabatterie o da qualsiasi altro dispositivo. Conservare ed usare sempre il telefono con il cover montato.

- 1. Per rimuovere il cover posteriore del telefono cellulare, vedere il punto 1 della sezione [Inserimento](#page-24-1)  [della carta SIM e della batteria](#page-24-1) a pagina [25.](#page-24-1)
- 2. Per rimuovere il cover anteriore, sollevare leggermente la parte posteriore del telefono cellulare dal cover anteriore a partire dalla parte inferiore del telefono stesso.

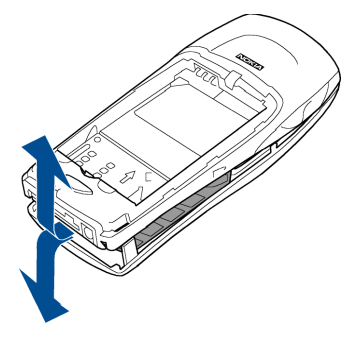

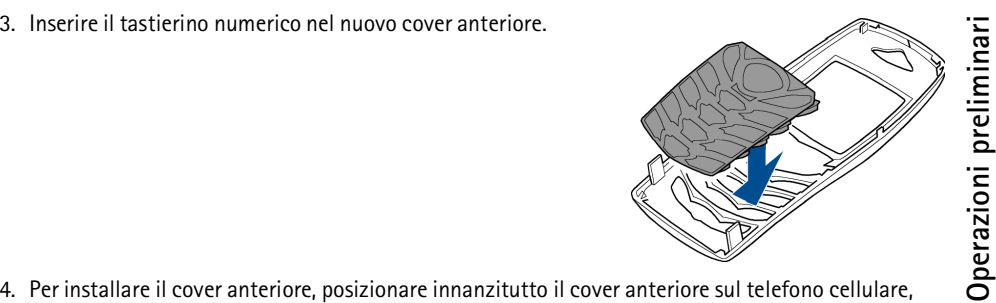

quindi premere le parti inferiore e superiore del telefono cellulare fino a quando i fermi non si bloccano saldamente.

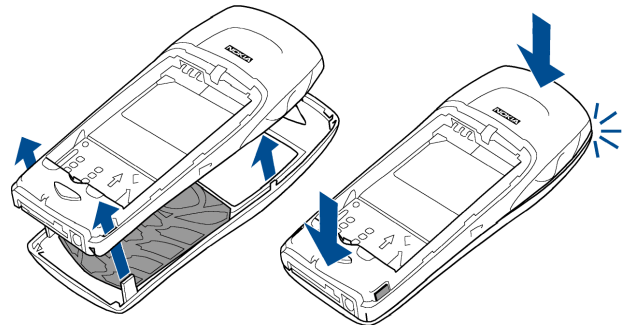

5. Fare scorrere il cover posteriore finché non si blocca in posizione. Vedere il punto 6 della sezione [Inserimento della carta SIM e della batteria](#page-24-1) a pagina [25](#page-24-1).

### <span id="page-32-1"></span>■ **Come effettuare una chiamata**

1. Digitare il numero telefonico, incluso il prefisso teleselettivo. Se viene immesso un carattere errato, premere **Cancella** per cancellarlo.

<span id="page-32-0"></span>**Funzioni di chiamata**<br> **Funzioni di chiamata**<br> **Funzioni di chiamata**<br> **Fundive di prefisso del prefisso teleselettivo. Se viene immesso un carattere errato, incremere Cancella per cancellarlo.<br>
Per effettuare chiamate in** Per effettuare chiamate internazionali, premere due volte  $*$  + per il prefisso internazionale (il carattere + sostituisce il codice di accesso internazionale), quindi inserire il prefisso teleselettivo del paese, il prefisso teleselettivo della città senza lo 0 iniziale, se necessario, infine il numero telefonico.

- 2. Premere per chiamare il numero.
- 3. Premere per terminare la chiamata o per annullare il tentativo di chiamata.

Vedere anche [Opzioni durante una chiamata](#page-34-2) a pagina [35.](#page-34-2)

### **Chiamata tramite rubrica**

 $\bullet$  Vedere [Ricerca di un nominativo nella rubrica](#page-70-1) a pagina [71](#page-70-1). Premere  $\searrow$  per chiamare il numero visualizzato nel display.

### **Ripetizione dell'ultimo numero chiamato**

 $\bullet$  In modalità di attesa, premere una volta  $\searrow$  per accedere all'elenco degli ultimi 20 numeri chiamati o che si è tentato di chiamare. Scorrere fino al numero o al nominativo desiderato, quindi premere per chiamare il numero.

### **Come chiamare la propria segreteria telefonica**

•In modalità di attesa, tenere premuto  $\log$  oppure premere  $\log$ 

Se viene richiesto il numero della segreteria telefonica, digitarlo, quindi premere **OK**. Vedere anche [Messaggi vocali](#page-60-0) a pagina [61](#page-60-0).

- 
- <span id="page-33-0"></span>Chiamate rapide<br>
Assegnare un numero telefonico ad un tasto di selezione rapida, da 2abc a 9 WXyZ, vedere Chiam.<br>
rapide a pagina 74. È possibile chiamare quel numero in uno dei seguenti modi:<br>
• Premere il tasto di selezi

<span id="page-33-1"></span>La chiamata in conferenza è un servizio di rete che consente ad un massimo di sei persone contemporaneamente di prendere parte ad una stessa chiamata.

- 1. Chiamare il primo partecipante.
- 2. Per effettuare una chiamata ad un nuovo partecipante, premere **Opzioni** e selezionare *Nuova chiamata*.
- 3. Digitare oppure ricercare dalla rubrica il numero telefonico del nuovo partecipante, quindi premere **Chiama**. La prima chiamata viene posta in attesa.
- 4. Una volta ottenuta la risposta alla nuova chiamata, il primo partecipante prende parte alla chiamata in conferenza. Premere **Opzioni** e selezionare *Conferenza*.
- 5. Per aggiungere un nuovo partecipante alla chiamata, ripetere i punti da 2 a 4.
- 6. Per effettuare una conversazione privata con uno dei partecipanti:

Premere **Opzioni**, quindi selezionare *In privato* e il partecipante desiderato. Per tornare alla chiamata in conferenza, attenersi a quanto descritto nel punto 4.

7. Per terminare la chiamata in conferenza, premere  $\sqrt{2}$ .

### <span id="page-34-0"></span>■ **Come rispondere o rifiutare una chiamata in entrata**

Premere per rispondere alla chiamata in entrata, quindi premere per terminarla.

Premere *per rifiutare la chiamata in entrata.* 

Premere **Muto**, se disponibile, per disattivare il tono di chiamata. A questo punto, è possibile rispondere o rifiutare la chiamata.

Se al telefono è collegato l'auricolare HDB-4, è possibile rispondere ad una chiamata <sup>e</sup> terminarla premendo il tasto dell'auricolare.

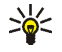

**Suggerimento:** Se la funzione *Deviazione se occupato* è attivata per deviare le chiamate, ad esempio, alla propria segreteria telefonica, anche il rifiuto di una chiamata effettua la deviazione della chiamata stessa. Vedere [Deviazione chiamate](#page-77-3) a pagina [78](#page-77-3).

### <span id="page-34-1"></span>**Avviso di chiamata**

Durante una chiamata, premere se per rispondere alla chiamata in attesa. La prima chiamata viene posta in attesa. Premere per terminare la chiamata attiva.

Per attivare la funzione *Avviso di chiamata*, vedere [Avviso di chiamata](#page-79-0) a pagina [80](#page-79-0).

### <span id="page-34-2"></span>■ **Opzioni durante una chiamata**

Molte delle opzioni che è possibile utilizzare durante una chiamata sono servizi di rete. Premere **Opzioni** durante la chiamata per selezionare alcune delle opzioni riportate di seguito:

*Disattiva microf.* o *Attiva microfono*, *Chiudi chiamata*, *Chiudi tutte*, *Rubrica*, *Menu* e *Trattieni* <sup>o</sup> *Rilascia*, *Nuova chiamata*, *Conferenza*, *In privato*, *Rispondi*, *Rifiuta* e *Altoparlante* o *Telefono*. La funzione *Blocca tastiera* viene utilizzata per attivare il blocco della tastiera.

La funzione *lnvia DTMF* viene utilizzata per inviare stringhe di toni DTMF, ad esempio, password<br>
o numeri di conti bancari. Digitare la stringa DTMF oppure ricercarla nella rubrica, quindi premere OK.<br>
È possibile inseri

<span id="page-35-0"></span>

- Per attivare l'altoparlante, premere **Opzioni** e selezionare *Altoparlante* oppure, se disponibile, premere **Altoparl**.
- Per disattivare l'altoparlante durante una chiamata, premere **Opzioni** e selezionare *Telefono* oppure, se disponibile, premere **Telefono**.

Se al telefono cellulare sono stati collegati il kit vivavoce CARK126 o l'auricolare, nell'elenco delle opzioni *Telefono* viene sostituito da *Vivavoce* o da *Auricolare* e il tasto di selezione **Telefono** rispettivamente da **Vivavoce** o **Auricolare**.

L'altoparlante viene disattivato automaticamente al momento del termine di una chiamata o di un tentativo di chiamata oppure se al telefono cellulare vengono collegati il kit vivavoce o l'auricolare.
<span id="page-36-0"></span>**4. Scrittura del testo**<br>
Per digitare il testo, ad esempio durante la scrittura di messaggi, è possibile utilizzare il metodo<br>
di scrittura intuitivo o quello tradizionale.<br>
Durante la scrittura del testo, nella parte su a minuscole premendo  $\#\Omega$ . Il modo di immissione dei numeri è indicato da **EE** ed è possibile alternare tra lettere e numeri tenendo premuto  $# \Omega$ .

# ■ **Attivazione e disattivazione del metodo di scrittura intuitivo**

Durante la scrittura del testo, premere **Opzioni** e selezionare *Dizionario*.

- Per attivare il metodo di scrittura intuitivo, selezionare una lingua dall'elenco delle opzioni del dizionario. Il metodo di scrittura intuitivo è disponibile solo per le lingue contenute nell'elenco.
- •Per tornare al metodo di scrittura tradizionale, selezionare *Disattiva dizion*.

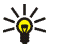

**Suggerimento:** Per attivare o disattivare rapidamente il metodo di scrittura intuitivo durante l'immissione del testo, premere due volte #  $\Omega$  oppure tenere premuto Opzioni.

## ■ Uso del metodo di scrittura intuitivo

È possibile digitare qualsiasi lettera tramite un'unica pressione del tasto. Il metodo di scrittura intuitivo si basa su un dizionario integrato al quale è inoltre possibile aggiungere nuove parole.

1. Scrivere la parola desiderata utilizzando i tasti da  $2$ ab $c$  a  $9$  WXVZ. Premere ogni tasto un'unica volta per ogni lettera. La parola cambia dopo ogni pressione del tasto.

**Esempio:** Per scrivere Nokia con il dizionario inglese selezionato, premere 6<sup>mno</sup> una volta per N,  $\delta$  mno una volta per o,  $5$  k una volta per k,  $4$  ghi una volta per i e  $2$  abc una volta per a:

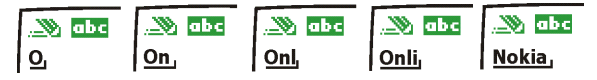

Per inserire un numero durante l'immissione di lettere, tenere premuto il relativo tasto numerico.

Per ulteriori informazioni sulla scrittura del testo, vedere [Suggerimenti per la scrittura del testo](#page-38-0)  <sup>a</sup> pagina [39](#page-38-0).

2. Al termine della scrittura della parola e dopo averne verificato la correttezza, confermarla aggiungendo uno spazio mediante  $\mathbf{0} \odot$  o premendo uno dei tasti di scorrimento. La pressione di un tasto di scorrimento consente inoltre di spostare il cursore.

Se la parola non è corretta, premere più volte  $*$  + oppure premere Opzioni e selezionare *Suggerimenti*. Una volta che la parola desiderata viene visualizzata, confermarla.

Se dopo la parola desiderata viene visualizzato il carattere?, significa che questa non è presente nel dizionario. Per aggiungere la parola al dizionario, premere **Tradiz.**, digitare la parola utilizzando il metodo di scrittura tradizionale e premere **Salva**. Se il dizionario è completo, la nuova parola sostituisce la parola che è stata aggiunta per prima.

3. Scrivere la parola successiva.

## <span id="page-38-1"></span>■ **Uso del metodo di scrittura tradizionale**

Scrittura di parole composte<br>
Scrivere la prima metà della parola e confermarla premendo **>**. Scrivere l'ultima parte della parola,<br>
quindi confermare.<br> **Scriptura di Scrittura tradizionale**<br>
Premere più volte un tasto num Premere più volte un tasto numerico, da  $\log a$  WXVZ, finché non viene visualizzato il carattere desiderato. Non tutti i caratteri disponibili sono riportati sulla tastiera. I caratteri disponibili dipendono dalla lingua selezionata nel menu *Lingua*, vedere [Lingua](#page-80-0) a pagina [81](#page-80-0).

Per inserire un numero durante l'immissione di lettere, tenere premuto il relativo tasto numerico.

- Se la lettera desiderata si trova in corrispondenza dello stesso tasto di quella corrente, attendere finché non viene visualizzato il cursore oppure premere uno dei tasti di scorrimento, quindi digitare la lettera.
- I segni di punteggiatura più comuni e i caratteri speciali sono disponibili in corrispondenza del tasto numerico 100.

Per ulteriori informazioni sulla scrittura del testo, vedere [Suggerimenti per la scrittura del testo](#page-38-0)  <sup>a</sup> pagina [39](#page-38-0).

## <span id="page-38-0"></span>■ **Suggerimenti per la scrittura del testo**

Per la scrittura del testo, potrebbero inoltre essere disponibili le seguenti funzioni:

- Per inserire uno spazio, premere  $\mathbf{0}\mathbf{\mathfrak{C}}$ .
- • Per spostare il cursore verso sinistra, verso destra, verso il basso o verso l'alto, premere rispettivamente i tasti di scorrimento  $\blacktriangle$ .  $\blacktriangledown$ .  $\blacktriangle$  o  $\blacktriangleright$ .

- Per cancellare un carattere a sinistra del cursore, premere Cancella. Tenere premuto Cancella<br>
per cancellare i caratteri più rapidamente.<br>
Per cancellare contemporaneamente tutti i caratteri durante la scrittura di un
- Per inserire un carattere speciale durante l'uso del metodo di scrittura tradizionale, premere  $\ast$ +, durante l'uso del metodo di scrittura intuitivo tenere premuto  $*$  + oppure premere Opzioni e selezionare *Inserisci simbolo*.

Per scorrere fino ad un carattere, premere uno dei tasti di scorrimento e premere **Inserisci** per selezionare il carattere.

È inoltre possibile scorrere fino ad un carattere premendo  $2$ abc,  $4$ ghi,  $6$ mno o  $8$ t $\mu$ v, quindi selezionando il carattere mediante pressione di  $5$  kl.

Durante la scrittura di messaggi di testo, sono disponibili le seguenti opzioni:

- • Per inserire un numero durante l'immissione di lettere, premere **Opzioni** e selezionare *Inserisci numero*. Digitare il numero telefonico o ricercarlo nella rubrica e premere **OK**.
- Per inserire un nominativo dalla rubrica, premere **Opzioni** e selezionare *Inserisci nome*. Per inserire un numero telefonico o una nota di testo assegnata al nominativo, premere **Opzioni** <sup>e</sup> selezionare *Visualizza dettagli*.

5. Uso dei menu<br>Questo telefono cellulare offre una gamma di funzioni che sono raggruppate nei menu. La maggior<br>parte delle funzioni è fornita di un breve testo guida. Per visualizzare il testo guida, scorrere fino alla<br>fu Vedere [Guida sensibile al contesto](#page-82-0) a pagina [83](#page-82-0).

## ■ **Accesso alle funzioni di menu**

### **Mediante scorrimento**

- 1. Per accedere al menu, premere **Menu**.
- 2. Scorrere il menu mediante ▼or ▲ e selezionare, ad esempio, *Impostazioni* premendo Seleziona.
- 3. Se nel menu sono presenti sottomenu, selezionare quello desiderato, ad esempio *Impostazioni chiamate*.
- 4. Se nel sottomenu selezionato sono presenti ulteriori sottomenu, ripetere il punto 3. Selezionare il sottomenu successivo, ad esempio *Risposta con ogni tasto*.
- 5. Selezionare l'impostazione desiderata.
- 6. Premere **Indietro** per tornare al livello di menu precedente e **Esci** per uscire dal menu.

Mediante sequenza numerica<br>
I menu, i sottomenu e le opzioni di impostazione sono numerati ed è possibile accedere alla maggior<br>
parte di essi mediante la relativa sequenza numerica.<br>
• Per accedere al menu, premere Menu.

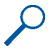

Premere **Indietro** per tornare al livello di menu precedente e **Esci** per uscire dal menu.

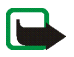

**Nota:** Per accedere al menu 1 *Messaggi* mediante sequenza numerica, premere **Menu** <sup>e</sup> digitare le cifre 0 e 1. Quindi, digitare le altre cifre della sequenza numerica desiderata.

## ■ **Elenco delle funzioni di menu**

### **1. Messaggi**

- 1. Messaggi di testo
	- 1. Crea messaggio
	- 2. Ricevuti
	- 3. Crea e-mail
	- 4. Messaggi inviati
	- 5. Archivio
	- 6. Modelli
	- 7. Proprie cartelle
	- 8. Liste distribuzione
	- 9. Elimina messaggi
- 2. Msgg. multimediali
	- 1. Crea messaggio
	- 2. Ricevuti
	- 3. In uscita
	- 4. Messaggi inviati
	- 5. Messaggi salvati
	- 6. Elimina messaggi
- 3. Chat
- 4. Messaggi vocali
	- 1. Ascolta messaggi vocali
	- 2. Numero segreteria telefonica
- 5. Messaggi info
	- 1. Servizio info
	- 2. Argomenti
	- 3. Lingua
	- 4. Argomenti info salvati su SIM
	- 5. Leggi<sup>1</sup>
- 6. Impost. messaggi
	- 1. Messaggi di testo
	- 2. Msgg. multimediali
	- 3. Altre impostazioni
- 7. Comandi servizi
- **2. Registro ch.**
	- 1. Chiamate senza risposta
	- 2. Chiamate ricevute
	- 3. Chiamate effettuate
	- 4. Elimina elenchi chiamate
		- 1. Tutte
		- 2. Senza risposta
		- 3. Ricevute
		- 4. Effettuate

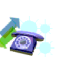

**43**

<sup>1.</sup> Questo menu viene visualizzato solo se vengono ricevuti messaggi info.

- -
	-
- **Uso dei menubes dei menubes dei menubes dei menubes dei menubes dei menubes dei menubes dei menubes dei menubes dei menubes dei menubes dei menubes dei menubes dei menubes dei menubes dei menubes dei menubes dei menubes d** 
	-
	-
- - 1. Ultima chiamata in unità
	- 2. Tutte le chiamate in unità
	- 3. Impostazioni costo chiamate
- 7. Contatore dati GPRS
	- 1. Dati inviati ultima sessione
	- 2. Dati ricevuti ultima sessione
	- 3. Tutti i dati inviati
	- 4. Tutti i dati ricevuti
	- 5. Azzera contatori
- 8. Timer connessioni GPRS
	- 1. Durata ultima sessione
	- 2. Durata di tutte le sessioni
	- 3. Azzera timer
- **3. Rubrica**
	- 1. Cerca
	- 2. Aggiungi nome

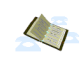

- 3. Modifica nome
- 4. Elimina
	- 1. Uno ad uno
	- 2. Elimina tutto
- 5. Copia
	- 1. Da telefono a carta SIM
	- 2. Da carta SIM a telefono
- 6. Aggiungi numero
- 7. Impostazioni
	- 1. Memoria in uso
	- 2. Visualizzazione rubrica
	- 3. Stato memoria
- 8. Chiamate rapide
- 9. Numeri info<sup>1</sup>
- 10 Numeri servizi<sup>1</sup>
- 11.Propri numeri
- 12.Gruppi chiamanti
- **4. Modi d'uso**
	- 1. Normale
		- 1. Attiva
		- 2. Personalizza
		- 3. Definisci scadenza

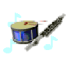

1. Visualizzato solo se supportato dalla propria carta SIM.

- 
- 
- **Uso area menuis and the method of the method in Normale)** in Normale)<br> **Uso defined in Normale**<br> **USO defined in Normale**<br> **USO defined in Normale**<br> **USO defined in Normale**<br> **USO defined in Normale**<br> **USO defined in Norm**
- 5. Cercapersone (stessi sottomenu contenuti in Normale)

### **5. Impostazioni**

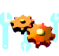

- 1. Collegamenti personali
- 2. Impostazioni di data e ora
	- 1. Orologio
	- 2. Data
	- 3. Aggiornamento autom. data e ora
- 3. Impostazioni chiamate
	- 1. Deviazione chiamate
	- 2. Risposta con ogni tasto
	- 3. Richiamo automatico
	- 4. Chiamate rapide
	- 5. Avviso di chiamata
	- 6. Info sull'ultima chiamata
	- 7. Invio propri dati
	- 8. Linea per chiamate uscenti<sup>1</sup>
- 4. Impostazioni telefono
	- 1. Lingua
	- 2. Blocco tastiera automatico
	- 3. Informazione microcella
	- 4. Messaggio iniziale
	- 5. Selezione operatore
	- 6. Conferma azioni servizi SIM
	- 7. Guida sensibile al contesto
	- 8. Tono di accensione
- 5. Impostazioni display
	- 1. Sfondo
	- 2. Combinazioni di colori
	- 3. Logo operatore
	- 4. Timeout screen saver
	- 5. Luminosità del display
- 6. Impostazioni toni
	- 1. Segnale di chiamata
	- 2. Tono di chiamata
	- 3. Livello suoneria
	- 4. Vibrazione
	- 5. Tono di avviso SMS
	- 6. Toni di tastiera
	- 7. Toni di avviso
	- 8. Avviso per

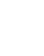

<sup>1.</sup> Per informazioni sulla disponibilità, rivolgersi al proprio operatore di rete o al fornitore di servizi.

- -
	-
	-
- **USO HEAD OF ALT CONFIDENT ACCESSORI 1.** Auricolare 1. Auricolare 1. Auricolare 1. Agenda<br>
2. Vivavoce 2. Impostazioni di protezione 1. Richiesta codice PIN 2. Servizio blocco chiamate 1. Seleziona gioco 5.<br>
2. Servizio bl
	-
	-
	- 3. Numeri consentiti
	- 4. Gruppo chiuso d'utenti
	- 5. Livello di protezione
	- 6. Codici di accesso
- 9. Ripristina impo- stazioni iniziali
- **6. Sveglia**

### **7. Galleria**

- 1. Cartelle
	- 1. Immagini
	- 2. Toni
- 2. Aggiungi cartella
- 3. Elimina cartella
- 4. Rinomina cartella
- 5. Servizi Galleria
- **8. Organizer**
	- 1. Agenda
	- 2. Impegni
- **9. Giochi**
	- 1. Seleziona gioco
	- 2. Servizi giochi
	- 3. Memoria
	- 4. Impostazioni
		- 1. Suoni
		- 2. Illuminazione
		- 3. Vibrazione

### **10. Applicazioni**

- 1. Seleziona applicaz.
- 2. Servizi applicazioni
- 3. Memoria
- **11. Varie**
	- 1. Calcolatrice
	- 2. Conteggio alla rovescia

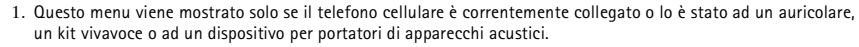

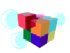

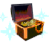

- 
- -
	-
	-

- 1. Infrarossi (IR)
- 2. GPRS
	- 1. Connessione GPRS
	- 2. Impostazioni modem GPRS

## **13. Servizi**

- 1. Home
- 2. Preferiti

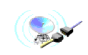

- 3. Info ricevute
- 4. Impostazioni
	- 1. Impostazioni servizio attive
- **USO 12. Confidenti**<br> **Uso dei menu**<br> **USO 1.** Impostazioni **1.** Carte 2. Note personali **1.** Carte 2. Note personali **1.** Impostazioni servizio attive **1.** Impostazioni **1.** Impostazioni **1.** Impostazioni **1.** Connettivit 2. Modifica impost. servizio attive
	- 3. Impostazioni visualizzazione
	- 4. Impostaz. cookie
	- 5. Certificati
	- 6. Impostazioni modulo protezione
	- 7. Impostazioni Info ricevute
	- 5. Vai a indirizzo
	- 6. Svuota cache
	- **14. Preferiti**

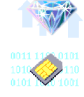

**15. Servizi SIM<sup>1</sup>**

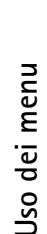

**47**

<sup>1.</sup> Visualizzato solo se supportato dalla carta SIM. Il nome e il contenuto variano in base alla carta SIM.

# ■ **Messaggi (Menu 1)**

**Funzioni di menu<br>
Electioni di menund di menund di menund di menund di menund di menund di messaggi (Menu 1)<br>
È possibile leggere, scrivere, inviare e salvare messaggi di testo, multimediali e e-mail.<br>
Tutti i messaggi ve** È possibile leggere, scrivere, inviare e salvare messaggi di testo, multimediali e e-mail. Tutti i messaggi vengono organizzati all'interno di cartelle.

Prima di poter inviare messaggi di testo, con disegno e e-mail, occorre memorizzare il numero telefonico del centro messaggi, vedere [Impostazioni messaggi](#page-61-0) a pagina [62](#page-61-0).

## **Messaggi di testo (SMS)**

Il telefono cellulare è in grado di inviare e ricevere messaggi concatenati composti da diversi messaggi di testo normali (servizio di rete). L'addebito dipende dalla quantità di messaggi normali necessari per la composizione del messaggio di testo concatenati.

È inoltre possibile inviare e ricevere messaggi di testo contenenti disegni. Ciascun messaggio con disegno è composto da più messaggi di testo. Pertanto, l'invio di un messaggio con disegno potrebbe essere più costoso rispetto a quello di un unico messaggio di testo.

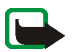

**Nota:** La funzione dei messaggi con disegno può essere utilizzata solo se supportata dal proprio operatore di rete o dal fornitore di servizi. Solo i telefoni che dispongono della funzione relativa ai messaggi con disegni possono ricevere e visualizzare questo tipo di messaggi.

### **Scrittura e invio di messaggi**

Il numero di caratteri disponibili e il numero corrente di parti di un messaggio concatenato vengono visualizzati nella parte superiore destra del display.

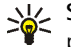

- 
- 1. Premere Menu, quindi selezionare Messaggi, Messaggi di testo e Crea messaggio.<br>  $\frac{1}{2}$ <br>
2. Digitare un messaggio. Vedere [Scrittura del testo](#page-36-0) a pagina [37](#page-36-0). Per inserire modelli di testo<br>
2. Digitare un messaggio. Vede
- 
- Premere **OK** per inviare il messaggio.

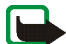

**Nota:** Quando si invia un messaggio tramite il servizio di rete SMS, il telefono potrebbe visualizzare *Messaggio inviato*. per indicare che il messaggio è stato inviato al numero telefonico del centro messaggi programmato sul telefono. Questo non significa che il messaggio è stato ricevuto dal destinatario. Per ulteriori informazioni sui servizi SMS, rivolgersi all'operatore della rete.

## **Opzioni relative all'invio di un messaggio**

Dopo avere scritto il messaggio, premere **Opzioni** e selezionare *Opzioni di invio*.

- Per inviare un messaggio a vari destinatari, selezionare *Invio multiplo*. Dopo avere inviato il messaggio a tutti i destinatari desiderati, premere **Chiudi**.
- Per inviare un messaggio ad una lista di distribuzione predefinita, selezionare *Invia a lista*. Durante l'invio del messaggio ai destinatari, il telefono cellulare visualizza lo stato di avanzamento mediante il numero di messaggi che rimangono da inviare.

Per definire e modificare le liste di distribuzione, vedere [Liste di distribuzione](#page-53-0) a pagina [54](#page-53-0).

• Per inviare un messaggio mediante un set messaggio, selezionare innanzitutto *Set d'invio*, quindi il set messaggio desiderato.

Per definire i set messaggi, vedere [Impostazioni messaggi](#page-61-0) a pagina [62.](#page-61-0)

Scrittura e invio di messaggi e-mail<br>
Prima di inviare un messaggio e-mail tramite SMS, è necessario salvare le impostazioni relative<br>
all'invio di tali messaggi, vedere [Impostazioni messaggi](#page-61-0) a pagina [62](#page-61-0). Per la disponibil

- 
- 2. Digitare l'indirizzo e-mail del destinatario o ricercarlo nella rubrica e premere **OK**.
- 3. È inoltre possibile digitare l'oggetto del messaggio e-mail e premere **OK**.
- 4. Digitare il messaggio e-mail. Vedere [Scrittura del testo](#page-36-0) a pagina [37](#page-36-0). Il numero di caratteri che è possibile digitare viene visualizzato nella parte superiore destra del display. L'indirizzo e l'oggetto del messaggio e-mail sono inclusi nel numero totale di caratteri.

Vedere anche [Inserimento di un modello di testo in un messaggio o in un messaggio e-mail](#page-52-0)  <sup>a</sup> pagina [53](#page-52-0). Non è possibile inserire immagini.

5. Per inviare il messaggio e-mail, premere **Opzioni** e selezionare *Invia e-mail*. Se le impostazioni per l'invio di messaggi e-mail non sono state salvate, il telefono cellulare richiede il numero del server e-mail.

Premere **OK** per inviare il messaggio e-mail.

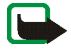

**Nota:** Quando si invia un messaggio di posta elettronica tramite il servizio di rete SMS, il telefono potrebbe visualizzare *Messaggio inviato*. per indicare che il messaggio è stato inviato al server di posta elettronica. Questo non significa che il messaggio è stato ricevuto dal destinatario. Per ulteriori informazioni sui servizi di posta elettronica, rivolgersi all'operatore della rete.

Lettura e risposta ad un messaggio di testo o ad un messaggio e-mail<br>Dopo avere ricevuto un messaggio o un messaggio e-mail, vengono visualizzati l'indicatore ⊠<br>
e il numero di nuovi messaggi seguito da %N messaggi ricevu

1. Premere **Visualizza** per visualizzare il messaggio o **Esci** per visualizzarlo in un secondo momento.

**Lettura del messaggio in un momento successivo:**

Premere **Menu**, quindi selezionare *Messaggi*, *Messaggi di testo* e *Ricevuti*.

- 2. Se sono stati ricevuti più messaggi, selezionare quello che si desidera leggere. Un messaggio di testo non letto è preceduto dal simbolo  $\Box$ .
- 3. Durante la lettura o la visualizzazione del messaggio, premere **Opzioni**.

È possibile selezionare un'opzione, ad esempio, che consente di eliminare, inoltrare o modificare un messaggio di testo o e-mail, nonché di spostare o assegnare un nuovo nome al messaggio in fase di lettura.

Selezionare *Copia in agenda* per copiare il testo iniziale del messaggio sull'agenda del telefono cellulare come promemoria per il giorno corrente.

Selezionare *Dettagli msg.* per visualizzare il nominativo e il numero telefonico del mittente, il centro messaggi utilizzato, nonché la data e l'ora di ricezione.

Selezionare *Usa dettaglio* per estrarre i numeri, gli indirizzi e-mail e gli indirizzi dei siti Web<br>dal messaggio corrente.<br>Durante la lettura di un messaggio con disegno, selezionare *Salva disegno* per salvare il disegn

Durante la risposta ad un messaggio e-mail, confermare o modificare l'indirizzo e l'oggetto. Scrivere la risposta al messaggio.

5. Premere **Opzioni**, selezionare *Invia* e premere **OK** per inviare il messaggio al numero visualizzato.

### **Cartelle dei messaggi ricevuti e dei propri messaggi**

Il telefono cellulare salva i messaggi di testo in entrata nella cartella *Ricevuti* e i messaggi inviati nella cartella *Messaggi inviati* del sottomenu *Messaggi di testo*.

I messaggi di testo che si desidera inviare in un momento successivo possono essere salvati nella cartella *Archivio*, *Proprie cartelle* o *Modelli*.

### <span id="page-51-0"></span>**Modelli**

Nel telefono cellulare sono inclusi modelli di testo, indicati da  $\Xi$ , nonché modelli con disegno, indicati da  $\Box$ .

Per accedere all'elenco dei modelli, premere **Menu**, quindi selezionare *Messaggi*, *Messaggi di testo* e *Modelli*.

<span id="page-52-0"></span>

Inserimento di un modello di testo in un messaggio o in un messaggio e-mail<br>
■ Per scrivere o rispondere ad un messaggio o ad un messaggio e-mail, premere Opzioni. Selezionare<br>
Usa modello, quindi il modello che si deside

Per visualizzare il testo e il disegno contemporaneamente prima di inviare il messaggio, premere **Opzioni** e selezionare *Anteprima*.

### **Cartella archivio e proprie cartelle**

È possibile spostare alcuni dei messaggi nella cartella *Archivio* o aggiungere nuove cartelle per meglio organizzare i messaggi.

Durante la lettura di un messaggio, premere **Opzioni**. Selezionare *Sposta*, scorrere fino alla cartella nella quale si desidera spostare i messaggi e premere **OK**.

Per aggiungere o eliminare una cartella, premere **Menu**, quindi selezionare *Messaggi*, *Messaggi di testo* e *Proprie cartelle*.

- Per aggiungere una cartella, premere **Opzioni** e selezionare *Aggiungi cartella*.
- Per eliminare una cartella, scorrere fino alla cartella che si desidera eliminare, premere **Opzioni** e selezionare *Elimina cartella*.

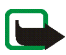

<span id="page-53-0"></span>Liste di distribuzione<br>
Se i messaggi vengono inviati di frequente ad un gruppo fisso di destinatari, è possibile definire una<br>
lista di distribuzione contenente tali destinatari e utilizzarla per l'invio di un messaggio.

Per visualizzare e modificare le liste di distribuzione, premere **Menu**, quindi selezionare *Messaggi*, *Messaggi di testo* e *Liste distribuzione*.

Premere **Opzioni** per visualizzare le opzioni riportate di seguito che consentono di modificare una lista di distribuzione:

- *Visualizza lista* per visualizzare i nominativi inclusi nella lista di distribuzione selezionata. Premere **Opzioni** per modificare il contenuto di una lista di distribuzione:
	- *Aggiungi nome* per aggiungere un nominativo alla lista di distribuzione.
	- *Visualizza dettagli* per visualizzare i dettagli relativi al nominativo selezionato.
	- •*Elimina nome* per cancellare il nominativo selezionato dalla lista di distribuzione.
- •*Aggiungi lista* per aggiungere una nuova lista di distribuzione.
- •*Rinomina lista* per assegnare un nuovo nome alla lista di distribuzione selezionata.
- •*Cancella lista* per cancellare tutti i nominativi inclusi nella lista di distribuzione selezionata.
- •*Elimina lista* per eliminare la lista di distribuzione selezionata.

Se l'invio di un messaggio ad uno o più partecipanti non ha esito positivo, il messaggio viene<br>memorizzato in *Msgg. non inviati*, contenuto nell'elenco di *Liste distribuzione. Msgg. non inviati*<br>viene visualizzato solo s

- •*Reinvia a lista* per inviare di nuovo il messaggio ai destinatari ai quali non è stato possibile inviarlo.
- •*Visualizza lista* per visualizzare l'elenco dei destinatari a cui il messaggio non è stato inviato.
- •*Elimina lista* per eliminare l'elenco dei destinatari a cui il messaggio non è stato inviato.
- •*Visualizza msg.* per visualizzare il messaggio non inviato.

## **Messaggi multimediali (MMS)**

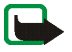

**Nota:** Questa funzione può essere utilizzata solo se supportata dall'operatore di rete o dal fornitore di servizi. Solo i telefoni che dispongono della funzione relativa ai messaggi multimediali possono ricevere e visualizzare questo tipo di messaggi.

Un messaggio multimediale può contenere parti di testo, immagini e audio. Questo telefono cellulare Nokia supporta messaggi multimediali di dimensioni massime pari a 45 KB. Se tali dimensioni vengono superate, il telefono cellulare potrebbe non essere in grado di ricevere il messaggio. A seconda della rete, è possibile ricevere un messaggio di testo contenente un indirizzo Internet accedendo al quale sarà possibile visualizzare il messaggio multimediale.

Se il messaggio contiene un'immagine, il telefono cellulare riduce le dimensioni di quest'ultima in modo da riempire l'area del display.

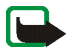

**Nota:** Se *Consenti ricezione messaggi multim.* è impostato su *Sì* o su *Con proprio oper.*, è possibile che l'operatore di rete o il fornitore di servizi addebiti il costo di ciascun messaggio ricevuto.

- 
- 

I messaggi multimediali supportano i seguenti formati:<br>
• Immagine: JPEG, GIF, PNG e BMP.<br>
• Audio: toni di chiamata SP-MIDI (MIDI polifonico scalabile) e monofonici.<br>
Se viene ricevuto un messaggio contenente elementi non (vedere [Immissione manuale delle impostazioni del servizio](#page-109-0) a pagina [110](#page-109-0)). Poiché in alcuni casi l'invio dei messaggi multimediali potrebbe non avere esito positivo, si consiglia di non affidarsi <sup>a</sup> tale tipo di strumento per comunicazioni di vitale importanza.

### <span id="page-55-0"></span>**Scrittura e invio di un messaggio multimediale**

Per effettuare le impostazioni dei messaggi multimediali necessarie, vedere [Impostazioni dei messaggi](#page-62-0)  [multimediali](#page-62-0) a pagina [63.](#page-62-0) Per la disponibilità e l'iscrizione al servizio di messaggistica multimediale, rivolgersi al proprio operatore di rete o al fornitore di servizi.

- 1. Premere **Menu**, quindi selezionare *Messaggi*, *Msgg. multimediali* e *Crea messaggio*.
- 2. Digitare un messaggio. Vedere [Scrittura del testo](#page-36-0) a pagina [37](#page-36-0).

In un messaggio multimediale, è possibile inserire un'immagine. Per inserire un'immagine, premere **Opzioni**, quindi selezionare *Inserisci immagine*. Viene visualizzato l'elenco delle cartelle disponibili nel menu *Galleria*. Per aprire la cartella desiderata, occorre selezionare la cartella, quindi l'immagine desiderata. L'indicatore presente nella parte superiore del messaggio indica che l'immagine è stata allegata.

**Fundity of the metalla rubrica, premere Opzioni, quindi selezionare Altre opzioni**<br> **E** haserisci nome.<br> **Fundity in the menuity of the metalla rubrica contrary of premere Opzioni** e selezionare<br> **Per inserire un numero,** <sup>e</sup> *Inserisci nome*. Scorrere fino al nominativo desiderato, premere **Opzioni** e selezionare *Inserisci nome*.

Per inserire un numero, premere **Opzioni**, quindi selezionare *Altre opzioni* e *Inserisci numero*. Digitare il numero o ricercarlo nella rubrica e premere **OK**.

- 3. Per visualizzare il messaggio prima di inviarlo, premere **Opzioni** e selezionare *Anteprima*.
- 4. Per inviare il messaggio, premere **Opzioni** e selezionare *Invia a numero* (o *Invia a e-mail*).
- 5. Immettere il numero telefonico (o l'indirizzo e-mail) del destinatario oppure ricercarlo dalla rubrica. Premere **OK** per spostare il messaggio nella cartella *In uscita* per l'invio.

L'invio di un messaggio multimediale richiede più tempo rispetto all'invio di un messaggio di testo. Durante l'invio, viene visualizzato l'indicatore animato **ed è possibile utilizzare le altre funzioni** del telefono cellulare. Se l'invio viene interrotto, il telefono cellulare tenta di inviarlo di nuovo per alcune volte. Se l'invio fallisce, il messaggio rimane all'interno della cartella *In uscita* ed è possibile tentare di inviarlo di nuovo.

Il messaggio inviato viene salvato nella cartella *Messaggi inviati* se l'opzione *Salva messaggi inviati* è impostata su *Sì*. Vedere [Impostazioni dei messaggi multimediali](#page-62-0) a pagina [63](#page-62-0).

### **Lettura e risposta ad un messaggio multimediale**

Durante la ricezione di un messaggio multimediale, viene visualizzato l'indicatore animato  $\epsilon$ . Alla ricezione del messaggio, vengono visualizzati l'indicatore *e* e il testo *Messaggio multimediale ricevuto*.

Se l'icona  $\mathbf{\odot}$  lampeggia, significa che la memoria dei messaggi multimediali è piena, vedere Memoria [dei messaggi multimediali piena](#page-58-0) a pagina [59](#page-58-0).

- 1. Premere Visualizza per visualizzare il messaggio o Esci per visualizzarlo in un secondo momento.<br>
Lettura del messaggio in un momento successivo: Premere Menu, quindi selezionare Messaggi,<br>
Msgg. multimediali e Ricevut
- - •*Elimina messaggio* per eliminare un messaggio salvato.
	- $\bullet$  *Rispondi* per rispondere ad un messaggio. Per inviare un messaggio di risposta, premere **Opzioni** e selezionare *Invia*. Per impostazione predefinita, viene utilizzato il numero telefonico (o l'indirizzo e-mail) del destinatario.
	- *Inoltra a numero* o *Inoltra a e-mail* per utilizzare un numero telefonico o un indirizzo e-mail.
	- • *Modifica* per modificare un messaggio. È possibile modificare solo i messaggi scritti personalmente. Vedere [Scrittura e invio di un messaggio multimediale](#page-55-0) a pagina [56](#page-55-0).
	- *Usa dettaglio* per estrarre i numeri, gli indirizzi e-mail e gli indirizzi dei siti Web dal messaggio corrente.
	- *Dettagli msg.* per visualizzare soggetto, dimensioni e classe del messaggio.
	- •*Riproduci* per riprodurre l'audio contenuto nel messaggio.
	- •*Salva clip audio* per memorizzare l'audio nel menu *Galleria*.
	- •*Salva immagine* per salvare l'immagine nel menu *Galleria*.

### **Cartelle Ricevuti, In uscita, Messaggi salvati e Messaggi inviati**

Il telefono cellulare salva i messaggi multimediali ricevuti nella cartella *Ricevuti* del sottomenu *Msgg. multimediali*.

I messaggi multimediali da inviare vengono spostati nella cartella *In uscita* del sottomenu *Msgg. multimediali*.

I messaggi multimediali che si desidera inviare in un momento successivo possono essere salvati nella<br>cartella *Messaggi salvati* del sottomenu *Msgg. multimediali.*<br>I messaggi multimediali inviati vengono salvati nella ca

<span id="page-58-0"></span>[dinamica](#page-18-0) a pagina [19](#page-18-0).

Se un nuovo messaggio multimediale è in attesa e la memoria dei messaggi è piena, l'indicatore  $\subseteq$ lampeggia e viene visualizzato il testo *Memoria piena. Visualizzare msg. in attesa.* Per visualizzare il messaggio in attesa, premere **Visualizza**. Per salvare il messaggio, premere **Opzioni**, selezionare *Salva messaggio* ed eliminare i messaggi meno recenti selezionando prima la cartella, quindi il messaggio da eliminare.

Per rifiutare il messaggio in attesa, premere **Esci**, quindi **Sì**. Premendo **No**, è possibile visualizzare il messaggio.

## **Cancellazione dei messaggi**

1. Per eliminare i messaggi di testo, premere **Menu**, quindi selezionare *Messaggi*, *Messaggi di testo* <sup>e</sup> *Elimina messaggi*.

Per eliminare i messaggi multimediali, premere **Menu**, quindi selezionare *Messaggi*, *Msgg. multimediali* e *Elimina messaggi*.

2. Per eliminare tutti i messaggi da una cartella, selezionare la cartella in cui sono contenuti<br>
i messaggi da eliminare e premere OK. Se la cartella contiene messaggi non letti, verrà richiesto<br>
se di desidera eliminare

## **Chat**

È possibile conversare con un interlocutore utilizzando l'applicazione dei messaggi di testo. Durante la chat, non è possibile salvare i messaggi ricevuti o inviati, tuttavia è possibile visualizzarli. L'addebito relativo a ciascun messaggio chat equivale a quello di un messaggio di testo.

1. Per avviare una conversazione, premere **Menu**, selezionare *Messaggi*, quindi *Chat*. Digitare <sup>o</sup> ricercare nella rubrica il numero telefonico della persona con cui si desidera conversare, quindi premere **OK**.

**In alternativa:** una volta ricevuto un messaggio, premere **Visualizza** per leggerlo. Per avviare la conversazione, premere **Opzioni**, quindi selezionare *Chatta*.

- 2. Digitare l'alias che si desidera utilizzare per la conversazione, quindi premere **OK**.
- 3. Digitare il messaggio, vedere [Scrittura del testo](#page-36-0) a pagina [37](#page-36-0).
- 4. Per inviare un messaggio, premere **Opzioni** e selezionare *Invia*.
- 5. Il messaggio di risposta viene visualizzato prima del messaggio originale. Per rispondere al messaggio, premere **OK** e ripetere la procedura descritta ai punti 3 e 4.
- 6. Per terminare la conversazione, premere **OK**, quindi selezionare *Esci*.

Copyright © 2003 Nokia. All rights reserved. **60** Per visualizzare gli ultimi messaggi della sessione di conversazione corrente, premere Opzioni<br>
e selezionare *Cronologia chat*. I messaggi inviati vengono indicati da "<" e dal proprio alias, mentre<br>
i messaggi ricevuti v

Premere **Menu**, selezionare *Messaggi* e *Messaggi vocali* Selezionare

• *Ascolta messaggi vocali* per chiamare la segreteria telefonica al numero telefonico memorizzato nel menu *Numero segreteria telefonica*.

Ciascuna linea telefonica potrebbe disporre di un proprio numero di segreteria telefonica, vedere [Linea per chiamate uscenti](#page-79-0) a pagina [80](#page-79-0).

• *Numero segreteria telefonica* per digitare, ricercare o modificare il numero di segreteria telefonica <sup>e</sup> premere **OK** per salvarlo.

Se la rete supporta tale funzione, l'indicatore  $\Box$  indica la presenza di nuovi messaggi vocali. Premere **Ascolta** per chiamare il numero di segreteria telefonica.

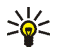

**Suggerimento:** Tenere premuto per chiamare la propria segreteria telefonica.

Grazie al servizio di rete dei messaggi info è possibile ricevere dal proprio operatore di rete<br>Informazioni su diversi argomenti, ad esempio le condizioni meteorologiche o del traffico.<br>Contattare il proprio operatore di

## <span id="page-61-0"></span>**Impostazioni messaggi**

Le impostazioni dei messaggi riguardano l'invio, la ricezione o la visualizzazione dei messaggi.

### **Impostazioni dei messaggi di testo e e-mail**

- 1. Premere **Menu**, quindi selezionare *Messaggi*, *Impost. messaggi*, *Messaggi di testo* e *Set d'invio*.
- 2. Se la carta SIM supporta più set messaggi, selezionare il set che si desidera modificare.
	- Selezionare *Numero centro servizi messaggi* per la memorizzazione del numero telefonico del centro messaggi necessario per l'invio dei messaggi. Tale numero è fornito dal proprio operatore di rete.
	- Selezionare *Messaggi inviati come* per selezionare il tipo di messaggio *Testo* oppure *E-mail*, *Cercapersone* e *Fax*.
	- • Selezionare *Validità messaggi* per scegliere l'intervallo di tempo in base al quale la rete deve tentare di inviare il messaggio.
	- Per il messaggio di tipo *Testo*, selezionare *Numero destinatario predefinito* per salvare un numero predefinito per l'invio dei messaggi di questo set.

Per il messaggio di tipo *E-mail*, selezionare *Server e-mail* per salvare il numero del server e-mail.

- 
- 
- Selezionare *Rapporti di invio SMS* per richiedere alla rete di fornire i rapporti relativi ai messaggi<br>
 Selezionare *Usa GPRS* per impostare GPRS come tipo di trasporto SMS preferito.<br>
 Selezionare *Risposta via stes*
- 

### **Impostazioni di sovrascrittura**

Se la memoria dei messaggi di testo è piena, il telefono cellulare non è in grado di ricevere <sup>o</sup> inviare nuovi messaggi. Tuttavia, è possibile impostare il telefono cellulare in modo che sostituisca automaticamente i messaggi di testo meno recenti contenuti nella cartelle *Ricevuti* <sup>e</sup> *Messaggi inviati* con quelli nuovi.

Premere **Menu**, quindi selezionare *Messaggi*, *Impost. messaggi*, *Messaggi di testo* e *Sovrascrittura in Ricevuti* o *Sovrascrittura in Messaggi inviati*. Selezionare *Consentita* per impostare il telefono cellulare in modo che sostituisca i messaggi di testo meno recenti con quelli nuovi contenuti rispettivamente nelle cartelle *Ricevuti* o *Messaggi inviati*.

### <span id="page-62-0"></span>**Impostazioni dei messaggi multimediali**

Premere **Menu**, quindi selezionare *Messaggi*, *Impost. messaggi* e *Msgg. multimediali*. Selezionare

• *Salva messaggi inviati*. Selezionare *Sì* per impostare il telefono cellulare in modo che salvi i messaggi multimediali inviati nella cartella *Messaggi inviati*. Selezionando *No*, i messaggi inviati non vengono salvati.

- • *Consenti ricezione messaggi multim.*. Selezionare *No*, *Sì* o *Con proprio oper.* per utilizzare il servizio multimediale. Selezionando *Con proprio oper.*, non è possibile ricevere messaggi multimediali al di fuori della rete locale.
- • *Messaggi multi- mediali entranti*. Selezionare *Recupera* per impostare il telefono cellulare in modo che ricerchi automaticamente i messaggi multimediali ricevuti oppure selezionare *Rifiuta* se non si desidera ricevere i messaggi multimediali.
- • *Impostazioni di connessione*. Definire le impostazioni relative alla connessione WAP per il recupero dei messaggi multimediali. Attivare il set in cui si desidera salvare le impostazioni di connessione, quindi modificare le impostazioni. Vedere inoltre [Immissione manuale delle impostazioni del](#page-109-0)  [servizio](#page-109-0) a pagina [110](#page-109-0).
	- •*Nome set impostazioni*. Digitare il nuovo nome del set di connessione e premere **OK**.
	- • *Homepage*. Digitare l'indirizzo della homepage del servizio WAP desiderato, premere per inserire un punto, quindi **OK**.
	- •*Modalità sessione*. selezionare *Permanente* o *Temporanea*.
	- •*Tipo di trasporto dati*. Selezionare *GPRS*.
	- *Punto di accesso GPRS*. Digitare il nome del punto di accesso e premere **OK**. Per stabilire la connessione ad una rete GPRS è necessario disporre del nome del punto di accesso. Per ottenere tale nome rivolgersi al fornitore di servizi o al proprio operatore di rete.
	- •*Indirizzo IP*. Digitare l'indirizzo, premere  $\star$  + per inserire un punto, quindi **OK**. L'indirizzo IP viene fornito dal proprio operatore di rete o dal fornitore di servizi.
- •*Tipo di autenticazione*. Selezionare *Protetta* o *Normale*.
- *Nome utente*. Digitare il nome utente e premere **OK**.
- *Password*. Digitare la password e premere **OK**.
- •*Consenti pubblicità*. È possibile ricevere o rifiutare i messaggi pubblicitari.

**Ricezione delle impostazioni di connessione multimediali come messaggio di testo**

Le impostazioni del servizio potrebbero essere fornite via SMS dal proprio operatore o dal fornitore di servizi WAP. Per ulteriori informazioni rivolgersi a proprio operatore di rete o al fornitore di servizi oppure visitare il sito Web del Club Nokia (www.club.nokia.com).

### **Impostazione delle dimensioni del carattere**

Per selezionare le dimensioni del carattere con cui si desidera visualizzare e scrivere i messaggi, premere **Menu**, quindi selezionare *Messaggi*, *Impost. messaggi*, *Altre impostazioni* e *Dimensione carattere*.

### **Comandi servizi**

Premere **Menu**, selezionare *Messaggi* e *Comandi servizi* Digitare e inviare all'operatore della rete locale le richieste di servizio (comandi USSD) quali i comandi di attivazione per i servizi di rete.

# ■ **Registro ch. (Menu 2)**

Il telefono cellulare registra i numeri telefonici delle chiamate senza risposta, ricevute ed effettuate, nonché la durata e il costo approssimativi delle chiamate.

Questo telefono cellulare registra le chiamate senza risposta e ricevute solo se la rete supporta tali funzioni, il telefono cellulare è acceso ed è situato entro l'area coperta dal servizio di rete.

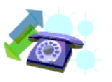

Premendo Opzioni nei menu *Chiamate senza risposta*, *Chiamate ricevute e Chiamate effettuate*,<br>
è ad esempio possibile visualizzare la data e l'ora della chiamata, modificare o cancellare il numero<br>
telefonico dall'elenco

• *Chiamate senza risposta* per visualizzare l'elenco degli ultimi dieci numeri telefonici da cui si sono ricevute delle chiamate (servizio di rete). Il numero posto davanti al nominativo o al numero telefonico indica i tentativi di chiamata effettuati dal chiamante.

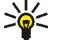

- **Suggerimento:** Quando viene visualizzato un messaggio relativo alle chiamate senza risposta, premere **Elenca** per accedere all'elenco di tali numeri telefonici. Scorrere fino al numero che si desidera richiamare e premere
- • *Chiamate ricevute* per visualizzare l'elenco degli ultimi dieci numeri telefonici da cui di recente sono state accettate le chiamate (servizio di rete).
- *Chiamate effettuate* per visualizzare l'elenco degli ultimi 20 numeri telefonici che di recente sono stati chiamati o che si è tentato di chiamare. Vedere anche [Ripetizione dell'ultimo numero](#page-32-0)  [chiamato](#page-32-0) a pagina [33](#page-32-0).
- • *Elimina elenchi chiamate* per cancellare gli elenchi delle chiamate recenti. Selezionare se si desidera cancellare tutti i numeri telefonici contenuti nelle chiamate recenti oppure i soli numeri contenuti nelle chiamate senza risposta, ricevute o effettuate. Questa operazione è irreversibile.

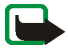

Versus published a pagare per le chiamate de la servizi di cui si usufruisce può variare<br>
Altres L'effettivo importo da pagare per le chiamate ed i servizi di cui si usufruisce può variare<br>
a seconda delle funzioni disponi

• *Durata chiamate*, scorrere per visualizzare la durata approssimativa delle chiamate in entrata <sup>e</sup> in uscita in ore, minuti e secondi. Per azzerare i timer, è necessario il codice di protezione.

In caso si possieda una SIM con due linee telefoniche (servizio dell'operatore), ciascuna linea dispone dei propri timer. Vengono visualizzati i timer della linea visualizzata. Vedere [Linea per](#page-79-0)  [chiamate uscenti](#page-79-0) a pagina [80](#page-79-0).

• *Costo chiamate* (servizio di rete). Selezionare *Ultima chiamata in unità* o *Tutte le chiamate in unità* per verificare il costo dell'ultima chiamata o di tutte le chiamate in termini di unità specificate all'interno della funzione *Visualizza costo in*.

Selezionare *Impostazioni costo chiamate*, quindi *Azzera contatori* per azzerare i contatori oppure selezionare *Visualizza costo in* per impostare il telefono cellulare in modo da visualizzare il tempo di conversazione residuo in termini di unità di tariffazione, *Unità*, o unità di valuta, *Valuta*. Per informazioni sui costi delle unità di tariffazione, rivolgersi al proprio operatore di rete.

Selezionare *Limite costo chiamate* per limitare il costo delle chiamate ad un determinato numero di unità di tariffazione o di valuta. Per le impostazioni sul costo delle chiamate è necessario utilizzare il codice PIN2.

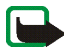

**Nota:** Nel caso di esaurimento delle unità di tariffazione o di valuta, potrebbe essere possibile effettuare unicamente chiamate al numero di emergenza programmato sul telefono (ad esempio 112, 911 o altri numeri ufficiali di emergenza).

- • *Contatore dati GPRS*, scorrere per verificare gli importi dei dati ricevuti o inviati nell'ultima sessione, il loro totale e per azzerare i contatori. L'unità del contatore è espressa in byte. Per azzerare i contatori, è necessario il codice di protezione.
- *Timer connessioni GPRS*, scorrere per verificare la durata dell'ultima connessione GPRS <sup>o</sup> del totale delle connessioni GPRS. È inoltre possibile azzerare i timer. Per azzerare i timer, è necessario il codice di protezione.

## ■ **Rubrica (Menu 3)**

È possibile memorizzare i numeri telefonici e i nominativi nella memoria del telefono cellulare (rubrica interna) e nella memoria della carta SIM (rubrica SIM).

• La rubrica interna contiene fino a 300 nominativi con i relativi numeri e note di testo. La quantità di nominativi che è possibile memorizzare dipende dalla lunghezza dei nominativi e dei numeri <sup>e</sup> dalla lunghezza dei numeri telefonici e delle note di testo.

La rubrica del telefono cellulare utilizza la memoria dinamica, vedere [Memoria dinamica](#page-18-0) <sup>a</sup> pagina [19](#page-18-0).

• Questo telefono cellulare supporta carte SIM in grado di memorizzare fino a 250 nominativi <sup>e</sup> numeri telefonici. I nominativi e i numeri memorizzati nella memoria della carta SIM sono indicati da  $\Box$ .

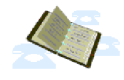

- <span id="page-68-0"></span>Selezione delle impostazioni della rubrica<br>
Premere Menu, selezionare *Rubrica* e *Impostazioni* Selezionare<br>
• La funzione *Memoria in uso* consente di selezionare la rubrica che si desidera utilizzare. La funzione<br> *Tel*
- 
- La funzione *Stato memoria* consente di controllare la quantità di nominativi e numeri telefonici correntemente memorizzati, nonché lo spazio disponibile relativi alla rubrica selezionata.

## **Memorizzazione di nominativi e numeri telefonici (Aggiungi nome)**

I nominativi e i numeri verranno salvati nella memoria in uso, vedere [Selezione delle impostazioni](#page-68-0)  della [rubrica](#page-68-0) descritto sopra.

- 1. Premere **Menu**, selezionare *Rubrica* e *Aggiungi nome*.
- 2. Digitare il nome e premere **OK**. Vedere [Uso del metodo di scrittura tradizionale](#page-38-1) a pagina [39](#page-38-1).
- 3. Digitare il numero telefonico e premere **OK**. Per digitare i numeri, vedere [Come effettuare](#page-32-1)  una [chiamata](#page-32-1) a pagina [33.](#page-32-1)
- 4. Quando il nominativo e il numero sono stati memorizzati, premere **Chiudi**.

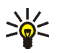

**Suggerimento: Per salvare rapidamente** nel modo di attesa, digitare il numero telefonico, premere **Opzioni** e selezionare *Salva*. Digitare il nominativo, premere **OK** e **Chiudi**.

<span id="page-69-0"></span>Memorizzazione di più numeri e note di testo per nominativo<br>
Nella rubrica interna del telefono cellulare, è possibile memorizzare diversi tipi di numeri telefonici<br>
e note di testo brevi per nominativo.<br>
Il primo numero m

- 1. Accertarsi che la memoria in uso sia *Telefono* o *Telefono e SIM*. Vedere [Selezione delle impostazioni](#page-68-0)  della [rubrica](#page-68-0) a pagina [69](#page-68-0).
- 2. Per accedere all'elenco dei nominativi e dei numeri telefonici, premere  $\blacktriangledown$  o  $\blacktriangle$  in modalità di attesa.
- 3. Scorrere fino al nominativo al quale si desidera aggiungere un numero telefonico o una nota di testo e premere **Dettagli**.
- 4. Premere **Opzioni** e selezionare *Aggiungi numero* o *Aggiungi dettaglio*. Se il nominativo è salvato nella memoria della carta SIM, verrà spostato nella memoria del telefono cellulare.
- 5. Selezionare uno dei seguenti tipi di numero *Nº principale*, *Tel. cellulare*, *Casa*, *Ufficio* <sup>e</sup> *Fax* o tipi di testo *Indirizzo e-mail*, *Indirizzo Web*, *Indir. postale* e *Nota*.

Per modificare il tipo di numero o di testo, selezionare *Cambia tipo* dall'elenco delle opzioni.

- 6. Digitare il numero o la nota di testo e premere **OK** per salvarli.
- 7. Premere **Indietro**, quindi **Esci** per tornare alla modalità di attesa.

Modifica del numero predefinito<br>
In modalità di attesa premere **v**o ▲, scorrere fino al numero desiderato e premere Dettagli. Scorrere<br>
fino al numero che si desidera impostare come predefinito. Premere Opzioni e selezion

- 
- 

Premere  $\blacktriangledown$  e  $\blacktriangle$  per scorrere i nominativi nell'elenco, premere  $\blacktriangleleft$  e  $\blacktriangleright$  per spostare il cursore nella finestra a comparsa.

3. Scorrere fino al nominativo desiderato e premere **Dettagli**. Scorrere per visualizzare i dettagli relativi al nominativo selezionato.

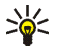

**Suggerimento:** Per ricercare rapidamente un nominativo e un numero telefonico, premere  $\blacktriangledown$  o  $\blacktriangle$  in modalità di attesa. Digitare la prima lettera del nominativo e/o scorrere fino al nominativo desiderato.

### **Modifica di un nominativo, di un numero o di una nota di testo**

Ricercare il nominativo e il numero che si desidera modificare e premere **Dettagli**. Scorrere fino al nominativo, al numero o alla nota di testo che si desidera modificare e premere **Opzioni**. Selezionare *Modifica nome*, *Modifica numero* o *Modifica dettaglio* e modificare il nominativo, il numero o il testo e premere **OK**.

- 
- Cancellazione di nominativi e numeri<br>
Premere Menu, selezionare *Rubrica* e *Elimina*<br>
 Per cancellare nominativi e numeri uno per volta, selezionare *Uno ad uno* e scorrere fino al<br>
 Per cancellare dalla rubrica tutti

## <span id="page-71-0"></span>**Copia tra rubriche**

È possibile copiare nominativi e numeri telefonici dalla memoria del telefono cellulare a quella della carta SIM e viceversa.

- 1. Premere **Menu**, selezionare *Rubrica* e *Copia*.
- 2. Selezionare la direzione della copia, *Da telefono a carta SIM* o *Da carta SIM a telefono*.
- 3. Selezionare *Uno ad uno*, *Tutto* o *Numeri predefiniti*.
	- Se si seleziona *Uno ad uno*, scorrere fino al nominativo che si desidera copiare e premere **Copia**.

Se la copia viene effettuata dal telefono cellulare alla carta SIM, viene visualizzato *Numeri predefiniti*. Verranno copiati solo i numeri predefiniti.

- 4. Per scegliere se mantenere o cancellare i nominativi e i numeri originali, selezionare *Tieni originale* <sup>o</sup>*Sposta originale*.
	- Se si seleziona *Tutto* o *Numeri predefiniti*, premere **OK** quando *Iniziare la copia?*<sup>o</sup> *Iniziare lo spostamento?* viene visualizzato.
**Invio e ricezione di biglietti da visita<br>
È possibile inviare e ricevere le informazioni relative ad una persona sotto forma di biglietto<br>
da visita tramite infrarossi o come messaggio SMS se tale funzione è supportata da** 

Dopo avere ricevuto un biglietto da visita tramite connessione a infrarossi o come messaggio SMS, premere **Visualizza**. Premere **Salva** per salvare il biglietto da visita nella memoria del telefono cellulare. Per rifiutare il biglietto da visita, premere **Esci**, quindi **OK**.

### **Invio di un biglietto da visita**

È possibile inviare un biglietto da visita tramite connessione a infrarossi o come messaggio SMS ad un telefono cellulare compatibile o ad altri dispositivi palmari che supportano lo standard vCard.

- 1. Ricercare il nominativo e il numero telefonico che si desidera inviare nella rubrica, premere **Dettagli** <sup>e</sup>**Opzioni**, quindi selezionare *Invia biglietto*.
- 2. Per inviare il biglietto da visita tramite connessione a infrarossi, accertarsi che il telefono cellulare <sup>o</sup> il PC di destinazione siano impostati in modo da ricevere i dati tramite la porta <sup>a</sup> infrarossi e selezionare *Via infrarossi*.

Per inviare un biglietto da visita come messaggio SMS, selezionare *Via SMS*.

Per effettuare una chiamata utilizzando i tasti di selezione rapida, vedere Chiamate rapide<br>
a pagina 34.<br>
Assegnazione di un numero ad un tasto di selezione rapida<br>
Premere Menu, selezionare *Rubrica* e *Chiamate rapide*,

Se al tasto è già stato assegnato un numero, premere **Opzioni**, quindi visualizzare, modificare o cancellare il numero assegnato.

### **Numeri info**

È possibile chiamare i numeri di informazione del fornitore di servizi se tali numeri sono inclusi nella carta SIM.

Premere **Menu**, selezionare *Rubrica* e *Numeri info* Scorrere fino al numero di informazioni desiderato di una categoria e premere  $\rightarrow$  per chiamarlo.

## **Numeri dei servizi**

È possibile chiamare i numeri dei servizi del relativo fornitore se tali numeri sono inclusi nella carta SIM.

Premere **Menu**, selezionare *Rubrica* e *Numeri servizi* Scorrere fino al numero del servizio desiderato e premere per chiamarlo.

Propri numeri<br>
I numeri telefonici assegnati alla carta SIM in uso vengono memorizzati in *Propri numeri*, se la carta lo<br>
consente. Per visualizzare i numeri, premere Menu e selezionare *Rubrica* e *Propri numeri*. Scorre

di chiamanti. Per ciascun gruppo, è possibile impostare il telefono cellulare in modo che emetta un tono di chiamata specifico associato ad un logo quando si riceve una chiamata da un numero telefonico incluso nel gruppo, come indicato di seguito. Per impostare il telefono cellulare in modo che suoni solo per le chiamate provenienti da numeri telefonici che appartengono ad un gruppo di chiamanti selezionato, vedere *Avviso per* nella sezione [Impostazioni toni](#page-84-0) a pagina [85](#page-84-0).

Premere **Menu**, selezionare *Rubrica* e *Gruppi chiamanti*, quindi il gruppo di chiamanti desiderato. Selezionare

- •*Nome gruppo*, digitare il nome del nuovo gruppo di chiamanti e premere **OK**.
- • *Tono di chiamata gruppo* e selezionare il tono di chiamata per il gruppo. *Predefinito* corrisponde al tono di chiamata selezionato per il modo d'uso correntemente attivo.
- • *Logo gruppo* e selezionare *Sì* per impostare il telefono cellulare in modo che visualizzi il logo del gruppo, *No* per non visualizzarlo oppure *Visualizza* per visualizzare il logo.
- • *Membri gruppo*. Per aggiungere un nominativo al gruppo di chiamanti, premere **Opzioni** <sup>e</sup> selezionare *Aggiungi nome*. Scorrere fino al nominativo che si desidera aggiungere al gruppo <sup>e</sup> premere **Aggiungi**.

Per rimuovere un nominativo da un gruppo di chiamanti, scorrere fino al nominativo desiderato, premere **Opzioni** e selezionare *Rimuovi nome*.

> Copyright © 2003 Nokia. All rights reserved. **75**

### Copyright © 2003 Nokia. All rights reserved. **76**

## <span id="page-75-0"></span>■ **Modi d'uso (Menu 4)**

Questo telefono cellulare dispone di diversi gruppi di impostazione, o modi d'uso, che consentono di personalizzare i toni del telefono cellulare per eventi ed ambienti diversi. Dopo avere personalizzato i modi d'uso secondo le proprie esigenze, sarà sufficiente attivare quello desiderato per poterlo utilizzare. I modi d'uso disponibili sono *Normale*, *Silenzioso*, *Riunione*, *All'aperto* e *Cercapersone*.

Premere **Menu** e selezionare *Modi d'uso*. Scorrere fino ad un modo d'uso e premere **Seleziona**.

- Per attivare il modo d'uso selezionato, selezionare *Attiva*.
- • Per impostare il modo d'uso in modo che sia attivo per un determinato periodo di tempo, fino ad un massimo di 24 ore, selezionare *Definisci scadenza* e impostare la scadenza. Allo scadere dell'intervallo di tempo impostato per il modo d'uso, diventerà attivo l'ultimo modo d'uso utilizzato per il quale non è stata impostata una durata.
- Per personalizzare il modo d'uso, selezionare *Personalizza*. Selezionare l'impostazione che si desidera modificare ed effettuare i cambiamenti.

Per modificare le impostazioni è inoltre possibile utilizzare il menu *Impostazioni toni*, vedere [Impostazioni toni](#page-84-0) a pagina [85](#page-84-0).

Inoltre, è possibile rinominare un modo d'uso, *Nome modo d'uso*. Non è possibile rinominare il modo d'uso *Normale*.

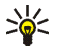

**Suggerimento:** Per modificare rapidamente il modo d'uso in modalità di attesa, premere il tasto di accensione e spegnimento  $\Omega$ , scorrere fino al modo d'uso che si desidera attivare <sup>e</sup> premere **Seleziona**.

## ■ **Impostazioni (Menu 5)**

## **Collegamenti personali**

È possibile aggiungere all'elenco dei collegamenti personali alcune funzioni specifiche, quindi attivarle in modalità di attesa premendo il tasto di selezione destro (**Preferiti**) o accedendo al menu *Preferiti*. Fare riferimento a [Modalità di attesa](#page-20-0) a pagina [21](#page-20-0) e a [Preferiti \(Menu 14\)](#page-121-0) a pagina [122.](#page-121-0)

Premere **Menu**, selezionare *Impostazioni* e *Collegamenti personali*.

Per selezionare il nome del tasto di selezione destro visualizzato in modalità di attesa, selezionare *Tasto di selezione destro*. selezionare *Preferiti* o *Rubrica*.

Per selezionare le funzioni desiderate assegnate all'elenco dei collegamenti personali, selezionare *Seleziona opzioni Preferiti* per visualizzare un elenco delle funzioni disponibili. Scorrere fino alla funzione desiderata e premere **Seleziona** per aggiungerla all'elenco dei collegamenti personali. Per rimuovere una funzione dall'elenco, premere **Deselez**.

Per riorganizzare le funzioni presenti nell'elenco, selezionare *Organizza opzioni Preferiti*, quindi la funzione desiderata. Premere **Sposta**, quindi selezionare il punto in cui si desidera spostare la funzione.

## **Impostazioni di data e ora**

### **Orologio**

Premere **Menu**, quindi selezionare *Impostazioni*, *Impostazioni di data e ora* e *Orologio*.

Selezionare *Visualizza* per visualizzare l'orologio nella parte superiore destra del display in modalità di attesa. Selezionare *Regola ora* per regolare l'ora corretta e *Formato ora* per selezionare il formato delle 12 ore o delle 24 ore.

L'orologio regola ad esempio le funzioni *Messaggi, Registro ch., Sveglia*, nonché *Modi d'uso, Agenda*<br>e screensaver a tempo.<br>Se la batteria del telefono cellulare viene rimossa, potrebbe essere necessario reimpostare l'o della data.

### **Aggiornam. autom. data/ora**

Premere **Menu**, selezionare *Impostazioni*, *Impostazioni di data e ora* e *Aggiornamento autom. data <sup>e</sup> ora* (servizio di rete). Per impostare il telefono cellulare in modo che l'ora e la data vengano aggiornate automaticamente in base al fuso orario corrente, selezionare *Sì*. Per impostare il telefono cellulare in modo che richieda conferma prima dell'aggiornamento, selezionare *Con conferma*.

L'aggiornamento automatico della data e dell'ora non implica la modifica dell'ora impostata per la sveglia, l'agenda o i promemoria dell'allarme, in quanto per queste ultime viene utilizzata l'ora locale. È possibile che l'aggiornamento causi la disattivazione di alcuni avvisi impostati.

## **Impostazioni chiamate**

### **Deviazione chiamate**

Premere **Menu**, selezionare *Impostazioni*, *Impostazioni chiamate* e *Deviazione chiamate* (servizio di rete). Tramite questa funzione è possibile deviare le chiamate in entrata su un altro numero, ad esempio, sulla segreteria telefonica. Per ulteriori informazioni, rivolgersi al fornitore di servizi. Le opzioni di deviazione non supportate dalla carta SIM in uso o dal proprio operatore di rete potrebbero non essere indicate.

Copyright © 2003 Nokia. All rights reserved.

Selezionare l'opzione di deviazione desiderata, ad esempio *Deviazione se occupato* per deviare<br>le chiamate vocali quando il numero è occupato o si respinge una chiamata in entrata.<br>Per attivare la funzione di deviazione d

### **Risposta con ogni tasto**

Premere **Menu**, selezionare *Impostazioni*, *Impostazioni chiamate*, quindi *Risposta con ogni tasto*. Selezionare *Sì* per rispondere ad una chiamata in entrata premendo brevemente un tasto qualsiasi ad eccezione di  $\mathbf{0}$ , dei tasti di selezione  $\bullet$  e  $\bullet$  e di  $\bullet$ .

### **Richiamo automatico**

Premere **Menu**, quindi selezionare *Impostazioni*, *Impostazioni chiamate* e *Richiamo automatico*. Selezionare *Sì* affinché il telefono cellulare effettui un massimo di dieci tentativi di collegamento con un numero telefonico dopo una chiamata senza risposta.

### **Chiamata rapida**

Premere **Menu**, quindi selezionare *Impostazioni*, *Impostazioni chiamate* e *Chiamate rapide*. Selezionare *Sì* per chiamare i nominativi e i numeri telefonici assegnati ai tasti di selezione rapida da  $2$ abc a  $9$  WXVZ, tenendo premuto il tasto numerico corrispondente.

Avviso di chiamata<br>
Premere Menu, quindi selezionare *Impostazioni, Impostazioni chiamate* e *Avviso di chiamata*.<br>
Selezionare *Attiva* affinché la rete segnali una nuova chiamata in entrata durante quella in corso<br>
(serv

chiamata effettuata (servizio di rete).

### **Invio propri dati**

Premere **Menu**, quindi selezionare *Impostazioni*, *Impostazioni chiamate* e *Invio propri dati*. Selezionare *Sì* in modo che il proprio numero telefonico sia visibile all'interlocutore (servizio di rete). Selezionando *Impostato da rete* viene utilizzata l'impostazione stabilita con il fornitore di servizi.

### **Linea per chiamate uscenti**

Si tratta di un servizio di rete che consente di selezionare la linea telefonica 1 o 2, ossia il numero dell'abbonato, per effettuare le chiamate.

Premere **Menu**, quindi selezionare *Impostazioni*, *Impostazioni chiamate* e *Linea per chiamate uscenti*. Se si seleziona *Linea 2* senza essere abbonati a questo servizio di rete, potrebbe non essere possibile effettuare chiamate. Tuttavia, è possibile rispondere alle chiamate su entrambe le linee indipendentemente da quella selezionata.

Se tale funzione è supportata dalla carta SIM, è possibile evitare la selezione della linea scegliendo l'opzione *Blocca*.

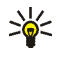

Per ulteriori informazioni sulla disponibilità, rivolgersi al proprio operatore di rete o al fornitore<br>di servizi.<br>Suggerimento: In modalità di attesa è possibile passare da una linea all'altra tenendo<br>premuto # 0.<br>Imposta

di visualizzazione dei testi del display. Se è stato selezionato *Automatica*, il telefono cellulare seleziona la lingua in base alle informazioni della carta SIM.

### **Blocco tastiera automatico**

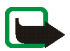

**Nota:** Quando il blocco della tastiera è attivato, è comunque possibile chiamare il numero di emergenza programmato sul telefono (ad esempio 112, 911 o altri numeri ufficiali di emergenza). Digitare il numero di emergenza e premere . Il numero compare solo dopo avere digitato l'ultima cifra.

È possibile impostare l'attivazione del blocco automatico della tastiera al termine di un intervallo specificato. L'intervallo di tempo impostabile è compreso tra 10 secondi e 60 minuti, allo scadere dei quali, la tastiera rimane bloccata per evitare la pressione accidentale di tasti.

Premere **Menu**, quindi selezionare *Impostazioni*, *Impostazioni telefono* e *Blocco tastiera automatico*.

- Per attivare il blocco automatico della tastiera, selezionare *Sì*, il telefono cellulare visualizza *Imposta ritardo:*. Digitare l'ora e premere **OK**.
- Per disattivare il blocco automatico della tastiera, selezionare *No*.

Vedere inoltre [Blocco della tastiera \(Blocca tastiera\)](#page-29-0) a pagina [30](#page-29-0).

Informazione microcella<br>
Premere Menu, quindi selezionare *Impostazioni, Impostazioni telefono* e *Informazione microcella*.<br>
Selezionare *Si* per impostare il telefono cellulare in modo che indichi quando viene usato nell

Premere **Menu**, quindi selezionare *Impostazioni*, *Impostazioni telefono* e *Messaggio iniziale*. Scrivere il messaggio che si desidera venga visualizzato brevemente all'accensione del telefono cellulare. Per salvare il messaggio, premere **Opzioni** e selezionare *Salva*.

### **Selezione operatore**

Premere **Menu**, quindi selezionare *Impostazioni*, *Impostazioni telefono* e *Selezione operatore*. Selezionare *Automatica* affinché il telefono cellulare selezioni automaticamente una delle reti cellulari disponibili nella zona in cui ci si trova.

Se viene selezionato *Manuale*, è possibile selezionare una rete che abbia stipulato un contratto di "roaming" con l'operatore di rete. Se viene visualizzato *Non accessibile*, occorre selezionare un'altra rete. Il telefono cellulare rimane in modalità manuale fino a quando non viene selezionata quella automatica o non viene inserita un'altra carta SIM.

### **Conferma azioni servizi SIM**

Vedere [Servizi SIM \(Menu 15\)](#page-122-0) a pagina [123.](#page-122-0)

Guida sensibile al contesto<br>
Per impostare il telefono cellulare in modo che visualizzi o meno il testo guida, premere Menu,<br>
selezionare *Impostazioni, Impostazioni telefono* e *Guida sensibile al contesto.*<br>
Vedere anche

### **Impostazioni del display**

### **Sfondo**

È possibile impostare il telefono cellulare in modo che, nel modo di attesa, sul display venga visualizzata un'immagine di sfondo. Alcune immagini sono preimpostate nel menu *Galleria*. È inoltre possibile ricevere immagini tramite un messaggio multimediale, scaricarle da pagine WAP <sup>o</sup> trasferirle mediante PC Suite dal PC, quindi salvarle nel menu *Galleria*. Questo telefono cellulare supporta i formati JPEG, GIF, BMP e PNG.

### **Per selezionare un'immagine di sfondo**

- 1. Premere **Menu**, quindi selezionare *Impostazioni*, *Impostazioni display* e *Sfondo*.
- 2. Selezionare *Cambia immagine* per visualizzare l'elenco delle cartelle nel menu *Galleria*.
- 3. Selezionare la cartella e scorrere fino all'immagine desiderata.
- 4. Per impostare l'immagine come sfondo, premere **Opzioni** e selezionare *Usa come sfondo*.

### **Per attivare o disattivare lo sfondo**

Premere **Menu**, quindi selezionare *Impostazioni*, *Impostazioni display* e *Sfondo*. Per attivare/disattivare lo sfondo, selezionare rispettivamente *Sì*/*No*.

> Copyright © 2003 Nokia. All rights reserved. **83**

Combinazioni di colori<br>
È possibile cambiare il colore di alcuni elementi del display, come gli indicatori della batteria e le barre<br>
del segnale.<br>
Premere Menu, quindi selezionare *Impostazioni, Impostazioni display* e Co

premere **Menu**, quindi selezionare *Impostazioni*, *Impostazioni display* e *Logo operatore*.

Quando viene attivato lo screensaver, il logo dell'operatore non viene visualizzato.

Per ulteriori informazioni e per la disponibilità dei logo operatori tramite SMS, MMS o WAP, rivolgersi all'operatore della rete e/o al fornitore di servizi WAP; vedere inoltre [PC Suite](#page-123-0) a pagina [124](#page-123-0).

### **Screensaver**

Nel modo di attesa, come screensaver viene utilizzato l'orologio digitale. Lo screensaver viene attivato se entro un determinato tempo non viene utilizzata alcuna funzione del telefono cellulare. Per disattivare lo screensaver, premere un tasto qualsiasi. Lo screensaver viene inoltre disattivato se il telefono cellulare si trova al di fuori dell'area di copertura della rete.

Premere **Menu**, quindi selezionare *Impostazioni*, *Impostazioni display* e *Timeout screen saver*. Selezionare il tempo prestabilito allo scadere del quale si desidera che venga attivata la visualizzazione dell'orologio digitale. La durata del tempo prestabilito può variare da 5 secondi a 60 minuti. Nel modo di attesa, lo screensaver occupa tutta l'area del display, nascondendo così eventuali immagini o testi visualizzati.

Luminosità del display<br>
È possibile modificare il livello di contrasto utilizzato per il display del telefono cellulare.<br>
Premere Menu, quindi selezionare *Impostazioni, Impostazioni display* e *Luminosità del display.*<br>

<span id="page-84-0"></span>Premere **Menu**, selezionare *Impostazioni*, quindi *Impostazioni toni*. Le stesse impostazioni si trovano inoltre nel menu *Modi d'uso*, vedere [Modi d'uso \(Menu](#page-75-0) 4) a pagina [76](#page-75-0). Le impostazioni effettuate implicano la modifica delle impostazioni nel modo d'uso corrente.

Selezionare *Segnale di chiamata* per impostare la modalità di avviso di una chiamata vocale in entrata. Le opzioni disponibili sono *Suoneria*, *Ascendente*, *Suona x 1*, *Bip x 1* e *No suoneria*.

Selezionare *Tono di chiamata* per le chiamate vocali in entrata. Per selezionare i toni di chiamata salvati nel menu *Galleria*, selezionare *Apri Galleria* dall'elenco dei toni di chiamata.

Selezionare *Livello suoneria* e *Vibrazione* per le chiamate vocali e i messaggi in entrata. L'avviso con vibrazione non funziona se il telefono cellulare è collegato ad un caricabatterie, ad un supporto da tavolo o ad un kit veicolare.

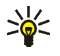

**Suggerimento:** Se un tono di chiamata viene ricevuto mediante SMS o viene scaricato, è possibile salvarlo in *Galleria*.

Selezionare *Tono di avviso SMS* per impostare il tono di avviso per i messaggi in entrata, *Toni di tastiera* <sup>o</sup>*Toni di avviso* per impostare il telefono cellulare in modo che emetta un tono di avviso, ad esempio quando la batteria sta per esaurirsi.

Selezionare Avviso per per impostare il telefono cellulare in modo che emetta un tono di avviso solo per<br>le chiamate provenienti da numeri telefonici che appartengono ad un gruppo di chiamanti selezionato.<br>Scorrere fino al

Premere **Menu**, selezionare *Impostazioni* e *Impostazioni accessori* Se l'accessorio corrispondente è correntemente collegato al telefono cellulare o lo è stato, è possibile selezionare *Auricolare*, *Vivavoce* <sup>o</sup>*Loopset*.

- Selezionare *Modo d'uso predefinito* per selezionare il modo d'uso che si desidera venga attivato automaticamente al momento del collegamento all'accessorio selezionato. Quando l'accessorio è collegato, è possibile selezionare un altro modo d'uso.
- • Selezionare *Risposta automatica* per impostare il telefono cellulare in modo che risponda automaticamente ad una chiamata in entrata dopo cinque secondi. Se *Segnale di chiamata* è impostato su *Bip x 1* o *No suoneria*, la risposta automatica non è disponibile.
- • Selezionare *Illuminazione* per impostare l'illuminazione permanente *Sì*. Selezionare *Automatica* per impostare l'illuminazione in modo che rimanga attiva per 15 secondi dopo la pressione di un tasto. L'opzione *Illuminazione* è disponibile solo se è stato selezionato *Vivavoce*.

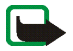

**Impostazioni di protezione**<br> **Nota:** Quando si utilizzano le funzioni di sicurezza che limitano le chiamate (blocco delle chiamate,<br>
chiamate a numeri consentiti, chiamate ad un gruppo limitato di utenti), è comunque poss

- • *Richiesta codice PIN* per impostare il telefono cellulare in modo che richieda la digitazione del codice PIN al momento dell'accensione. Alcune carte SIM non consentono la disattivazione della richiesta del codice PIN.
- *Servizio blocco chiamate* (servizio di rete) per limitare le chiamate in entrata e in uscita dal telefono cellulare. È necessaria la password per il blocco delle chiamate.
- • *Numeri consentiti* per limitare le chiamate in uscita ai soli numeri telefonici selezionati, purché la carta SIM lo consenta. Per questa funzione è necessario il codice PIN2.
- *Gruppo chiuso d'utenti*. Questo servizio di rete consente di specificare un gruppo di persone che si possono chiamare e dalle quali si possono ricevere telefonate. Per ulteriori informazioni, rivolgersi al proprio operatore di rete o al fornitore di servizi.
- • *Livello di protezione*. Selezionare *Telefono*, il telefono cellulare richiederà la digitazione del codice di protezione ogni volta che viene inserita una nuova carta SIM nel telefono cellulare.

Selezionare *Memoria*, il telefono cellulare richiederà la digitazione del codice di protezione ogni volta che viene selezionata la memoria della carta SIM e che si desidera cambiare la memoria in uso (vedere [Selezione delle impostazioni della](#page-68-0) rubrica a pagina [69](#page-68-0)) oppure copiare da una memoria all'altra ([Copia tra rubriche](#page-71-0) a pagina [72\)](#page-71-0).

• *Codici di accesso* consente di modificare il codice di protezione, il codice PIN, il codice PIN2 <sup>o</sup> la password di blocco. Tali codici possono includere solo i numeri da 0 a 9.

> Copyright © 2003 Nokia. All rights reserved. **87**

Ripristino impostazioni iniziali<br>
Per riportare le impostazioni di menu ai valori originali, premere Menu, selezionare *Impostazioni*,<br>
quindi *Ripristina impo- stazioni iniziali*. Digitare il codice di protezione e preme

# ■ **Sveglia** (Menu 6)

La sveglia utilizza il formato orario impostato per l'orologio. La sveglia è attiva anche quando il telefono cellulare è spento.

Premere **Menu** e selezionare *Sveglia*. Digitare l'orario che si desidera impostare per la sveglia <sup>e</sup> premere **OK**. Per modificare l'orario del tono di avviso dopo averlo impostato, selezionare *Sì*.

### **Quando viene raggiunto l'orario impostato per la sveglia**

Il telefono cellulare emette un suono di avviso, mentre il messaggio *Sveglia! %U* e l'ora corrente vengono visualizzati nel display.

Premere **Stop** per arrestare l'emissione del tono di avviso. Se si lascia che la sveglia suoni per un minuto o si preme **Ripeti**, il segnale di avviso si arresta per circa dieci minuti, quindi viene emesso nuovamente.

Se l'orario su cui è impostata la sveglia viene raggiunto quando il telefono è spento, quest'ultimo si accende automaticamente ed inizia ad emettere il tono di avviso. Se si preme **Stop**, viene richiesto se si desidera attivare il telefono per le chiamate con il messaggio *Attivare telefono per le chiamate?*. Premere **No** per spegnere il telefono <sup>o</sup>**Sì** per accenderlo.

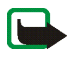

**Nota:** Non premere **Sì** quando è vietato l'uso del telefono o quando l'apparecchio può causare interferenze o situazioni di pericolo.

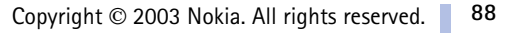

## ■ **Galleria (Menu 7)**

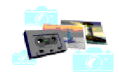

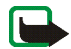

**Nota:** Per poter usare questa funzione, il telefono deve essere acceso. Non accendere il telefono quando ne è vietato l'uso o quando l'apparecchio può causare interferenze <sup>o</sup> situazioni di pericolo.

È possibile salvare le immagini e i toni di chiamata ricevuti, ad esempio, mediante messaggi multimediali, nelle cartelle del menu Galleria, vedere Lettura e [risposta ad un messaggio](#page-56-0)  [multimediale](#page-56-0) a pagina [57](#page-56-0).

Il menu Galleria utilizza la memoria dinamica, vedere [Memoria dinamica](#page-18-0) a pagina [19](#page-18-0).

- 1. Premere **Menu** e selezionare *Galleria*. Viene visualizzato l'elenco delle opzioni.
- 2. Selezionare *Cartelle* per visualizzare l'elenco delle cartelle.

Altre opzioni disponibili sono:

- *Aggiungi cartella* per aggiungere una nuova cartella. Digitare il nome da assegnare alla cartella e premere **OK**.
- *Elimina cartella* per selezionare la cartella che si desidera eliminare. Non è possibile eliminare le cartelle originali del telefono cellulare.
- • *Rinomina cartella* per selezionare la cartella a cui si desidera assegnare un nuovo nome. Non è possibile assegnare un nuovo nome alle cartelle originali del telefono cellulare.

• *Servizi Galleria* per scaricare altre immagini e altri toni. Selezionare rispettivamente *Servizi immagini* o *Servizi toni* Viene visualizzato l'elenco dei siti preferiti WAP. Selezionare *Altri preferiti* per visualizzare l'elenco dei siti preferiti WAP nel menu *Servizi*, vedere [Preferiti](#page-115-0)  <sup>a</sup> pagina [116](#page-115-0).

Selezionare il sito preferito corretto per la connessione alla pagina WAP desiderata. Se la connessione non ha esito positivo, potrebbe non essere possibile accedere alla pagina WAP dal servizio WAP con le impostazioni di connessione correntemente attive. In tal caso, accedere al menu *Servizi* e attivare un altro set di impostazioni del servizio, vedere [Collegamento ad un](#page-111-0) servizio WAP a pagina [112](#page-111-0). Tentare di nuovo la connessione alla pagina WAP.

Per la disponibilità dei diversi servizi WAP, i prezzi e le tariffe, rivolgersi al proprio operatore di rete e/o al fornitore di servizi WAP.

- 3. Selezionare la cartella desiderata per visualizzare l'elenco di file in essa contenuti. *Immagini* e *Toni* sono le cartelle originali del telefono cellulare.
- 4. Scorrere fino al file desiderato. Premere **Opzioni** per utilizzare alcune delle seguenti funzioni:
	- *Apri* per aprire il file selezionato.
	- •*Elimina* per eliminare il file selezionato.
	- •*Sposta* per spostare il file in un'altra cartella.
	- •*Rinomina* per assegnare un nuovo nome al file.
	- •*Usa come sfondo* per impostare il file selezionato come sfondo.
	- •*Usa come tono ch.* per impostare il file selezionato come tono di chiamata.
	- •*Dettagli* per visualizzare i dettagli del file, ad esempio le relative dimensioni.
	- •*Ordina* per ordinare i file e le cartelle in base a data, tipo, nome o dimensioni.

## ■ **Organizer (Menu 8)**

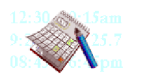

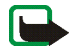

**Nota:** Il telefono deve essere acceso per poter utilizzare le funzioni del menu *Organizer*. Non accendere il telefono quando ne è vietato l'uso o quando l'apparecchio può causare interferenze <sup>o</sup> situazioni di pericolo.

## **Agenda**

È possibile utilizzare l'agenda del telefono cellulare per controllare i promemoria, le chiamate da effettuare, le date delle riunioni e i compleanni.

La funzione relativa all'agenda utilizza la memoria dinamica, vedere [Memoria dinamica](#page-18-0) a pagina [19](#page-18-0).

### Premere **Menu**, selezionare *Organizer* e *Agenda*

Suggerimento: Per accedere rapidamente al menu *Agenda*, in modo di attesa premere ►.  $\geq 0$ 

Scorrere fino al giorno desiderato. Il giorno corrente appare cerchiato da una cornice. Se vi sono promemoria per il giorno, questo appare in grassetto. Per visualizzare le note del giorno, premere **Opzioni** e selezionare *Note del giorno*.

Per visualizzare una sola nota, scorrere fino a quella desiderata, premere **Opzioni** e selezionare *Visualizza*. La vista della nota consente di visualizzare i dettagli relativi alla nota selezionata. È possibile scorrere la nota.

**Le altre opzioni relative alle viste dell'agenda includono:**

- • Opzioni per creare una nota, inviarla tramite connessione a infrarossi o come nota direttamente all'agenda di un altro telefono cellulare o come messaggio di testo.
- •Opzioni per cancellare, modificare, spostare e ripetere una nota per copiarla in un altro giorno.

• *Impostazioni* per impostare la data, l'ora, il formato della data o dell'ora oppure il primo giorno della settimana. Tramite l'opzione *Autoeliminazione* è possibile impostare il telefono cellulare in modo che cancelli automaticamente le note vecchie dopo la data indicata. Tramite questa funzione non verranno tuttavia eliminate le note ripetute, ad esempio quelle relative ai compleanni.

### **Creazione di una nota dell'agenda**

Per digitare lettere e numeri, vedere [Scrittura del testo](#page-36-0) a pagina [37](#page-36-0).

Premere **Menu**, selezionare *Organizer* e *Agenda* Scorrere fino alla data desiderata, premere **Opzioni** <sup>e</sup> selezionare *Crea nota*. Selezionare uno dei tipi di nota che seguono:

- • *Riunione* – Digitare la nota o ricercare il nominativo nella rubrica. Premere **Opzioni** <sup>e</sup> selezionare *Salva*. Digitare la sede della riunione e premere **Opzioni**, quindi selezionare *Salva*. Digitare l'ora di inizio della riunione, premere **OK**, quindi specificare l'ora di fine e premere **OK**. Per impostare l'avviso per la nota, selezionare *Con suoneria* o *Silenzioso* (nessun tono di avviso), quindi impostare l'orario dell'avviso.
- *Chiamata* Digitare il numero telefonico, premere **Opzioni** e selezionare *Salva*. Digitare il nominativo, premere **Opzioni** e selezionare *Salva*. Piuttosto che digitare il numero telefonico, è possibile premere **Opzioni** per ricercare il nominativo e il numero nella rubrica. Digitare l'ora della chiamata e premere **OK**. Per impostare l'avviso per la nota, selezionare *Con suoneria* <sup>o</sup> *Silenzioso* (nessun tono di avviso), quindi impostare l'orario dell'avviso.
- • *Compleanno* – Digitare il nominativo (o premere **Opzioni** per ricercarlo nella rubrica), premere **Opzioni**, quindi selezionare *Salva*. Inserire la data di nascita e premere **OK**. Per impostare l'avviso per la nota, selezionare *Con suoneria* o *Silenzioso* (nessun tono di avviso), quindi impostare l'orario dell'avviso.
- $Z$  *Memo* Digitare la nota, premere Opzioni e selezionare *Salva*. Digitare il giorno di scadenza della nota e premere OK. Per impostare l'avviso per la nota, selezionare *Con suonerio* o *Silenzioso*<br>(nessun tono di
- 

Il telefono cellulare emette il tono di avviso e visualizza la nota. Se sul display è visualizzato l'indicatore relativo ad una nota di chiamata  $\mathbf{\Omega}$ , è possibile chiamare il numero visualizzato premendo . Per arrestare il tono di avviso e visualizzare la nota, premere **Visualizza**. Per arrestare l'avviso senza visualizzare la nota, premere **Esci**.

## **Impegni**

È possibile memorizzare una nota relativa a un impegno da svolgere, selezionare per essa un livello di priorità, nonché contrassegnarla come eseguita dopo avere svolto l'impegno. Le note possono essere ordinate in base alla priorità o alla data.

La funzione relativa agli impegni utilizza la memoria dinamica, vedere [Memoria dinamica](#page-18-0) a pagina [19](#page-18-0). Premere **Menu**, quindi selezionare *Organizer* e *Impegni* per visualizzare l'elenco delle note. Premere **Opzioni** o scorrere fino alla nota desiderata e premere **Opzioni**.

• Per aggiungere una nuova nota, selezionare *Aggiungi*. Digitare il testo della nota. Una volta raggiunto il numero massimo di caratteri disponibili per una nota, non è più possibile digitare alcunché. Premere **Opzioni** e selezionare *Salva*. Selezionare la priorità della nota, *Alta*, *Media* o *Bassa*.

Dizionario, fare riferimento a Attivazione e disattivazione del metodo di scrittura intuitivo<br>
a pagina 37.<br>
• È possibile impostare, eliminare e modificare la scadenza e l'avviso di una nota, visualizzare,<br>
eliminare o mo

## ■ **Giochi (Menu 9)**

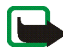

**Nota:** Per poter usare questa funzione, il telefono deve essere acceso. Non accendere il telefono quando ne è vietato l'uso o quando l'apparecchio può causare interferenze <sup>o</sup> situazioni di pericolo.

## **Avvio di un gioco**

- 1. Premere **Menu**, selezionare *Giochi* e *Seleziona gioco*
- 2. Scorrere fino ad un gioco o ad un set di giochi (il nome dipende dal gioco).
- 3. Premere **Opzioni** e selezionare *Apri* oppure premere . Se viene selezionato un unico gioco, quest'ultimo viene avviato.

Altrimenti, viene visualizzato un elenco di giochi all'interno del set di giochi selezionato. Per avviare un unico gioco, scorrere fino al gioco desiderato, premere **Opzioni** e selezionare *Apri* oppure premere .

L'esecuzione di alcuni giochi riduce più rapidamente la carica della batteria e potrebbe essere necessario collegare il telefono cellulare al caricabatterie.

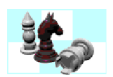

<span id="page-94-0"></span>

Altre opzioni disponibili per un gioco o per un set di giochi<br>Per informazioni sulle opzioni per i giochi, vedere Opzioni aggiuntive disponibili per ogni applicazione<br>o set di applicazioni a pagina 97.<br>**Servizi di gioco**<br>P

Selezionare il sito preferito corretto per la connessione alla pagina WAP desiderata. Se la connessione non ha esito positivo, potrebbe non essere possibile accedere alla pagina WAP dal servizio WAP con le impostazioni di connessione correntemente attive. In tal caso, accedere al menu *Servizi* e attivare un altro set di impostazioni del servizio, vedere [Collegamento ad un](#page-111-0) servizio WAP a pagina [112](#page-111-0). Tentare di nuovo la connessione alla pagina WAP.

Per la disponibilità dei diversi servizi WAP, i prezzi e le tariffe, rivolgersi al proprio operatore di rete e/o al fornitore di servizi WAP.

È possibile che i giochi o le applicazioni scaricati vengano salvati nel menu *Applicazioni* piuttosto che nel menu *Giochi*.

## **Spazio in memoria per i giochi**

Per visualizzare la quantità di memoria disponibile per l'installazione di giochi e applicazioni, premere **Menu**, selezionare *Giochi*, quindi *Memoria*.

I giochi utilizzano la memoria dinamica, vedere [Memoria dinamica](#page-18-0) a pagina [19](#page-18-0).

**Fundance Menu**, selezionare *Giochi*, quindi *Impostazioni* per impostare toni, illuminazione e vibrazione e vibrazione<br>Per il gioco.<br>**■ Applicazioni (Menu 10)**<br>Nota: per poter usare questa funzione, il telefono deve ess

## ■ **Applicazioni** (Menu 10)

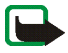

**Nota:** per poter usare questa funzione, il telefono deve essere acceso. Non accendere il telefono quando ne è vietato l'uso o quando l'apparecchio può causare interferenze o situazioni di pericolo.

Mediante questo menu, è possibile gestire le applicazioni Java installate nel telefono cellulare. Nel software del telefono cellulare sono incluse alcune applicazioni Java appositamente progettate per questo telefono cellulare Nokia. Vari fornitori di servizi offrono altre applicazioni tramite i servizi WAP. Prima di utilizzarne una, è necessario scaricarla nel telefono cellulare.

## **Avvio di un'applicazione**

- 1. Premere **Menu**, selezionare *Applicazioni* e *Seleziona applicaz.*
- 2. Scorrere fino ad un'applicazione o ad un set di applicazioni (il nome dipende dall'applicazione).
- 3. Premere **Opzioni** e selezionare *Apri* oppure premere . Se viene selezionata un'unica applicazione, quest'ultimo viene avviata.

Diversamente, viene visualizzato un elenco di applicazioni all'interno del relativo set selezionato. Per avviare un'unica applicazione, scorrere fino all'applicazione desiderata, premere **Opzioni** <sup>e</sup> selezionare *Apri* oppure premere .

Si noti che l'esecuzione di alcune applicazioni riduce più rapidamente la carica della batteria <sup>e</sup> potrebbe pertanto essere necessario collegare il telefono cellulare al caricabatterie.

Copyright © 2003 Nokia. All rights reserved.

**96**

- <span id="page-96-0"></span>**Consident and Summing tends of the menubes of the mental summing tends of the Climina per cancellare dal telefono cellulare l'applicazione o il set di applicazioni.<br>
Se dal telefono cellulare vengono eliminati un'applicaz** • *Elimina* per cancellare dal telefono cellulare l'applicazione o il set di applicazioni. Se dal telefono cellulare vengono eliminati un'applicazione preinstallata o un set di applicazioni, potrebbe non essere possibile scaricarli di nuovo nel telefono Nokia Software Market, www.softwaremarket.nokia.com/wap o www.softwaremarket.nokia.com/6100.
- *Accesso Web* per limitare l'accesso alla rete dell'applicazione. Selezionare *Su richiesta* in modo che il telefono cellulare richieda l'accesso alla rete, *Consentito* per consentire l'accesso oppure *Non consentito* per non consentire l'accesso.
- *Aggiorna versione* per verificare se è possibile scaricare una nuova versione dell'applicazione mediante i servizi WAP.
- • *Pagina Web* per ottenere informazioni o dati aggiuntivi relativi all'applicazione a partire da una pagina di Internet. Questa funzione deve essere supportata dalla rete. Viene visualizzato solo se con l'applicazione è stato fornito un indirizzo Internet.
- *Impostaz. servizio* per alcune applicazioni che necessitano di impostazioni di servizio specifiche. Il telefono cellulare utilizza le impostazioni di servizio del browser come predefinite.
- •*Dettagli* per ottenere informazioni aggiuntive sull'applicazione.

### **Come scaricare un'applicazione**

È possibile scaricare nuove applicazioni Java in diversi modi:

• Premere **Menu**, selezionare *Applicazioni*, quindi *Servizi applicazioni* per visualizzare l'elenco dei siti preferiti WAP disponibili. Selezionare *Altri preferiti* per visualizzare l'elenco dei siti preferiti WAP nel menu *Servizi*, vedere [Preferiti](#page-115-0) a pagina [116](#page-115-0).

Selezionare il sito preferito corretto per la connessione alla pagina WAP desiderata. Se la<br>
connessione non ha esito positivo, potrebbe non essere possibile accedere alla pagina WAP dal<br> [servizio WAP](#page-111-0) con le impostazioni d

- Premere **Menu**, quindi selezionare *Servizi* per individuare una pagina WAP da cui scaricare un'applicazione Java adatta. Vedere [Come spostarsi tra le pagine di un servizio WAP.](#page-112-0) a pagina [113.](#page-112-0)
- •Utilizzare la funzione di download dei giochi, vedere [Servizi di gioco](#page-94-0) a pagina [95](#page-94-0).
- • Per scaricare le applicazioni sul telefono cellulare, utilizzare il programma di installazione delle applicazioni Java di PC Suite.

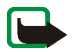

Si noti che Nokia non garantisce per le applicazioni contenute nei siti che non sono di proprietà di Nokia. Se si decide di scaricare da tali siti applicazioni Java, rispettare le precauzioni relative alla protezione <sup>e</sup> al contenuto rispettate per qualsiasi altro sito.

È possibile che i giochi o le applicazioni scaricati vengano salvati nel menu *Giochi* piuttosto che nel menu *Applicazioni*.

È possibile che durante il download o l'uso di un'applicazione Java vengano visualizzati i messaggi riportati di seguito:

- *Azione non riuscita*, indica che nel telefono cellulare è memorizzato un numero eccessivo di applicazioni. Eliminare le applicazioni non necessarie, quindi effettuare di nuovo il download.
- •*Errore dell'applicazione* indica che si è verificato un errore durante l'esecuzione dell'applicazione.
- •*Applicazione non supportata*, indica che l'applicazione non è compatibile con il telefono cellulare.

Copyright © 2003 Nokia. All rights reserved. **98**

- • *Chiamata in corso*, l'applicazione tenta di stabilire una connessione Web mentre è in corso una chiamata.
- *Formato di file non riconosciuto*, l'applicazione non è valida o il trasferimento dal PC non è stato completato.
- • *File troppo grande*, indica che il file ha dimensioni troppo grandi per poter essere eseguito sul telefono cellulare o che il gateway non supporta file di grandi dimensioni.
- *File non valido*, indica che l'applicazione non è valida.
- • *Impossibile avviare il file*, indica che il telefono cellulare non è in grado di avviare l'applicazione. Tentare di nuovo.
- • *Impossibile aprire l'applicazione*, non vi sono risorse sufficienti per l'esecuzione dell'applicazione. Disattivare tutte le chiamate o le funzioni attive, quindi aprire di nuovo l'applicazione.
- *Sconosciuta* (visualizzato nell'elenco delle applicazioni), indica che all'applicazione non è assegnato alcun nome.

## **Spazio in memoria per le applicazioni**

Per visualizzare la quantità di memoria disponibile per l'installazione di giochi e applicazioni, premere **Menu**, selezionare *Applicazioni*, quindi *Memoria*.

Le applicazioni utilizzano la memoria dinamica, vedere [Memoria dinamica](#page-18-0) a pagina [19](#page-18-0).

## ■ **Varie (Menu 11)**

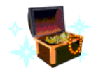

**Nota:** Il telefono deve essere acceso per poter utilizzare le funzioni del menu *Varie*. Non accendere il telefono quando ne è vietato l'uso o quando l'apparecchio può causare interferenze <sup>o</sup> situazioni di pericolo.

## **Calcolatrice**

La calcolatrice del telefono cellulare consente di sommare, sottrarre, moltiplicare, dividere, eseguire il quadrato e la radice quadrata nonché convertire le valute.

Questa calcolatrice ha un livello di precisione limitato e pertanto potrebbero verificarsi errori di arrotondamento, soprattutto nelle divisioni molto lunghe.

- 1. Premere **Menu**, selezionare *Varie* e *Calcolatrice*.
- 2. Se viene visualizzato '0', digitare il primo numero del calcolo e premere  $\# \Omega$  per inserire la virgola decimale.
- 3. Premere **Opzioni** e selezionare *Somma*, *Sottrai*, *Moltiplica*, *Dividi*, *Eleva al quadrato*, *Radice quadrata* o *Cambia segno*.

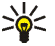

**Suggerimento:** In alternativa, premere una volta per aggiungere, due volte per sottrarre, tre volte per moltiplicare o quattro volte per dividere.

- 4. Digitare il secondo numero.
- 5. Per il risultato, premere **Opzioni** e selezionare *Risultato*. Ripetere i punti da 3 a 5 tante volte quante sono necessarie.
- 6. Per avviare un nuovo calcolo, tenere premuto **Cancella**.

- 
- **Conversione di valuta<br>
1.** Premere Menu, selezionare *Varie* e *Calcolatrice*.<br>
2. Per memorizzare il tasso di cambio, premere Opzioni e selezionare *Tasso di cambio*. Selezionare una<br>
delle opzioni visualizzate. Digitar
- *In propria* o *In straniera*.

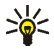

**Suggerimento:** È possibile effettuare conversioni di valuta in modalità di attesa. Digitare l'importo da convertire, premere **Opzioni** e selezionare *In propria* o *In straniera*.

### **Conteggio alla rovescia**

Premere **Menu**, selezionare *Varie* e *Conteggio alla rovescia* Digitare l'orario per la sveglia in ore <sup>e</sup> minuti, quindi premere **OK**. Se lo si desidera, immettere una nota personale da visualizzare al raggiungimento dell'orario preimpostato, quindi premere **OK** per avviare il conteggio alla rovescia.

• Per modificare l'orario del conteggio alla rovescia, selezionare *Cambia* oppure per arrestare il timer, selezionare *Interrompi*.

Se l'orario impostato per l'avviso viene raggiunto mentre il telefono cellulare si trova in modalità di attesa, l'apparecchio emette un segnale di avviso e l'eventuale nota di testo impostata o il messaggio *Conteggio finito* lampeggia. Arrestare l'avviso premendo un tasto qualsiasi. Se non viene premuto alcun tasto entro 30 secondi, l'avviso si arresta automaticamente. Per arrestare la sveglia e cancellare la nota immessa, premere **OK**.

Cronometro<br>
E possibile misurare il tempo e controllare sia i tempi intermedi che quelli di giro mediante<br>
il cronometro. Durante la misurazione del tempo è possibile utilizzare il telefono cellulare.<br>
Per impostare il cro

- <span id="page-101-0"></span>1. Premere **Menu**, quindi selezionare *Varie*, *Cronometro* e *Tempo frazione*. se il cronometro è stato impostato affinché continui a funzionare, è possibile selezionare *Continua*.
- 2. Premere **Avvia** per avviare il controllo del tempo. Premere **Frazione** per prendere i tempi intermedi. I tempi intermedi vengono visualizzati sul display sotto il cronometro in funzione. Scorrere per visualizzare i tempi.
- 3. Premere **Stop** per arrestare il controllo del tempo.
- 4. Premere **Opzioni** e selezionare

*Avvia* per avviare nuovamente il controllo del tempo. Il nuovo valore viene aggiunto a quello precedente.

*Salva* per salvare il tempo. Digitare il nome del tempo misurato e premere **OK**. Se non viene digitato alcun nome, il tempo totale viene utilizzato come titolo.

*Reimposta* per azzerare il tempo senza memorizzarlo.

### **Tempi di giro**

Premere **Menu**, quindi selezionare *Varie*, *Cronometro* e *Tempo giro*. Premere **Avvia** per avviare il controllo del tempo e *Giro* per misurare un tempo di giro. Premere **Stop** per arrestare il cronometro di giro. Premere **Opzioni** per salvare o azzerare i tempi di giro. Fare riferimento a [Controllo e](#page-101-0)  [frazionamento del tempo](#page-101-0) descritto sopra.

> Copyright © 2003 Nokia. All rights reserved. **102**

Visualizzazione e cancellazione dei tempi<br>Premere Menu, selezionare *Varie* e Cronometro.<br>Se il cronometro non viene azzerato, è possibile selezionare *Visualizza ultimo* per visualizzare l'ultimo<br>tempo misurato. Seleziona

<sup>e</sup> premere **OK**.

## **Pagamenti**

Il menu *Pagamenti* consente di memorizzare le informazioni personali, quali le informazioni relative alla carta di credito, nonché di effettuare acquisti utilizzando il telefono cellulare.

Per accedere all'applicazione Pagamenti, selezionare *Pagamenti* o utilizzare il browser WAP, vedere [Opzioni disponibili durante la navigazione](#page-113-0) a pagina [114](#page-113-0).

Se si accede all'applicazione Pagamenti per la prima volta, è necessario creare un codice pagamenti personale. Una volta visualizzato *Crea codice pagamenti:*, digitare il codice e premere **OK** per confermarlo, quindi, quando viene visualizzato *Verificare codice pagamenti:* digitare nuovamente il codice e premere **OK**.

Se si desidera eliminare tutti i dati contenuti nell'applicazione pagamenti e il codice pagamenti, digitare \*#3925538# (\*#ewallet# in lettere) in modalità di attesa. Occorre inoltre il codice di protezione del telefono cellulare. Vedere inoltre [Codici di accesso](#page-14-0) a pagina [15](#page-14-0).

Salvataggio e modifica delle informazioni sulle carte personali<br>
Per accedere all'applicazione Pagamenti, premere Menu, selezionare *Varie* e *Pagamenti*. Se necessario,<br>
digitare il codice pagamenti personale, quindi pre

- - *Info carta* per digitare, ad esempio, nome, tipo, numero e data di scadenza della carta.
	- *Info utente* per salvare il nome utente e la password.
	- •*Info spedizione* per memorizzare le informazioni per la spedizione.
	- • *Info fatturazione* per salvare le informazioni relative ai contatti se l'indirizzo di fatturazione non corrisponde a quello memorizzato, ad esempio, nel caso di carte di credito aziendali.
	- *Info ricevuta* per salvare i numeri telefonici e gli indirizzi e-mail ai quali il fornitore dei servizi deve inviare la ricevuta relativa all'acquisto effettuato.
- •Per eseguire una copia della carta, premere **Opzioni** e selezionare *Copia carta*.
- •Per eliminare tutte le informazioni sulla carta, premere **Opzioni** e selezionare *Elimina carta*.
- •Per rinominare la carta, premere **Opzioni** e selezionare *Rinomina carta*.

### **Note personali**

È possibile salvare un massimo di 30 note personali riservate, quali password, codici o annotazioni.

Le note personali utilizzano la memoria dinamica, vedere [Memoria dinamica](#page-18-0) a pagina [19](#page-18-0).

Premere **Menu**, selezionare *Varie*, *Pagamenti* e *Note personali*. Premere **Opzioni** per visualizzare, aggiungere e modificare una nota selezionata, nonché per ordinare le note in base al nome o alla data. *Invia come SMS* consente di copiare la nota in un messaggio di testo. *Copia in agenda* consente di copiare la nota nell'agenda come promemoria. *Usa dettaglio* consente di estrarre i numeri da una nota.

> Copyright © 2003 Nokia. All rights reserved. **104**

- <span id="page-104-0"></span>**Fremere Menu, selezionare** *Varie***,** *Pagamenti e Impostazioni***. Selezionare<br>
• Richiesta codice per attivare o meno la richiesta del codice. Prima di poter effettuare<br>
• La perazione, è necessario digitare il codice pagame** • *Richiesta codice* per attivare o meno la richiesta del codice. Prima di poter effettuare tale operazione, è necessario digitare il codice pagamenti corretto.
- *Cambia codice* per modificare il codice pagamenti.

### **Procedura relativa al pagamento degli acquisti mediante l'applicazione Pagamenti**

- 1. Accedere al sito WAP presso cui si desidera effettuare gli acquisti, vedere [Collegamento ad](#page-111-0)  un [servizio WAP](#page-111-0) a pagina [112](#page-111-0), quindi selezionare il prodotto da acquistare.
- 2. Per pagare la merce acquistata, premere **Opzioni** e selezionare *Usa info pagam.*. Vedere [Opzioni](#page-113-0)  [disponibili durante la navigazione](#page-113-0) a pagina [114](#page-113-0).
- 3. Selezionare la carta con cui si desidera effettuare il pagamento. Compilare il modulo di dati ricevuto dal fornitore di servizi trasferendo le informazioni della carta di credito direttamente dall'applicazione Pagamenti. Se si desidera compilare i campi automaticamente, selezionare *Compl. campi*. Questa opzione viene visualizzato solo se il servizio WAP supporta lo standard Electronic Commerce Modeling Language. È inoltre possibile compilare il modulo selezionando singolarmente i campi dei dati della carta. Il modulo compilato viene quindi visualizzato.
- 4. Approvare l'acquisto; le informazioni inserite verranno inoltrate.
- 5. Per chiudere l'applicazione Pagamenti, selezionare *Chiudi pagamenti*. Vedere [Opzioni disponibili](#page-113-0)  [durante la navigazione](#page-113-0) a pagina [114](#page-113-0).

## ■ **Connettività (Menu 12)**

## <span id="page-105-0"></span>**Infrarossi (IR)**

È possibile impostare il telefono cellulare per la ricezione di dati tramite la porta a infrarossi (IR). Per utilizzare la connessione a infrarossi, il dispositivo con il quale si desidera stabilire il collegamento deve essere conforme allo standard IrDA. Tramite la porta a infrarossi del telefono cellulare, è possibile inviare o ricevere dati come biglietti da visita e note dell'agenda verso e da un telefono cellulare compatibile o una periferica dati (ad esempio, un computer).

Non puntare il raggio infrarosso negli occhi ed inoltre evitare che interferisca con altri dispositivi ad infrarossi. Questo dispositivo è un prodotto laser di Classe 1.

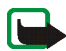

**Nota:** Per poter usare questa funzione, il telefono deve essere acceso. Non accendere il telefono quando ne è vietato l'uso o quando l'apparecchio può causare interferenze o situazioni di pericolo.

### **Invio e ricezioni di dati tramite connessione a infrarossi**

- Accertarsi che le porte a infrarossi dei due dispositivi comunicanti siano rivolte l'una verso l'altra <sup>e</sup> che non ci siano ostacoli tra di essi. È preferibile che i due dispositivi si trovino ad una distanza massima di 60 cm.
- $\bullet$  Per attivare la porta a infrarossi del telefono cellulare per la ricezione di dati tramite connessione <sup>a</sup> infrarossi, premere **Menu**, quindi selezionare *Connettività* e *Infrarossi (IR)*.
- L'utente del telefono cellulare emittente seleziona la funzione a infrarossi desiderata per avviare il trasferimento dei dati.

Se il trasferimento dei dati non viene avviato entro due minuti dall'attivazione della porta a infrarossi, la connessione viene annullata ed è necessario avviarla nuovamente.

- 
- Indicatore della connessione a infrarossi<br>
 Se þ••• viene visualizzato in modo permanente, la connessione a infrarossi è stata attivata<br>
 ed il telefono cellulare è pronto per inviare o ricevere dati tramite la propria

### <span id="page-106-0"></span>**Connessione GPRS**

È possibile impostare il telefono cellulare in modo che venga automaticamente registrato alla rete GPRS al momento dell'accensione. Premere **Menu**, quindi selezionare *Connettività*, *GPRS*, *Connessione GPRS* e *Automatica*. Avviando un'applicazione WAP o PC remota oppure inviando/ricevendo messaggi multimediali, viene stabilita la connessione tra il telefono cellulare e la rete che rende possibile il trasferimento di dati. Una volta chiusa l'applicazione, la connessione GPRS viene terminata, ma la registrazione alla rete GPRS rimane valida.

Selezionando *Su richiesta*, la connessione GPRS viene stabilita se necessaria ad un'applicazione <sup>e</sup> viene chiusa al termine dell'applicazione.

### **Impostazioni modem GPRS**

È possibile collegare il telefono cellulare ad un PC compatibile tramite la connessione ad infrarossi <sup>o</sup> mediante il cavo e utilizzarlo come modem per stabilire la connessione GPRS dal PC.

Premere **Menu**, quindi selezionare *Connettività*, *GPRS* e *Impostazioni modem GPRS*. Selezionare *Punto di accesso attivo* e attivare il punto di accesso che si desidera utilizzare. Selezionare *Modifica punto di accesso attivo* per modificare le impostazioni del punto di accesso.

- 
- Scorrere fino a *Alias per punto di accesso* e premere Seleziona. Digitare il nominativo desiderato<br>
per il punto di accesso attivato e premere OK.<br>
 Scorrere fino a *Punto di accesso GPRS* e premere Seleziona. Digit

(Access Point Name) sul PC grazie al software Nokia Modem Options, vedere [PC Suite](#page-123-0)  <sup>a</sup> pagina [124](#page-123-0). Se le impostazioni sono state effettuate sia sul PC che sul telefono cellulare, verranno utilizzate quelle impostate sul PC.

## ■ **Servizi (Menu 13)**

È possibile accedere a vari servizi WAP relativi a servizi bancari, informazioni, informazioni meteorologiche e orari dei voli. Tali servizi sono stati appositamente progettati per i telefoni cellulari e vengono gestiti dai fornitori di servizi WAP.

Per la disponibilità dei servizi WAP, i prezzi e le tariffe, rivolgersi al proprio operatore di rete e/o al fornitore di servizi di cui si desidera utilizzare il servizio. I fornitori di servizi metteranno inoltre <sup>a</sup> disposizione le informazioni relative all'utilizzo dei servizi da loro offerti.

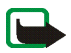

**Nota:** Per poter usare questa funzione, il telefono deve essere acceso. Non accendere il telefono quando ne è vietato l'uso o quando l'apparecchio può causare interferenze o situazioni di pericolo.

Per le pagine relative ai servizi WAP viene utilizzato il linguaggio WML (Wireless Mark-up Language). Le pagine Web di Internet non possono essere visualizzate sul telefono cellulare.

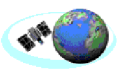
- Operazioni di base per l'accesso e l'uso dei servizi WAP<br>1. Salvare le impostazioni del servizio necessarie per l'accesso al servizio WAP che si desidera<br>1. Salvare le impostazioni del servizio necessarie per l'accesso al
- 
- 
- 

## **Impostazione del telefono cellulare per l'uso di un servizio WAP**

Le impostazioni del servizio potrebbero essere fornite via SMS dal proprio operatore o dal fornitore di servizi WAP. Per ulteriori informazioni rivolgersi a proprio operatore di rete o al fornitore di servizi oppure visitare il sito Web del Club Nokia (www.club.nokia.com).

È inoltre possibile inserire manualmente le impostazioni o aggiungerle e modificarle mediante PC Suite. Per le impostazioni appropriate, rivolgersi al proprio operatore di rete o al fornitore di servizi. Le impostazioni WAP potrebbero essere disponibili, ad esempio, presso i relativi siti Web.

**Salvataggio delle impostazioni del servizio ricevute come messaggio di testo** Quando le impostazioni del servizio vengono ricevute come messaggio di testo, viene visualizzato *Impostazioni servizio ricevute*.

• Per salvare le impostazioni ricevute, premere **Opzioni** e selezionare *Salva*.

Se non sono salvate in *Impostazioni servizio attive*, le impostazioni vengono memorizzate e attivate nel primo set di connessione disponibile.

Se in *Impostazioni servizio attive* sono state salvate delle impostazioni, viene visualizzato Attivare<br>set *impostazioni servizio salvato?*. Per attivare le impostazioni salvate, premere Sì oppure premere<br>No se si desider

- 
- 

- 1. Premere **Menu**, selezionare *Servizi* e *Impostazioni*.
- 2. Selezionare *Impostazioni servizio attive*.

Occorre attivare il set in cui si desidera salvare le impostazioni del servizio. Un set è un insieme di impostazioni necessarie per effettuare la connessione ad un servizio WAP.

- 3. Scorrere fino al set che si desidera attivare e premere **Attiva**.
- 4. Selezionare *Modifica impost. servizio attive*.

Selezionare le impostazioni del servizio seguenti una per volta ed inserire quelle necessarie.

- •*Nome set impostazioni*. Digitare il nome del set di connessione e premere **OK**.
- •*Homepage* – Digitare l'indirizzo della homepage del servizio WAP desiderato, premere 100 per inserire un punto, quindi **OK**.
- *Modalità sessione* Selezionare *Permanente* o *Temporanea*.
- *Protezione connessione* Selezionare *Sì* o *No*.

Se la sicurezza di connessione è impostata su *Sì*, il telefono cellulare tenta di utilizzare<br>un tipo di connessione sicura al servizio WAP. Se non vi sono connessioni sicure disponibili,<br>la connessione non viene stabilit

• *Tipo di trasporto dati* – Selezionare *Dati GSM* o *GPRS*. Per le impostazioni relative al trasporto dati selezionato, vedere [Impostazioni se il trasporto dati selezionato è Dati GSM](#page-110-0) e [Impostazioni](#page-111-1)  [se il trasporto dati selezionato è GPRS](#page-111-1).

Per ulteriori informazioni sui prezzi, la velocità di connessione ed altro, rivolgersi al proprio operatore di rete o al fornitore di servizi.

## <span id="page-110-0"></span>**Impostazioni se il trasporto dati selezionato è Dati GSM**

- *Numero chiamata* Digitare il numero telefonico e premere **OK**.
- •*Indirizzo IP* – Digitare l'indirizzo e premere  $*$  + per inserire un punto, quindi OK. L'indirizzo IP viene fornito dal proprio operatore di rete o dal fornitore di servizi.
- •*Tipo di autenticazione* – Selezionare *Protetta* o *Normale*.
- •*Tipo di chiamata dati* – Selezionare *Analogico* o *ISDN*.
- • *Velocità chiamata dati*. Selezionare la velocità desiderata o *Automatica*. *Automatica* è disponibile solo se il tipo di chiamata dati correntemente selezionato è *Analogico*. La velocità effettiva della chiamata dati dipende dal fornitore di servizi.
- •*Tipo di accesso* – Selezionare *Manuale* o *Automatico*.
- *Nome utente* Digitare il nome utente e premere **OK**.
- •*Password* – Digitare la password e premere **OK**.

• *Punto di accesso GPRS* – Digitare il nome del punto di accesso e premere **OK**.

Per stabilire la connessione ad una rete GPRS è necessario disporre del nome del punto di accesso. Per ottenere tale nome rivolgersi al fornitore di servizi o al proprio operatore di rete.

- <span id="page-111-1"></span>**Funto di accesso GPRS**<br> **Funto di accesso GPRS** – Digitare il nome del punto di accesso e premere OK.<br>
Per stabilire la connessione ad una rete GPRS è necessario disporre del nome del punto di accesso.<br>
Per ottenere tale •*Indirizzo IP* – Digitare l'indirizzo e premere  $*$  + per inserire un punto, quindi OK. L'indirizzo IP viene fornito dal proprio operatore di rete o dal fornitore di servizi.
- •*Tipo di autenticazione* – Selezionare *Protetta* o *Normale*.
- • *Tipo di accesso* – Selezionare *Manuale* o *Automatico*. Se si seleziona *Automatico*, il tipo di accesso utilizza il nome utente e la password inseriti nelle impostazioni che seguono. Se si seleziona *Manuale*, per stabilire la connessione occorre fornire le informazioni di accesso.
- *Nome utente* Digitare il nome utente e premere **OK**.
- *Password* Digitare la password e premere **OK**.

## <span id="page-111-0"></span>**Collegamento ad un servizio WAP**

Accertarsi che le impostazioni del servizio relative al servizio WAP desiderato siano attivate. Per attivare tali impostazioni:

• Premere **Menu**, selezionare *Servizi* e *Impostazioni* Selezionare *Impostazioni servizio attive*, scorrere fino al set desiderato e premere **Attiva**.

Quindi, effettuare una connessione al servizio WAP. Per farlo, esistono tre possibilità:

• Aprire la homepage del servizio WAP:

Premere **Menu**, selezionare *Servizi* e *Home*

Suggerimento: Per accedere rapidamente alla homepage, tenere premuto 0  $\degree$  in modalità<br>di attesa.<br>OPPURE<br>• Selezionare un sito preferito del servizio WAP:<br>• The Selezionare un sito preferito del servizio WAP:<br>Premere Menu

OPPURE

•Digitare l'indirizzo del servizio WAP:

Premere **Menu**, selezionare *Servizi*, quindi *Vai a indirizzo*. Digitare l'indirizzo del servizio WAP, premere per i caratteri speciali e premere **OK**.

Si noti che non è necessario aggiungere il prefisso http:// prima dell'indirizzo in quanto verrà aggiunto automaticamente.

## <span id="page-112-0"></span>**Come spostarsi tra le pagine di un servizio WAP.**

Una volta effettuata una connessione al servizio WAP, è possibile cominciare a spostarsi tra le pagine. La funzione dei tasti del telefono cellulare potrebbe variare in base ai diversi servizi WAP. Seguire le indicazioni sul display. Per ulteriori informazioni, rivolgersi al fornitore di servizi WAP.

Si noti che se GPRS è stato impostato come tipo di trasporto dati, l'indicatore  $\Gamma$  è visualizzato nella parte superiore sinistra del display durante lo scorrimento delle pagine. Se durante una connessione GPRS viene effettuata o ricevuta una chiamata, nella parte superiore destra del display viene visualizzato l'indicatore  $\ddot{\mathbb{Z}}$  ad indicare che la connessione GPRS è sospesa.

- 
- 
- <span id="page-113-0"></span>Uso dei tasti del telefono durante la navigazione<br>
• Utilizzare i tasti di scorrimento  $\bullet$  o  $\bullet$  per sfogliare le pagine WAP.<br>
• Per selezionare una voce evidenziata, premere<br>
• Premere i tasti da  $\bullet$   $\bullet$   $\bullet$   $\bullet$   $\$

offra ulteriori opzioni. Selezionare

- *Home* per tornare alla homepage del servizio WAP.
- *Preferiti*. Vedere a pagina [116](#page-115-0).
- • *Chiama*/*Modifica*/*Apri riga*/*Apri link*/*Apri elenco* per effettuare una chiamata, digitare un testo <sup>o</sup> selezionare una voce evidenziata sulla pagina WAP.
- *Aggiungi preferito* per salvare la pagina WAP come sito preferito.
- *Visual. immagine* o *Visual. immagini* per visualizzare immagini e animazioni della pagina WAP.
- •*Vai a indirizzo* per digitare l'indirizzo del servizio WAP a cui si desidera accedere.
- •*Info ricevute*. Vedere a pagina [117](#page-116-0).
- • *Usa info pagam.* e *Chiudi pagamenti*. Vedere [Procedura relativa al pagamento degli acquisti](#page-104-0)  [mediante l'applicazione Pagamenti](#page-104-0) a pagina [105](#page-104-0).
- *Impost. visualizz.*. Vedere [Impostazioni della visualizzazione delle pagine WAP](#page-114-0) a pagina [115](#page-114-0).
- •*Impostazioni cookie*. Vedere a pagina [116](#page-115-1).
- *Usa numero* per copiare un numero dalla pagina WAP per salvarlo o per utilizzarlo per una chiamata. Se la pagina WAP contiene diversi numeri, è possibile selezionare quello desiderato.
- *Ricarica* per ripristinare e aggiornare la pagina WAP corrente.
- •*Svuota cache*. Vedere [Memoria cache](#page-117-0) a pagina [118](#page-117-0).
- • *Info protezione* per visualizzare le informazioni sulla protezione relative alla connessione WAP corrente e al server.
- *Esci*. Vedere [Termine di una connessione WAP](#page-114-1) a pagina [115](#page-114-1).

## **Chiamate dirette**

Il browser WAP supporta funzioni a cui è possibile accedere durante la connessione. È possibile effettuare una chiamata vocale, inviare toni DTMF durante una chiamata vocale, nonché salvare nella rubrica del telefono cellulare un nominativo e un numero telefonico da una pagina WAP.

## <span id="page-114-1"></span>**Termine di una connessione WAP**

Per concludere la navigazione e terminare la connessione, premere **Opzioni** e selezionare *Esci*. Quando appare il messaggio *Uscire dai servizi?* premere **Sì**.

In alternativa, premere ... Se il tipo di trasporto dati selezionato è *Dati GSM*, premere due volte ... Il telefono cellulare conclude la connessione al servizio WAP.

## <span id="page-114-0"></span>**Impostazioni della visualizzazione delle pagine WAP**

- 1. Durante la navigazione, premere **Opzioni** e selezionare *Impost. visualizz.* oppure, nel modo di attesa, premere **Menu** e selezionare *Servizi*, *Impostazioni*, quindi *Impostazioni visualizzazione*.
- 2. selezionare *A capo automatico* o *Visualizza immagini*.

3. Selezionare *Si o No* per *A capo automatico* e *Si* o *No* per *Visualizza immagini.*<br>Quando *A capo automatico* è impostato su *Si*, il testo continua alla riga successiva<br>se non è possibile visualizzarlo sulla stess

## <span id="page-115-1"></span>**Impostazione dei cookie**

È possibile impostare il telefono cellulare in modo che consenta o meno di ricevere cookie.

Un cookie è un dato che il sito WAP salva nella memoria cache del telefono cellulare. Tra tali dati si trovano le informazioni sull'utente o le preferenze di navigazione. I cookie rimangono in memoria fino all'azzeramento della memoria cache, vedere [Memoria cache](#page-117-0) a pagina [118](#page-117-0).

- 1. Durante la navigazione, premere **Opzioni** e selezionare *Impostaz. cookie* oppure, in modalità di attesa, premere **Menu** e selezionare *Servizi*, quindi *Impostazioni*.
- 2. Selezionare *Impostaz. cookie*, quindi *Consenti* o *Rifiuta* rispettivamente per consentire o evitare che il telefono cellulare riceva i cookie.

# <span id="page-115-0"></span>**Preferiti**

È possibile salvare nella memoria del telefono cellulare fino a 30 indirizzi di pagine WAP come siti preferiti.

1. Durante la navigazione, premere **Opzioni** e selezionare *Preferiti* oppure, in modalità di attesa, premere **Menu** e selezionare *Servizi*, quindi *Preferiti*.

> Copyright © 2003 Nokia. All rights reserved. **116**

- 
- 

2. Scorrere fino al sito preferito che si desidera visualizzare e premere Opzioni.<br>3. Selezionare una delle opzioni che seguono:<br>*Vai a* per effettuare una connessione alla pagina WAP associata al sito preferito.<br>*Visuali* 

WAP. Digitare il titolo e l'indirizzo della pagina WAP e premere **OK**.

Si noti che il telefono cellulare potrebbe disporre di alcuni siti preferiti predefiniti relativi a siti non affiliati a Nokia. Nokia non garantisce né sostiene tali siti. Se si decide di accedervi, è necessario osservare le precauzioni relative alla sicurezza o al contenuto come per qualsiasi altro sito Internet.

### **Ricezione di un sito preferito**

Se si riceve un sito preferito come messaggio di testo (SMS), premere **Opzioni** e selezionare *Visualizza* per visualizzarlo, *Salva* salvarlo o *Rifiuta* rifiutarlo.

## <span id="page-116-0"></span>**Info ricevute**

Il telefono cellulare è in grado di ricevere SMS di informazioni inviati dal fornitore di servizi. Gli SMS di informazioni comprendono, ad esempio, le notifiche di notizie e potrebbero contenere messaggi di testo o indirizzi di servizi WAP.

Per accedere a *Info ricevute* in modo di attesa, se è stato ricevuto un messaggio di servizio, premere **Visualizza**.

• Premendo Esci il messaggio viene spostato in *Info ricevute*. Per accedere al menu *Info ricevute* in<br>
un secondo momento, premere Menu, selezionare *Servizi* e *Info ricevute*.<br>
Per accedere al menu *Info ricevute* dura

- •*Recupera* per attivare il browser WAP e scaricare il contenuto indicato.
- •*Dettagli* per visualizzare le informazioni dettagliate relative alla notifica di un servizio.
- •*Elimina* per cancellare la notifica del servizio selezionata.

## **Per impostare il telefono cellulare affinché riceva SMS di informazioni**

Premere **Menu**, selezionare *Servizi*, *Impostazioni*, *Impostazioni Info ricevute*, quindi *Messaggi di servizio*. Per impostare il telefono cellulare affinché riceva SMS di informazioni, selezionare *Sì*. Selezionando *No*, il telefono cellulare non riceverà alcun SMS di informazioni.

## <span id="page-117-0"></span>**Memoria cache**

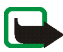

**Nota:** Le informazioni o i servizi consultati vengono memorizzati nella cache del telefono. La cache è una memoria buffer che viene utilizzata per memorizzare temporaneamente i dati. Qualora si fossero consultate delle informazioni riservate che richiedono una password (ad esempio il proprio conto bancario), svuotare la cache del telefono dopo l'uso di tali informazioni.

Per azzerare la cache,

- •Durante la navigazione, premere **Opzioni** e selezionare *Svuota cache* oppure,
- •In modo di attesa, premere **Menu**, selezionare *Servizi*, quindi *Svuota cache*.

Per utilizzare alcuni servizi WAP quali i servizi bancari, è necessario disporre di certificati di sicurezza.<br>L'uso di tali certificati consente di aumentare la sicurezza delle connessioni tra il telefono cellulare<br>e un ga

Sul display apparirà una nota se non è possibile verificare l'identità del gateway WAP o del server WAP, se il relativo certificato non è autentico o se nel telefono cellulare non si dispone del certificato di autorità appropriato.

## **Visualizzazione dell'elenco dei certificati di autorità**

Premere **Menu**, selezionare *Servizi* e *Impostazioni*. Selezionare *Certificati*.

Vedere inoltre *Info protezione* in [Uso dei tasti del telefono durante la navigazione](#page-113-0) a pagina [114](#page-113-0).

## **Indicatore di protezione**

Se durante una connessione WAP viene visualizzato l'indicatore di protezione **in** significa che la trasmissione di dati tra il telefono cellulare e il gateway WAP o il server WAP (identificata tramite l'impostazione *Indirizzo IP* nel menu *Modifica impost. servizio attive*) è codificata. Tuttavia, l'indicatore relativo alla sicurezza non indica che la trasmissione di dati tra il gateway e il server dati (in cui sono memorizzati i dati richiesti) sia protetta. Il fornitore di servizi deve garantire la protezione della trasmissione di dati tra il gateway e il server dati.

Sicurezza del browser<br>Per alcuni servizi WAP quali i servizi bancari o relativi agli acquisti su un sito WAP, è necessario<br>disporre di funzionalità di protezione. Per determinate connessioni, occorrono certificati di sicur

della funzione di firma digitale. È possibile che oltre ai certificati il modulo di protezione contenga certificati utenti e/o di autorità nonché chiavi di accesso pubbliche o private. I certificati vengono memorizzati nel modulo di protezione da chi emette la carta SIM o dal fornitore di servizi.

Premere **Menu**, quindi selezionare *Servizi*, *Impostazioni* e *Impostazioni modulo protezione*. Selezionare

- • *Dettagli modulo di protezione* per visualizzare il nome, lo stato, il produttore e il numero di serie del modulo di protezione.
- *Cambia PIN firma* per selezionare il PIN firma che si desidera modificare.

Vedere anche [Codici di accesso](#page-14-0) a pagina [15](#page-14-0).

## **Certificati**

Esistono tre tipi di certificati: server, di autorità e utente. I certificati di autorità possono venire memorizzati nel modulo protezione da chi emette la carta SIM o dal fornitore di servizi o possono essere scaricati da una pagina WAP e salvati nella memoria del telefono cellulare o sulla carta SIM. I certificati utente vengono memorizzati nel modulo di protezione da chi emette la carta SIM o dal fornitore di servizi. I certificati server non sono memorizzati.

• Certificati server<br>
Questo tipo di certificato viene inviato dal server WAP al telefono cellulare e la sua validità viene<br>
verificata mediante i certificati di autorità memorizzati nel telefono o tramite il modulo pro

*Indirizzo IP* nel menu *Modifica impost. servizio attive*) è codificata.

Il fornitore di servizi deve garantire la protezione della trasmissione di dati tra il gateway e il server dati.

• Certificati di autorità

I certificati di autorità sono utilizzati da alcuni servizi WAP, quali i servizi finanziari, per la verifica delle firme dei certificati server o di altri certificati di autorità.

• Certificati utente

Questo tipo di certificato viene rilasciato all'utente da un'autorità di certificazione. Tali certificati consentono di associare l'utente ad una chiave privata in un modulo protezione e vengono utilizzati per la firma digitale.

### **Firma digitale**

Con il presente telefono cellulare, è possibile utilizzare le firme digitali. È possibile risalire alla firma mediante il certificato utente utilizzato per effettuare la firma. La firma digitale può essere utilizzata per firmare conti, contratti o altri documenti.

Per emettere una firma digitale, selezionare un collegamento in una pagina WAP, ad esempio, il titolo<br>del libro che si desidera acquistare e il relativo prezzo. Viene visualizzato il testo da sottoscrivere, nel<br>quale sono

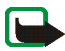

Per inserire la firma, leggere innanzitutto completamente il testo, quindi selezionare **Firma**.

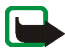

**Nota:** Il testo potrebbe non essere contenuto in una sola schermata, pertanto, accertarsi di scorrerlo fino alla fine e di leggerlo per intero prima di firmare.

Selezionare il certificato utente desiderato. Digitare il PIN firma (vedere [Codici di accesso](#page-14-0) a pagina [15](#page-14-0)) e premere **OK**. L'icona relativa alla firma digitale scompare e il servizio WAP potrebbe visualizzare un messaggio di conferma dell'acquisto.

# ■ **Preferiti (Menu 14)**

Per accedere rapidamente ad alcune funzioni specifiche, premere **Menu**, quindi selezionare *Preferiti* e la funzione desiderata presente nell'elenco.

Se si desidera aggiungere alcune funzioni all'elenco, premere **Aggiungi**, scorrere fino alla funzione da aggiungere e premere **Seleziona**.

Per eliminare o aggiungere altre funzioni nell'elenco, vedere [Collegamenti personali](#page-76-0) a pagina [77.](#page-76-0)

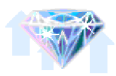

# ■ **Servizi SIM (Menu 15)**

Oltre alle funzioni disponibili nel telefono cellulare, la carta SIM può fornire servizi aggiuntivi accessibili tramite il menu 13. Questo menu appare solo se supportato

dalla propria carta SIM. Il nome ed il contenuto del menu dipendono dai servizi disponibili.

**Nota:** Per la disponibilità, le tariffe e le informazioni sull'uso dei servizi SIM, rivolgersi al rivenditore della carta SIM, ad esempio l'operatore della rete, il fornitore del servizio o altri fornitori.

È possibile impostare il telefono cellulare in modo che visualizzi dei messaggi di conferma inviati tra il telefono cellulare e la rete durante l'uso dei servizi della carta SIM selezionando *Sì* dal menu 4-3-6, *Conferma azioni servizi SIM*.

Si noti che l'accesso a tali servizi potrebbe comportare l'invio di un messaggio di testo (SMS) <sup>o</sup> l'effettuazione di una chiamata ed il conseguente addebito della relativa tariffa.

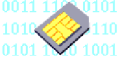

**7. Connettività PC**<br>
Se il telefono cellulare è collegato ad un PC compatibile tramite una connessione a infrarossi o un<br>
cavo dati, è possibile inviare e ricevere messaggi e-mail, nonché accedere ad Internet. Il telefono le note di contatti, agenda e impegni tra il telefono cellulare e il PC, nonché gestire i siti preferiti WAP e i set di connessione.

Per ulteriori informazioni e per la disponibilità dei file che è possibile scaricare, visitare il sito Web di Nokia all'indirizzo www.nokia.com/support/phones/6100.

# ■ **PC Suite**

PC Suite include le seguenti applicazioni:

- •**Nokia Application Installer** per installare le applicazioni Java da un PC nel telefono cellulare.
- • **Nokia Image Converter** per rendere le immagini utilizzabili per messaggi multimediali o sfondi <sup>e</sup> per trasferirle nel telefono cellulare.
- • **Nokia Sound Converter** per modificare i toni di chiamata polifonici in modo da renderli compatibili con il telefono cellulare e trasferirli in quest'ultimo.
- • **Nokia Content Copier** per copiare i dati o i dati di backup memorizzati nel telefono cellulare in un PC o in un altro telefono cellulare Nokia.
- • **Nokia PC WAP Manager** per modificare e inviare i siti preferiti WAP o aggiornare i set di connessione del telefono cellulare.
- • **Nokia Phone Editor** per inviare messaggi di testo e modificare le impostazioni relative alla rubrica <sup>e</sup> ai messaggi del telefono cellulare.
- • **Nokia PC Sync** per effettuare la sincronizzazione delle note di rubrica, agenda e impegni tra il telefono cellulare e il PC.
- • **Nokia PC Graphics** per creare e modificare messaggi con disegno per modelli precedenti di telefoni cellulari Nokia compatibili, ad esempio, il Nokia 8310.
- • **Nokia PC Composer** per creare toni di chiamata monofonici per modelli precedenti di telefoni cellulari Nokia compatibili, ad esempio, il Nokia 8310.
- •I driver del modem dati del Nokia 6100 consentono di utilizzare il telefono cellulare come modem.
- •**Nokia Modem Options** contiene le impostazioni per le connessioni HSCSD e GPRS.
- •**Nokia Connection Manager** per selezionare il tipo di connessione tra il PC e il telefono cellulare.

## **GPRS e HSCSD**

Con il telefono cellulare è possibile utilizzare i servizi di dati ad alta velocità GPRS (General Packet Radio Service) e HSCSD (High Speed Circuit Switched Data).

Per la disponibilità e l'iscrizione ai servizi di dati ad alta velocità, rivolgersi al proprio operatore di rete o al fornitore di servizi.

L'uso del servizio HSCSD riduce la carica della batteria più rapidamente rispetto alle normali chiamate vocali o dati. Potrebbe pertanto essere necessario collegare il telefono cellulare al caricabatterie per la durata del trasferimento dei dati.

Vedere [Impostazioni modem GPRS](#page-106-0) a pagina [107](#page-106-0).

# ■ Uso delle applicazioni per la trasmissione di dati

Per ulteriori informazioni sull'uso dell'applicazione di trasmissione di dati, fare riferimento alla relativa documentazione.

- 1. Se viene utilizzata la connessione a infrarossi:
	- Attivare la connessione a infrarossi nel telefono cellulare, vedere [Infrarossi \(IR\)](#page-105-0) a pagina [106](#page-105-0). Verificare che la connessione del PC sia attivata.

Se viene utilizzato il cavo adattatore connettività DKU-5:

- • Collegare il cavo alla porta USB nella parte posteriore del computer e al connettore presente sul telefono cellulare.
- 2. Iniziare ad utilizzare l'applicazione per la trasmissione di dati sul computer.

Si consiglia di non effettuare chiamate né di rispondere alle stesse durante i collegamenti al computer compatibile, poiché queste potrebbero interferire con l'operazione in corso.

Per prestazioni ottimali durante le chiamate dati, collocare il telefono cellulare su una superficie stabile con la tastiera rivolta verso il basso. Durante una chiamata dati non spostare il telefono cellulare tenendolo in mano.

# ■ **Caricamento e scaricamento**

Il telefono cellulare è alimentato tramite una batteria ricaricabile.

Si noti che la nuova batteria opererà a pieno regime solo dopo due o tre cicli completi di caricamento e scaricamento.

**Informazioni sulla batteria**<br> **II** telefono cellulare è alimentato tramite una batteria ricaricabile.<br>
Si noti che la nuova batteria opererà a pieno regime solo dopo due o tre cicli completi di caricamento<br>
scaricamento.<br> La batteria può essere ricaricata centinaia di volte, ma con il tempo si deteriora. Quando l'autonomia (sia in conversazione continua che in attesa) risulta notevolmente ridotta rispetto al normale, è giunto il momento di acquistare una nuova batteria.

Utilizzare solo batterie approvate dalla casa costruttrice del telefono cellulare e ricaricarle usando esclusivamente i caricabatterie approvati dalla stessa. Quando il caricabatterie non viene usato, scollegarlo dalla presa di rete. Non lasciare la batteria in carica per più di una settimana, in quanto una carica eccessiva può limitarne la durata. Se non utilizzata, una batteria anche completamente carica si scarica nel giro di una settimana.

Temperature estreme possono incidere sulla capacità di carica della batteria.

Non utilizzare la batteria per scopi diversi da quelli prescritti.

Non utilizzare mai caricabatterie o batterie che risultino danneggiati.

Non mettere in corto la batteria. Ciò può accadere accidentalmente se, ad esempio, si tengono in tasca o in uno stesso contenitore una batteria di riserva ed un oggetto metallico, come una moneta, un fermaglio od una penna <sup>e</sup> ciò mette a diretto contatto i poli + e – della batteria (le linguette metalliche poste sul retro), con conseguenti possibili danni per la batteria o l'oggetto in questione.

Lasciare la batteria in ambienti caldi o freddi, come ad esempio in un'auto completamente chiusa in piena estate<br>
o pieno inverno, ridurrà la capacità e la durata della batteria stessa. Cercare sempre di tenere la batteria

**PRECAUZIONI E MANUTENZIONE**<br>
Cuesto telefono, particolarmente curato nel design, è un prodotto molto sofisticato e deve essere trattato con cura.<br>
I suggerimenti di seguito riportati aiuteranno l'utente a rispettare le c

- 
- 
- 
- 
- elettronici.
- •Non aprire il telefono. Eventuali interventi effettuati da personale non specializzato possono danneggiarlo.
- • Non fare cadere, battere o scuotere il telefono poiché i circuiti interni del telefono potrebbero subire danni irreparabili.
- •Non usare prodotti chimici corrosivi, solventi o detergenti aggressivi per pulire il telefono.
- •Non dipingere il telefono. La vernice può inceppare i meccanismi impedendone l'uso corretto.
- • Utilizzare solo l'antenna in dotazione o un ricambio approvato. Un'antenna non approvata, modifiche o alterazioni alla stessa possono danneggiare il telefono e potrebbero violare le norme relative agli apparati radio.

Tutti i suggerimenti sopra riportati sono validi per il telefono, la batteria, il caricabatterie o qualunque altro accessorio. In caso di malfunzionamento di uno qualsiasi di questi elementi, rivolgersi al più vicino centro di assistenza tecnica qualificato dove si otterrà il supporto necessario.

## ■ **Sicurezza nel traffico**

Non usare il telefono cellulare quando si è intenti alla guida. Collocare sempre il telefono sull'apposito supporto; non poggiarlo mai sui sedili o in altro posto da dove, in seguito ad una brusca frenata o ad un forte urto, possa essere scagliato via.

Ricordare che la sicurezza stradale è sempre la cosa più importante!

## ■ **Ambiente operativo**

Attenersi a qualunque disposizione specifica in vigore nel luogo in cui ci si trova e spegnere sempre il telefono quando ne è vietato l'uso o quando il suo utilizzo può causare interferenze o situazioni di pericolo.

Usare il telefono solo nella normale posizione di funzionamento.

**INFORMAZIONI IMPORTANTI SULLA SICUREZZA**<br> **ISourcezza nel traffico**<br>
Mon usare il telefono cellulare quando si è intenti alla guida. Collocare sempre il telefono all'apposito supporto:<br>
sesere scagliato via.<br> **INFORMAZION** Alcune parti del telefono sono magnetiche. I materiali metallici potrebbero essere attratti dal telefono e le persone che hanno un dispositivo acustico non dovrebbero usare il telefono dalla parte del dispositivo. Collocare sempre il telefono sull'apposito supporto in quanto i materiali metallici potrebbero essere attratti dall'altoparlante. Non lasciare carte di credito o altri supporti di memorizzazione magnetici vicino al telefono in quanto le informazioni memorizzate potrebbero essere cancellate.

## ■ **Apparecchiature elettroniche**

La maggior parte delle moderne apparecchiature elettroniche sono schermate da segnali a radiofrequenza (RF). Tuttavia, alcune apparecchiature elettroniche possono non essere schermate dai segnali a radiofrequenza provenienti dal telefono cellulare.

- 
- 
- 
- 

Pacemaker<br>
Le case produttrici di pacemaker raccomandano di mantenere una distanza minima di 20 cm (6 pollici)<br>
Lera un telefono senza fili ed un pacemaker al fine di evitare possibili interferenze con il pacemaker stesso.

Segnali a radiofrequenza possono incidere negativamente su sistemi elettronici non correttamente installati <sup>o</sup> schermati in modo inadeguato presenti all'interno di veicoli a motore (ad esempio sistemi di iniezione elettronica, sistemi elettronici ABS, sistemi elettronici di controllo della velocità, air bag). Per informazioni sul proprio veicolo, rivolgersi alla casa costruttrice o ad un suo rappresentante. Sarà anche opportuno consultare la casa costruttrice di qualunque apparecchiatura aggiuntiva eventualmente installata sul proprio veicolo.

> Copyright © 2003 Nokia. All rights reserved. **131**

## ■ **Aree a rischio di esplosione**

Spegnere il telefono quando ci si trova in aree con un'atmosfera potenzialmente esplosiva e seguire tutti i segnali <sup>e</sup> tutte le istruzioni indicate. Eventuali scintille in tali aree possono provocare un'esplosione o un incendio causando seri danni fisici o perfino la morte.

Si consiglia agli utenti di spegnere il telefono presso i distributori di carburante (stazioni di servizio). Si raccomanda di attenersi strettamente a qualunque disposizione relativa all'uso di apparecchiature radio nei depositi di carburante (aree di immagazzinaggio e distribuzione di combustibili), negli stabilimenti chimici o in luoghi in cui sono in corso operazioni che prevedono l'uso di materiali esplosivi.

**INFORMATION CONTERT INTERT CONTERT CONTERT CONTERT CONTERT CONTERT CONTERT CONTERT CONTERT INTERTED CONTERT INTERTED CONTERT INTERTED CONTERT INTERTED CONTERT INTERTED CONTERT INTERTED CONTERT INTERTED CONTERT INTERTED CO** Le aree a rischio di esplosione sono spesso, ma non sempre, chiaramente indicate. Tra queste vi sono le aree sottocoperta sulle imbarcazioni; le strutture di trasporto o immagazzinaggio di sostanze chimiche; i veicoli che usano gas liquidi di petrolio, cioè GPL (come il propano o butano); aree con aria satura di sostanze chimiche <sup>o</sup> particelle, come grani, polvere e polveri metalliche ed in qualsiasi altra area in cui verrebbe normalmente richiesto di spegnere il motore del proprio veicolo.

## ■ **Veicoli**

Soltanto personale qualificato dovrebbe prestare assistenza tecnica al telefono oppure installare il telefono in un veicolo. Un'installazione difettosa o una riparazione male eseguita può rivelarsi pericolosa e far decadere qualsiasi tipo di garanzia applicabile all'apparecchiatura.

Eseguire controlli periodici per verificare che tutto l'impianto telefonico all'interno del proprio veicolo sia montato e funzioni regolarmente.

Non tenere o trasportare liquidi infiammabili, gas o materiali esplosivi nello stesso contenitore del telefono, dei suoi componenti o dei suoi accessori.

Nel caso di autoveicoli diotati di air bag, si ricordi el Pair bag si gonfia con grande forza. Non collocare oggetti,<br>compresi apparecchi senza fili, sia portatili che fissi, nella zona sopra l'air bag o nell'area di espan

### ■ **Chiamate ai numeri di emergenza**

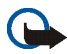

**Importante:** Questo apparecchio, come qualunque altro telefono senza fili, opera su reti terrestri cellulari ed utilizza radiosegnali e funzioni programmate dall'utente. Per questo motivo, non è possibile garantire il collegamento in qualunque condizione. Pertanto, nel caso di comunicazioni di vitale importanza (ad esempio, per le emergenze mediche) non confidare mai esclusivamente nei telefoni senza fili.

È possibile che le chiamate di emergenza non siano effettuabili su tutte le reti telefoniche cellulari oppure quando si utilizzano certi servizi di rete e/o alcune funzioni del telefono. Si consiglia di rivolgersi agli operatori locali per informazioni aggiuntive.

### **Per effettuare una chiamata di emergenza, fare quanto segue:**

- 1. Se il telefono è spento, accenderlo. Controllare che il segnale sia sufficientemente forte. Alcune reti potrebbero richiedere l'inserimento nel telefono di una carta SIM valida.
- 2. Premere per un numero di volte pari all'operazione necessaria (ad esempio per terminare una chiamata, per uscire da un menu e così via) per azzerare il display e poter ricevere ed eseguire chiamate con il telefono.
- 
- 

## ■ **Informazioni sulla certificazione (SAR)**

### QUESTO MODELLO DI TELEFONO SODDISFA I REQUISITI UE PER L'ESPOSIZIONE ALLE ONDE RADIO.

3. Digitare il numero di emergenza del luogo in cui ci si trova (ad esempio, 112, 911 o altri numeri ufficiali di<br>
4. Premere il tasto<br>
Se sono attive determinate funzioni, potrebbe essere necessario disattivarle prima di Il telefono cellulare è un ricetrasmettitore radio. È stato ideato e prodotto per non superare i limiti per l'esposizione ai segnali a radiofrequenza raccomandati dal Consiglio dell'Unione Europea. Questi limiti sono parte integrante delle direttive generali e servono a definire i livelli consentiti di irradiazione da radiofrequenza per l'intera popolazione. Le direttive sono state elaborate da organizzazioni scientifiche indipendenti in seguito ad ampie <sup>e</sup> periodiche analisi di studi scientifici e garantiscono un notevole margine di sicurezza mirato alla salvaguardia di tutte le persone, indipendentemente dall'età e dallo stato di salute.

Lo standard di esposizione per i telefoni cellulari utilizza l'unità di misura SAR (Specific Absorption Rate). Il limite SAR raccomandato dal Consiglio dell'Unione Europea è pari a 2,0 W/kg.\* I test per i livelli di SAR sono stati eseguiti utilizzando le normali posizioni d'uso con il telefono che trasmetteva al massimo livello di potenza certificato in tutte le bande di frequenza testate. Sebbene il SAR venga calcolato in base al massimo livello di potenza certificato, l'effettivo livello di SAR del telefono durante l'uso può essere molto inferiore rispetto al valore massimo. Infatti, il telefono è stato progettato per funzionare a diversi livelli di potenza in modo da utilizzare soltanto quella necessaria per collegarsi alla rete. In genere, quanto più si è vicini ad una stazione radio base, tanto minore sarà l'emissione di potenza del telefono.

Prima di poter essere commercializato, un modello di telefono deve essere dichiarato conforme alla direttiva<br>europea RETTE. Questa direttiva include, come uno dei requisiti essenziali, la tutela della salute e della siure

### **GARANZIA LIMITATA DEL PRODUTTORE PARTE DEL SETTORE EUROPA & AFRICA**

La presente garanzia limitata si applica a parte del Settore Europa & Africa della Nokia Mobile Phones a condizione che non esistano garanzie locali. Nokia Corporation, Nokia Mobile Phones ("Nokia") garantisce che, al momento dell'acquisto originario, questo prodotto NOKIA ("Prodotto") è privo di difetti nei materiali, nella progettazione e nella fabbricazione alle seguenti condizioni:

- 1. La presente garanzia limitata è concessa all'acquirente finale del Prodotto ("Cliente") e non esclude né limita i) i diritti imperativi del Cliente quali previsti dalla legge o ii) i diritti che il Cliente può comunque vantare contro il venditore/rivenditore del Prodotto. In particolare il Cliente può esercitare i diritti previsti nel paragrafo inserito nel Libro IV del Codice Civile italiano dal Decreto Legislativo No. 24 del 2 febbraio 2002 e la presente garanzia non pregiudica tali diritti.
- 2. La presente garanzia ha una validità di dodici (12) mesi e decorre dalla data di acquisto del Prodotto da parte del Cliente originario. Nel caso in cui il Prodotto venga rivenduto o comunque vi sia un cambiamento di proprietario/utilizzatore, la presente garanzia sarà trasferita al nuovo proprietario/utilizzatore, senza alcuna modifica, per il periodo di durata residuo. La presente garanzia limitata è valida ed efficace unicamente nei seguenti stati: Bosnia, Bulgaria, Repubblica Ceca, Cipro, Croazia, Estonia, stati membri dell'Unione Europea, Islanda, Israele, Lettonia, Lituania, Macedonia, Malta, Norvegia, Polonia, Romania, Repubblica Slovacca, Slovenia, Svizzera, Turchia e Ungheria.
- 3. Durante il periodo di validità della presente garanzia, Nokia o le società di assistenza tecnica autorizzate ripareranno o sostituiranno, a discrezione assoluta di Nokia, i Prodotti difettosi. Nokia riconsegnerà al Cliente il Prodotto riparato o un altro Prodotto in perfetto stato di funzionamento. Qualsiasi parte o altra apparecchiatura sostituita diverrà di proprietà di Nokia.
- 4. La garanzia originale non verrà estesa o rinnovata in relazione al Prodotto riparato o sostituito.
- 5. Sono escluse dalla presente garanzia limitata le mascherine colorate e ad altre simili parti personalizzate. Nei casi in cui sia necessario bloccare o sbloccare il codice SIM, il Cliente dovrà rivolgersi all'operatore competente per bloccare o sbloccare tale codice prima di rivolgersi a Nokia per l'eventuale riparazione o sostituzione del Prodotto.
- 6. La presente garanzia limitata non garantisce il Prodotto in caso di deterioramento dovuto a normale usura. Inoltre non rientrano nella garanzia i seguenti casi:

(i) il difetto deriva dal fatto che il Prodotto è stato sottoposto a: uso non conforme alle disposizioni contenute nel manuale del proprietario/utilizzatore, urti e cadute, umidità o condizioni termiche o ambientali estreme o cambiamenti repentini di tali condizioni, corrosione, ossidazione, modifiche o collegamenti non autorizzate, apertura o riparazioni non autorizzate, riparazioni con uso di parti di ricambio non autorizzate, uso improprio, installazione non corretta, incidenti, forze della natura, azione di cibi o bevande, azione di prodotti chimici o altri atti indipendenti dalla volontà di Nokia (ivi compreso, a titolo esemplificativo e non limitativo, esaurimento di parti di consumo quali le batterie, che per loro stessa natura hanno una durata limitata, e rottura o danni ad antenne) sempreché il difetto non sia direttamente imputabile a difetti nei materiali, nella progettazione o nella fabbricazione;

(ii) Nokia o la società di assistenza tecnica autorizzata non è stata informata dal Cliente dell'esistenza del difetto nei trenta (30) giorni successivi alla data, compresa nel periodo di validità della presente garanzia, in cui il difetto si è manifestato;

(iii) il Prodotto non è stato restituito a Nokia o alla società di assistenza tecnica autorizzata nei trenta (30) giorni successivi alla data, compresa nel periodo di validità della presente garanzia, in cui il difetto si è manifestato;

(iv) il numero di serie del Prodotto, il codice data accessorio o il numero IMEI sono stati asportati, cancellati, alterati o sono illeggibili;

(v) il difetto è stato causato da una disfunzione nella rete cellulare;

(vi) il difetto deriva dal fatto che il Prodotto è stato usato o collegato ad accessori non fabbricati o forniti direttamente da Nokia oppure è stato usato in maniera diversa rispetto all'uso prescritto;

(vii) il difetto è stato causato da un cortocircuito nella batteria, dalla rottura o dalla visibile manomissione dei sigilli di chiusura della batteria o delle celle o dal fatto che la batteria è stata utilizzata in apparecchiature diverse da quelle per cui ne era previsto l'uso; o

(viii) il software del Prodotto deve essere aggiornato in conseguenza dei cambiamenti nei parametri della rete cellulare.

- 7. Per usufruire della presente garanzia limitata il Cliente dovrà presentare i) la carta di garanzia originale leggibile e non modificata nella quale siano chiaramente indicati il nome e l'indirizzo del venditore, la data e il luogo di acquisto, il tipo di prodotto e il numero IMEI o altro numero di serie o, alternativamente, ii) la ricevuta di acquisto originale leggibile e non modificata nella quale siano indicate le suddette informazioni, nel caso in cui tale ricevuta d'acquisto sia presentata al venditore/rivenditore del Prodotto.
- 8. La presente garanzia limitata costituirà l'unico ed esclusivo mezzo di tutela del Cliente contro Nokia nonché l'unico ed esclusivo obbligo assunto da Nokia nei confronti del Cliente per eventuali difetti o problemi di funzionamento del Prodotto. La presente garanzia limitata annulla e sostituisce qualsiasi altra garanzia o assunzione di responsabilità verbale, scritta, prescritta dalla legge (ma non obbligatoria), contrattuale, extra-contrattuale o di altra natura. Nokia non sarà in nessun caso responsabile di eventuali danni incidentali o indiretti, costi o spese. Inoltre, nel caso in cui il Cliente sia una persona giuridica, Nokia non sarà in nessun caso responsabile di eventuali danni diretti, costi o spese.
- 9. La presente garanzia limitata non potrà essere modificata senza il previo consenso scritto di Nokia.

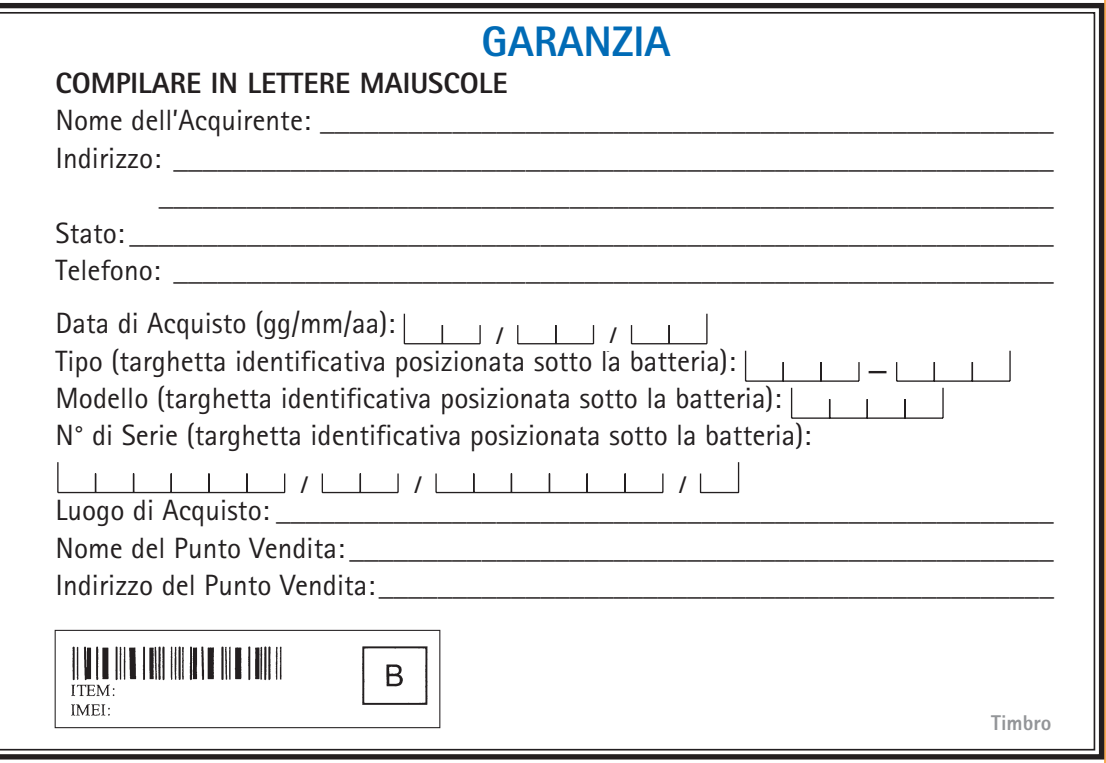